# MS2850A Signal Analyzer Operation Manual Mainframe Operation

#### **Fourth Edition**

For safety and warning information, please read this manual before attempting to use the equipment.

Keep this manual with the equipment.

## **ANRITSU CORPORATION**

Document No.: M-W3920AE-4.0

# Safety Symbols

To prevent the risk of personal injury or loss related to equipment malfunction, Anritsu Corporation uses the following safety symbols to indicate safety-related information. Ensure that you clearly understand the meanings of the symbols BEFORE using the equipment. Some or all of the following symbols may be used on all Anritsu equipment. In addition, there may be other labels attached to products that are not shown in the diagrams in this manual.

#### Symbols used in manual

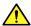

**↑** DANGER

This indicates a very dangerous procedure that could result in serious injury or death if not performed properly.

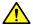

WARNING This indicates a hazardous procedure that could result in serious injury or death if not performed properly.

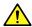

**CAUTION** 

This indicates a hazardous procedure or danger that could result in light-to-severe injury, or loss related to equipment malfunction, if proper precautions are not taken.

#### Safety Symbols Used on Equipment and in Manual

The following safety symbols are used inside or on the equipment near operation locations to provide information about safety items and operation precautions. Ensure that you clearly understand the meanings of the symbols and take the necessary precautions BEFORE using the equipment.

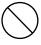

This indicates a prohibited operation. The prohibited operation is indicated symbolically in or near the barred circle.

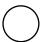

This indicates an obligatory safety precaution. The obligatory operation is indicated symbolically in or near the circle.

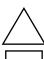

This indicates a warning or caution. The contents are indicated symbolically in or near the triangle.

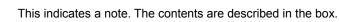

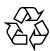

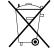

These indicate that the marked part should be recycled.

MS2850A Signal Analyzer

Operation Manual Mainframe Operation

28 April 2017 (First Edition) 30 October 2017 (Fourth Edition)

Copyright © 2017, ANRITSU CORPORATION.

All rights reserved. No part of this manual may be reproduced without the prior written permission of the publisher.

The contents of this manual may be changed without prior notice.

Printed in Japan

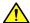

## **↑** DANGER

#### **Replacing Battery**

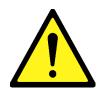

• When replacing the battery, use the specified battery and insert it with the correct polarity. If the wrong battery is used, or if the battery is inserted with reversed polarity, there is a risk of explosion causing severe injury or death.

#### **Battery Disposal**

DO NOT expose batteries to heat or fire. This is dangerous and can result in explosions or fire. Heating batteries may cause them to leak or explode.

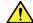

## **WARNING**

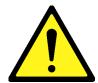

- ALWAYS refer to the operation manual when working near locations at which the alert mark shown on the left is attached. If the advice in the operation manual is not followed there is a risk of personal injury or reduced equipment performance. The alert mark shown on the left may also be used with other marks and descriptions to indicate other dangers.
- Overvoltage Category This equipment complies with overvoltage category II defined in IEC 61010. DO NOT connect this equipment to the power supply of overvoltage category III or IV.

#### **Electric Shock**

• To ensure that the equipment is grounded, always use the supplied 3-pin power cord, and insert the plug into an outlet with a ground terminal. If power is supplied without grounding the equipment, there is a risk of receiving a severe or fatal electric shock or causing damage to the internal components.

## <u>^</u>

#### **WARNING**

#### Repair

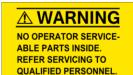

#### Only qualified service personnel with a knowledge of electrical fire and shock hazards should service this equipment. This equipment cannot be repaired by the operator. DO NOT attempt to remove the equipment covers or unit covers or to disassemble internal components. There are high-voltage parts in this equipment presenting a risk of severe injury or fatal electric shock to untrained personnel. In addition, there is a risk of damage to precision components.

#### Calibration

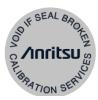

• The performance-guarantee seal verifies the integrity of the equipment. To ensure the continued integrity of the equipment, only Anritsu service personnel, or service personnel of an Anritsu sales representative, should break this seal to repair or calibrate the equipment. Be careful not to break the seal by opening the equipment or unit covers. If the performance-guarantee seal is broken by you or a third party, the performance of the equipment cannot be guaranteed.

## <u>^</u>

#### WARNING

#### **Falling Over**

 This equipment should always be positioned in the correct manner. If the cabinet is turned on its side, etc., it will be unstable and may be damaged if it falls over as a result of receiving a slight mechanical shock.

Always set up the equipment in a position where the power switch can be reached without difficulty.

#### **Battery Fluid**

DO NOT short the battery terminals and never attempt to disassemble
the battery or dispose of it in a fire. If the battery is damaged by any of
these actions, the battery fluid may leak. This fluid is poisonous.
 DO NOT touch the battery fluid, ingest it, or get in your eyes. If it is
accidentally ingested, spit it out immediately, rinse your mouth with

accidentally ingested, spit it out immediately, rinse your mouth with water and seek medical help. If it enters your eyes accidentally, do not rub your eyes, rinse them with clean running water and seek medical help. If the liquid gets on your skin or clothes, wash it off carefully and thoroughly with clean water.

#### **LCD**

This equipment uses a Liquid Crystal Display (LCD). DO NOT subject
the equipment to excessive force or drop it. If the LCD is subjected to
strong mechanical shock, it may break and liquid may leak.

This liquid is very caustic and poisonous.

DO NOT touch it, ingest it, or get in your eyes. If it is ingested accidentally, spit it out immediately, rinse your mouth with water and seek medical help. If it enters your eyes accidentally, do not rub your eyes, rinse them with clean running water and seek medical help. If the liquid gets on your skin or clothes, wash it off carefully and thoroughly with soap and water.

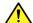

## CAUTION

#### Cleaning

- Always remove the main power cable from the power outlet before cleaning dust around the power supply and fan.
  - Clean the power inlet regularly. If dust accumulates around the power pins, there is a risk of fire.
  - Keep the cooling fan clean so that the ventilation holes are not obstructed. If the ventilation is obstructed, the cabinet may overheat and catch fire.

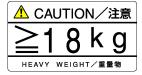

 This is a heavy object. When lifting and moving this equipment, always work in a group of two or more, or use a trolley. There is a risk of back injury, if this equipment is lifted or moved by one person.

#### **Check Terminal**

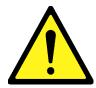

 Never input a signal of more than the indicated value between the measured terminal and ground. Input of an excessive signal may damage the equipment.

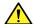

## CAUTION

# Replacing Memory Back-up Battery

This equipment uses a Poly-carbomonofluoride lithium battery to backup the memory. This battery must be replaced by service personnel when it has reached the end of its useful life; contact the Anritsu sales section or your nearest representative.

Note: The battery used in this equipment has a maximum useful life of 7 years. It should be replaced before this period has elapsed.

#### External Storage Media

This equipment uses USB memory stick as external storage media for storing data and programs.

If this media is mishandled or becomes faulty, important data may be lost. It is recommended to periodically back up all important data and programs to protect them from being lost accidentally.

Anritsu will not be held responsible for lost data.

Pay careful attention to the following points.

- Never remove the USB memory stick from the equipment while it is being accessed.
- The USB memory stick may be damaged by static electric charges.
- Anritsu has thoroughly tested all external storage media shipped with this equipment. Users should note that external storage media not shipped with this equipment may not have been tested by Anritsu, thus Anritsu cannot guarantee the performance or suitability of such media.

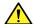

## CAUTION

SSD

The equipment is equipped with an internal SSD from which, as with any SSD, data may be lost under certain conditions. It is recommended to periodically back up all important data and programs to protect them from being lost accidentally.

Anritsu will not be held responsible for lost data.

To reduce the possibility of data loss, particular attention should be given to the following points.

- The equipment should only be used within the recommend temperature range, and should not be used in locations where the temperature may fluctuate suddenly.
- Always follow the guidelines to ensure that the equipment is set up in the specified manner.
- Always ensure that the fans at the rear and side of the equipment are not blocked or obstructed in any way.
- Exercise care not to bang or shake the equipment whilst the power is on.
- Never disconnect the mains power at the plug or cut the power at the breaker with the equipment turned on.

#### Use in a Residential Environment

This equipment is designed for an industrial environment. In a residential environment this equipment may cause radio interference in which case the user may be required to take adequate measures.

#### **Use in Corrosive Atmospheres**

Exposure to corrosive gases such as hydrogen sulfide, sulfurous acid, and hydrogen chloride will cause faults and failures. Note that some organic solvents release corrosive gases.

## **Equipment Certificate**

Anritsu Corporation certifies that this equipment was tested before shipment using calibrated measuring instruments with direct traceability to public testing organizations recognized by national research laboratories, including the National Institute of Advanced Industrial Science and Technology, and the National Institute of Information and Communications Technology, and was found to meet the published specifications.

## **Anritsu Warranty**

Anritsu Corporation will repair this equipment free-of-charge if a malfunction occurs within one year after shipment due to a manufacturing fault. However, software fixes will be made in accordance with the separate Software End-User License Agreement. Moreover, Anritsu Corporation will deem this warranty void when:

- The fault is outside the scope of the warranty conditions separately described in the operation manual.
- The fault is due to mishandling, misuse, or unauthorized modification or repair of the equipment by the customer.
- The fault is due to severe usage clearly exceeding normal usage.
- The fault is due to improper or insufficient maintenance by the customer.
- The fault is due to natural disaster, including fire, wind, flooding, earthquake, lightning strike, or volcanic ash, etc.
- The fault is due to damage caused by acts of destruction, including civil disturbance, riot, or war, etc.
- The fault is due to explosion, accident, or breakdown of any other machinery, facility, or plant, etc.
- The fault is due to use of non-specified peripheral or applied equipment or parts, or consumables, etc.
- The fault is due to use of a non-specified power supply or in a non-specified installation location.
- The fault is due to use in unusual environments<sup>(Note)</sup>.
- The fault is due to activities or ingress of living organisms, such as insects, spiders, fungus, pollen, or seeds.

In addition, this warranty is valid only for the original equipment purchaser. It is not transferable if the equipment is resold.

Anritsu Corporation shall assume no liability for injury or financial loss of the customer due to the use of or a failure to be able to use this equipment.

#### Note:

For the purpose of this Warranty, "unusual environments" means use:

- In places of direct sunlight
- In dusty places
- Outdoors
- In liquids, such as water, oil, or organic solvents, and medical fluids, or places where these liquids may adhere
- In salty air or in place chemically active gases (sulfur dioxide, hydrogen sulfide, chlorine, ammonia, nitrogen oxide, or hydrogen chloride etc.) are present
- In places where high-intensity static electric charges or electromagnetic fields are present
- In places where abnormal power voltages (high or low) or instantaneous power failures occur
- In places where condensation occurs
- In the presence of lubricating oil mists
- In places at an altitude of more than 2,000 m
- In the presence of frequent vibration or mechanical shock, such as in cars, ships, or airplanes

## **Anritsu Corporation Contact**

In the event of this equipment malfunctions, contact an Anritsu Service and Sales office. Contact information can be found on the last page of the printed version of this manual, and is available in a separate file on the PDF version.

## **Software End-User License Agreement (EULA)**

Please read this Software End-User License Agreement (hereafter this EULA) carefully before using (includes executing, copying, registering, etc.) this software (includes programs, databases, scenarios, etc., used to operate, set, etc., Anritsu electronic equipment). By reading this EULA and using this software, you are agreeing to be bound by the terms of its contents and Anritsu Corporation (hereafter Anritsu) hereby grants you the right to use this Software with the Anritsu-specified equipment (hereafter Equipment) for the purposes set out in this EULA.

#### 1. Grant of License and Limitations

- Regardless of whether this Software was purchased from or provided free-of-charge by Anritsu, you agree not to rent, lease, lend, or otherwise distribute this Software to third parties and further agree not to disassemble, recompile, reverse engineer, modify, or create derivative works of this Software.
- 2. You may make one copy of this Software for backup purposes only.
- 3. You are not permitted to reverse engineer this software.
- 4. This EULA allows you to install one copy of this Software on one piece of Equipment.

#### 2. Disclaimers

To the extent not prohibited by law, in no event shall Anritsu be liable for personal injury, or any incidental, special, indirect or consequential damages whatsoever, including, without limitation, damages for loss of profits, loss of data, business interruption or any other commercial damages or losses, arising out of or related to your use or inability to use this Software.

#### 3. Limitation of Liability

- a. If a fault (bug) is discovered in this Software, preventing operation as described in the operation manual or specifications whether or not the customer uses this software as described in the manual, Anritsu shall at its own discretion, fix the bug, or exchange the software, or suggest a workaround, free-of-charge. However, notwithstanding the above, the following items shall be excluded from repair and warranty.
  - If this Software is deemed to be used for purposes not described in the operation manual or specifications.
  - ii) If this Software is used in conjunction with other non-Anritsu-approved software.
  - iii) Recovery of lost or damaged data.
  - iv) If this Software or the Equipment has been modified, repaired, or otherwise altered without Anritsu's prior approval.
  - v) For any other reasons out of Anritsu's direct control and responsibility, such as but not limited to, natural disasters, software virus infections, etc.
- b. Expenses incurred for transport, hotel, daily allowance, etc., for on-site repairs by Anritsu engineers necessitated by the above faults shall be borne by you.
- c. The warranty period for faults listed in article 3a above covered by this EULA shall be either 6 months from the date of purchase of this Software or 30 days after the date of repair, whichever is longer.

#### 4. Export Restrictions

You may not use or otherwise export or re-export directly or indirectly this Software except as authorized by Japanese and United States law. In particular, this software may not be exported or re-exported (a) into any Japanese or US embargoed countries or (b) to anyone on the Japanese or US Treasury Department's list of Specially Designated Nationals or the US Department of Commerce Denied Persons List or Entity List. By using this Software, you warrant that you are not located in any such country or on any such list. You also agree that you will not use this Software for any purposes prohibited by Japanese and US law, including, without limitation, the development, design and manufacture or production of missiles or nuclear, chemical or biological weapons of mass destruction.

#### 5. Termination

Anritsu shall deem this EULA terminated if you violate any conditions described herein. This EULA shall also be terminated if the conditions herein cannot be continued for any good reason, such as violation of copyrights, patents, or other laws and ordinances.

#### 6. Reparations

If Anritsu suffers any loss, financial or otherwise, due to your violation of the terms of this EULA, Anritsu shall have the right to seek proportional damages from you.

#### 7. Responsibility after Termination

Upon termination of this EULA in accordance with item 5, you shall cease all use of this Software immediately and shall as directed by Anritsu either destroy or return this Software and any backup copies, full or partial, to Anritsu.

#### 8. Dispute Resolution

If matters of dispute or items not covered by this EULA arise, they shall be resolved by negotiations in good faith between you and Anritsu.

#### 9. Court of Jurisdiction

This EULA shall be interpreted in accordance with Japanese law and any disputes that cannot be resolved by negotiation described in Article 8 shall be settled by the Japanese courts.

# Using VISA Driver for Remote Control of This Equipment

When controlling this measuring equipment remotely using the Ethernet port, a VISA\* $^1$  driver must be installed in the PC controller. We recommend using NI-VISA $^{\text{TM}*2}$  from National Instruments $^{\text{TM}}$  (NI hereafter) as the VISA driver.

Although a license is generally required to use NI-VISA $^{TM}$ , the licensed NI-VISA $^{TM}$  driver is provided free-of-charge for use when performing remote control  $^{(Note)}$  of this measuring equipment.

The NI-VISA™ driver can be downloaded from the NI website at: http://sine.ni.com/psp/app/doc/p/id/psp-411

Be sure to comply with the NI license agreement for the usage and license scope.

Be sure to uninstall the NI-VISA<sup>TM</sup> driver when disposing of this measuring equipment or transferring it to a third party, etc., when ceasing to use NI-VISA<sup>TM</sup>, or upon completion of the contract term when using this equipment on a rental contract.

(Notes)

Although the NI-VISA™ driver itself can be downloaded free-of-charge from the web, an implementation license is required for legal reasons when some requirements are not met. (Check the NI web page for the detailed requirements.)

If these requirements are not met, permission is not granted to use NI hardware and software and an NI implementation license must be purchased. However, since this measuring equipment incorporates NI hardware (GPIB ASIC), the NI-VISA™ driver can be downloaded and used free-of-charge.

#### Glossary of Terms:

- \*1: VISA: Virtual Instrument Software Architecture

  I/O software specification for remote control of measuring instruments using interfaces such as GPIB, Ethernet, USB, etc.
- \*2:NI-VISA™
  World *de facto* standard I/O software interface developed by NI and standardized by the VXI Plug&Play Alliance.

#### Trademarks:

- National Instruments™, NI™, NI-VISA™ and National Instruments Corporation are all trademarks of National Instruments Corporation.

#### Notes On Export Management

This product and its manuals may require an Export License/Approval by the Government of the product's country of origin for re-export from your country.

Before re-exporting the product or manuals, please contact us to confirm whether they are export-controlled items or not.

When you dispose of export-controlled items, the products/manuals need to be broken/shredded so as not to be unlawfully used for military purpose.

#### Trademark and Registered Trademark

IQproducer<sup>™</sup> is a registered trademark of Anritsu Corporation in the United States and/or other countries.

#### Lifetime of Parts

The life span of certain parts used in this instrument is determined by the operating time or the power-on time. Due consideration should be given to the life spans of these parts when performing continuous operation over an extended period. These parts must be replaced at the customer's expense even if within the guaranteed period described in Warranty at the beginning of this manual. For details on life span, refer to the corresponding section in this manual.

Example: Display backlight, internal SSD, removable SSD, connector for SSD, cooling fan

## Cautions against computer virus infection

Copying files and data

Only files that have been provided directly from Anritsu or generated using Anritsu equipment should be copied to the instrument.

All other required files should be transferred by means of USB memory stick or CompactFlash media after undergoing a thorough virus check.

Adding software

Do not download or install software that has not been specifically recommended or licensed by Anritsu.

Network connections
 Ensure that the network has sufficient anti-virus security protection in place.

# **Crossed-out Wheeled Bin Symbol**

Equipment marked with the Crossed-out Wheeled Bin Symbol complies with council directive 2012/19/EU (the "WEEE Directive") in European Union.

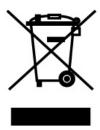

For Products placed on the EU market after August 13, 2005, please contact your local Anritsu representative at the end of the product's useful life to arrange disposal in accordance with your initial contract and the local law.

# **CE Conformity Marking**

Anritsu affixes the CE Conformity marking on the following product(s) in accordance with the Decision 768/2008/EC to indicate that they conform to the EMC, LVD, and RoHS directive of the European Union (EU).

#### **CE** marking

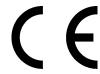

#### 1. Product Model

Model: MS2850A Signal Analyzer

#### 2. Applied Directive

EMC: Directive 2014/30/EU LVD: Directive 2014/35/EU RoHS: Directive 2011/65/EU

#### 3. Applied Standards

EMC: Emission: EN 61326-1: 2013 (Class A)
 Immunity: EN 61326-1: 2013 (Table 2)

|                              | Performance Criteria* |
|------------------------------|-----------------------|
| IEC 61000-4-2 (ESD)          | В                     |
| IEC 61000-4-3 (EMF)          | Α                     |
| IEC 61000-4-4 (Burst)        | В                     |
| IEC 61000-4-5 (Surge)        | В                     |
| IEC 61000-4-6 (CRF)          | Α                     |
| IEC 61000-4-8 (RPFMF)        | Α                     |
| IEC 61000-4-11 (V dip/short) | B, C                  |

#### \*: Performance Criteria

A: The equipment shall continue to operate as intended during and after the test. No degradation of performance or loss of function is allowed below a performance level specified by the manufacturer, when the equipment is used as intended. The performance level may be replaced by a permissible loss of performance. If the minimum performance level or the permissible performance loss is not specified by the manufacturer, either of these may be derived from the product description and documentation and what the user may reasonably expect from the equipment if used

as intended.

- B: The equipment shall continue to operate as intended after the test. No degradation of performance or loss of function is allowed below a performance level specified by the manufacturer, when the equipment is used as intended. The performance level may be replaced by a permissible loss of performance. During the test, degradation of performance is however allowed. No change of actual operating state or stored data is allowed. If the minimum performance level or the permissible performance loss is not specified by the manufacturer, either of these may be derived from the product description and documentation and what the user may reasonably expect from the equipment if used as intended.
- C: Temporary loss of function is allowed, provided the function is self-recoverable or can be restored by the operation of the controls.

Harmonic current emissions:

EN 61000-3-2: 2014 (Class A equipment)

• LVD: EN 61010-1: 2010 (Pollution Degree 2)

• RoHS: EN 50581: 2012 (Category 9)

#### 4. Authorized representative

Name: Murray Coleman

Head of Customer Service EMEA

ANRITSU EMEA Ltd.

Address, city: 200 Capability Green, Luton

Bedfordshire, LU1 3LU

Country: United Kingdom

# **RCM Conformity Marking**

Anritsu affixes the RCM mark on the following product(s) in accordance with the regulation to indicate that they conform to the EMC framework of Australia/New Zealand.

#### **RCM** marking

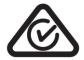

1. Product Model

Model: MS2850A Signal Analyzer

2. Applied Standards

EMC:Emission: EN 61326-1: 2013 (Class A equipment)

# **About Eco label**

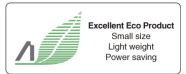

The label shown on the left is attached to Anritsu products meeting our environmental standards.

Details about this label and the environmental standards are available on the Anritsu website at <a href="https://www.anritsu.com/">https://www.anritsu.com/</a>

#### **About This Manual**

#### ■ Associated Documents

The operation manual configuration of the MS2850A Signal Analyzer is shown below.

MS2690A/MS2691A/MS2692A Signal Analyzer Operation Manual (Main Frame Operation)

Or

MS2830A Signal Analyzer Operation Manual (Main Frame Operation)

MS2840A Signal Analyzer Operation Manual (Main Frame Operation)

MS2850A Signal Analyzer Operation Manual (Main Frame Operation)

MS2690A/MS2691A/MS2692A and MS2830A/MS2840A/MS2850A Signal Analyzer Operation Manual (Main Frame Remote Control)

MS2690A/MS2691A/MS2692A Signal Analyzer Operation Manual (Signal Analyzer Function Operation)

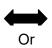

MS2830A/MS2840A/MS2850A Signal Analyzer Operation Manual (Signal Analyzer Function Operation)

MS2690A/MS2691A/MS2692A and MS2830A/MS2840A/MS2850A Signal Analyzer Operation Manual (Signal Analyzer Function Remote Control)

MS2690A/MS2691A/MS2692A Spectrum Analyzer Operation Manual (Spectrum Analyzer Function Operation)

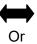

MS2830A/MS2840A/MS2850A Spectrum Analyzer Operation Manual (Spectrum Analyzer Function Operation)

MS2690A/MS2691A/MS2692A and MS2830A/MS2840A/MS2850A Signal Analyzer Operation Manual (Spectrum Analyzer Function Remote Control)

MS2690A/MS2691A/MS2692A and MS2830A/MS2840A/MS2850A Signal Analyzer Operation Manual (Phase Noise Measurement Function Operation)

MS2690A/MS2691A/MS2692A and MS2830A/MS2840A/MS2850A Signal Analyzer Operation Manual (Phase Noise Measurement Function Remote Control)

- Signal Analyzer Operation Manual (Mainframe) < This document>
- Signal Analyzer Operation Manual (Mainframe Remote Control)

  Description of basic operations, maintenance procedures, common functions and common remote functions of the mainframe
- Signal Analyzer Operation Manual (Signal Analyzer Function)
- Signal Analyzer Operation Manual (Signal Analyzer Function Remote Control)

Description of basic operations, functions and remote functions of the signal analyzer

- Signal Analyzer Operation Manual (Spectrum Analyzer Function)
- Signal Analyzer Operation Manual (Spectrum Analyzer Function Remote Control)

Description of basic operations, functions and remote functions of the spectrum analyzer

- Signal Analyzer Operation Manual (Phase Noise Measurement Function)
- Signal Analyzer Operation Manual (Phase Noise Measurement Function Remote Control)

Description of basic operations, common functions and common remote functions of the Phase Noise Measurement function

| In this document, indicates a panel ke |
|----------------------------------------|
|----------------------------------------|

# **Table of Contents**

| For Safetyiii   |                                                |      |  |  |
|-----------------|------------------------------------------------|------|--|--|
| About           | About This Manual                              |      |  |  |
| Chapt           | er 1 Overview                                  | 1-1  |  |  |
| 1.1             | Product Overview                               | 1-2  |  |  |
| 1.2             | Product Configuration                          | 1-3  |  |  |
| 1.3             | B Specifications                               | 1-10 |  |  |
| Chapt           | er 2 Before Use                                | 2-1  |  |  |
| <b>.</b><br>2.′ |                                                |      |  |  |
| 2.2             |                                                |      |  |  |
| 2.3             |                                                |      |  |  |
| Chapt           | er 3 Common Operations                         | 3-1  |  |  |
| 3.1             | Part Names                                     | 3-2  |  |  |
| 3.2             | 2 Turning Power On/Off                         | 3-11 |  |  |
| 3.3             | 3 Auto Calibration                             | 3-13 |  |  |
| 3.4             | Settings on Configuration Screen               | 3-18 |  |  |
| 3.5             | Loading, Unloading, and Switching Applications | 3-35 |  |  |
| 3.6             | Save and Recall Functions                      | 3-44 |  |  |
| 3.7             | 7 Initializing                                 | 3-53 |  |  |
| 3.8             | Installing and Uninstalling                    | 3-55 |  |  |
| Chapt           | er 4 Tutorial                                  | 4-1  |  |  |
| <b>.</b><br>4.´ |                                                |      |  |  |
| 4.2             |                                                |      |  |  |
| Chapt           | er 5 System                                    | 5-1  |  |  |
| 5.´             | _                                              |      |  |  |
| 5.2             |                                                |      |  |  |
| 5.3             | S System Recovery Functions                    | 5-9  |  |  |

| 1 |  |
|---|--|
| 2 |  |
| 3 |  |
| 4 |  |
| 5 |  |
| 6 |  |
| 7 |  |
| 8 |  |
|   |  |

9

Appendix

| Chapter  | r 6 Performance Test6                                   | <b>i-1</b>      |
|----------|---------------------------------------------------------|-----------------|
| 6.1      | Overview of Performance Test6-2                         | 2               |
| 6.2      | Performance Test Items6-5                               | 5               |
| Chapter  | r 7 Power Meter7                                        | '-1             |
| -<br>7.1 | Power Meter7-2                                          | 2               |
| 7.2      | Display Description7-3                                  | 3               |
| 7.3      | Function Menu7-5                                        | 5               |
| 7.4      | Initialization7-18                                      | 5               |
| Chapter  | r 9 Maintenance9                                        | )-1             |
| 9.1      | Daily Maintenance and Storage9-2                        | 2               |
| 9.2      | Repackaging and transporting when returning product 9-4 | 4               |
| 9.3      | Calibration9-6                                          | 5               |
| Append   | lix A Performance Test Result Form A                    | ۱-1             |
| Append   | lix B Panel Keys and                                    |                 |
|          | Keyboard Operations B                                   | <b>5-1</b>      |
| Append   | lix C Virus Check Procedure C                           | ;-1             |
| Append   | lix D Initial Value List D                              | )-1             |
| Inday    | Index                                                   | <sub>7-</sub> 1 |

# Chapter 1 Overview

This chapter provides an overview of the MS2850A Signal Analyzer and product configuration.

| 1.1 | Produc  | t Overview                                     | 1-2 |
|-----|---------|------------------------------------------------|-----|
| 1.2 | Produc  | ct Configuration                               | 1-3 |
|     | 1.2.1   | Standard configuration                         | 1-3 |
|     | 1.2.2   | Options                                        | 1-4 |
|     | 1.2.3   | Applicable Parts                               | 1-6 |
|     | 1.2.4   | Application Software                           | 1-9 |
| 1.3 | Specifi | cations1                                       | -10 |
|     | 1.3.1   | Mainframe (MS2850A)1                           | -10 |
|     | 1.3.2   | Phase Noise Measurement Function Option        |     |
|     |         | (MS2850A-010/110)1                             | -43 |
|     | 1.3.3   | Secondary Storage Device Option                |     |
|     |         | (MS2850A-011/111)1                             | -43 |
|     | 1.3.4   | Noise Figure Measurement Function Option       |     |
|     |         | (MS2850A-017/117)1                             | -44 |
|     | 1.3.5   | Analysis Bandwidth Extension Option            |     |
|     |         | (MS2850A-032/033/133/034/134)1                 | -45 |
|     | 1.3.6   | Noise Floor Reduction Option                   |     |
|     |         | (MS2850A-051/151)1-                            | -49 |
|     | 1.3.7   | External Interface for High Speed Data Transfe | r   |
|     |         | PCIe Option (MS2850A-053/153)1                 | -50 |
|     | 1.3.8   | External Interface for High Speed Data Transfe | r   |
|     |         | USB3.0 Option (MS2850A-054/154)1               | -50 |
|     | 1.3.9   | Microwave Preselector Bypass Option            |     |
|     |         | (MS2850A-067)1                                 | -51 |
|     | 1.3.10  | Microwave Preamplifier Option                  |     |
|     |         | (MS2850A-068/168)1                             | -54 |
|     | 1.3.11  | Low Second Harmonic Distortion Option          |     |
|     |         | (MS2850A-076/176)1                             | -55 |

#### 1.1 Product Overview

The MS2850A Signal Analyzer ("the MS2850A" hereafter) is a spectrum analyzer to which options such as real-time signal analysis and vector modulation analysis can be added.

The MS2850A enables high-speed and high-accuracy signal processing of wide-ranging analyses at full-span, a characteristic of conventional sweep-type spectrum analyzers, using a digital IF block. In addition, the FFT process (high-speed Fourier conversion) realizes high-speed spectrum analysis and simultaneous analysis on frequency and time axes not possible with conventional sweep-type spectrum analyzers. Also, the MS2850A enables recording of the RF input signal as digital data (digitize function). It can be used in a variety of applications from research and development to manufacturing thanks to its characteristics.

The key features are listed below:

- Wide frequency band (32 GHz/44.5 GHz)
- Wide analysis bandwidth Standard 032: 255 MHz,

Option 033/133: 510 MHz Option 034/134: 1 GHz

- High dynamic range
- High-speed measurement
- High-speed, high-accuracy signal analysis using digital IF
- Enables time-continuous analysis of loaded data
- Large-capacity waveform memory and digitization function that records RF signals without missing (when standard 032 or option 033/133/034/134 is used)
- Rich measurement functions

The MS2850A is equipped with the hardware product made by National Instruments and comes with the license for NI-VISA. NI-VISA can be used for the purpose of controlling the MS2850A.

# 1.2 Product Configuration

# 1.2.1 Standard configuration

Table 1.2.1-1 lists the standard configuration. At unpacking, check that all items are included. Contact an Anritsu Service and Sales office if any parts are missing or damaged.

Table 1.2.1-1 Standard Configuration

| Items  | Model              | Product name      | Quantity | Remarks      |
|--------|--------------------|-------------------|----------|--------------|
| Unit   | MS2850A            | Signal Analyzer   | 1        | _            |
| Access |                    | Power cord        | 1        | _            |
| ories  | P0031A             | USB memory        | 1        | 1 GB or more |
|        | Z0541A             | USB Mouse         | 1        | _            |
|        | Installation DVD-R |                   |          |              |
|        | MX269000A          | Standard Software | 1        | Installed    |
|        | _                  | Operation Manuals | 1 set    |              |

# 1.2.2 Options

Table 1.2.2-1 through Table 1.2.2-2 list the options. They are sold separately.

#### Note:

There is a risk of losing the data when adding additional option(s), so **back up the data** stored on the SSD, in advance. Anritsu is not responsible for any loss of data.

Table 1.2.2-1 Additional Options at/after shipment

| Option Number | Product Name                                                       | Remarks                         |
|---------------|--------------------------------------------------------------------|---------------------------------|
| MS2850A-047   | 32 GHz Signal Analyzer                                             | 9 kHz to 32 GHz                 |
| MS2850A-046   | 44.5 GHz Signal Analyzer                                           | 9 kHz to 44.5 GHz               |
| MS2850A-010   | Phase Noise Measurement Function                                   | 10 MHz to Upper frequency limit |
| MS2850A-110   | Phase Noise Measurement Function, Retrofit                         |                                 |
| MS2850A-011   | Secondary Storage Device                                           |                                 |
| MS2850A-111   | Secondary Storage Device, Retrofit                                 | 1                               |
| MS2850A-017   | Noise Figure Measurement Function                                  |                                 |
| MS2850A-117   | Noise Figure Measurement Function Retrofit                         |                                 |
| MS2850A-032   | Analysis Bandwidth 255MHz                                          | Standard                        |
| MS2850A-033   | Analysis Bandwidth Extension to 510MHz                             |                                 |
| MS2850A-133   | Analysis Bandwidth Extension to 510MHz<br>Retrofit                 |                                 |
| MS2850A-034   | Analysis Bandwidth Extension to 1GHz                               |                                 |
| MS2850A-134   | Analysis Bandwidth Extension to 1GHz<br>Retrofit                   |                                 |
| MS2850A-051   | Noise Floor Reduction                                              |                                 |
| MS2850A-151   | Noise Floor Reduction Retrofit                                     |                                 |
| MS2850A-053   | External Interface for High Speed Data<br>Transfer PCIe            |                                 |
| MS2850A-153   | External Interface for High Speed Data<br>Transfer PCIe Retrofit   |                                 |
| MS2850A-054   | External Interface for High Speed Data<br>Transfer USB3.0          |                                 |
| MS2850A-154   | External Interface for High Speed Data<br>Transfer USB3.0 Retrofit |                                 |
| MS2850A-067   | Microwave Preselector Bypass                                       | Standard                        |
| MS2850A-068   | Microwave Preamplifier                                             |                                 |
| MS2850A-168   | Microwave Preamplifier, Retrofit                                   |                                 |
| MS2850A-076   | Low Second Harmonic Distortion                                     |                                 |
| MS2850A-176   | Low Second Harmonic Distortion, Retrofit                           |                                 |

Table 1.2.2-2 Optional Warranty Extension (MS2850A)

| Option Number | Product Name            | Remarks |
|---------------|-------------------------|---------|
| MS2850A-ES210 | 2-year Warranty Service | _       |
| MS2850A-ES310 | 3-year Warranty Service | _       |
| MS2850A-ES510 | 5-year Warranty Service | _       |

# 1.2.3 Applicable Parts

Table 1.2.3-1 lists the application parts. They are sold separately.

Table 1.2.3-1 Applicable Parts

| Model Number | Product Name                                                                                                    | Remarks         |
|--------------|----------------------------------------------------------------------------------------------------|-----------------|
| W3920AE      | MS2850A Signal Analyzer Operation Manual (Mainframe Operation)                                                                                                   | Printed version |
| W2851AE      | MS2690A/MS2691A/MS2692A and<br>MS2830A/MS2840A/MS2850A Signal Analyzer<br>Operation Manual (Mainframe Remote Control)                                            | Printed version |
| W3335AE      | MS2830A/MS2840A/MS2850A Signal Analyzer<br>Operation Manual (Signal Analyzer Function<br>Operation)                                                              | Printed version |
| W2853AE      | MS2690A/MS2691A/MS2692A and<br>MS2830A/MS2840A/MS2850A Signal Analyzer<br>Operation Manual (Signal Analyzer Function<br>Remote Control)                          | Printed version |
| W3336AE      | MS2830A/MS2840A/MS2850A Signal Analyzer<br>Operation Manual (Spectrum Analyzer<br>Function Operation)                                                            | Printed version |
| W2855AE      | MS2690A/MS2691A/MS2692A and<br>MS2830A/MS2840A/MS2850A Signal Analyzer<br>Operation Manual (Spectrum Analyzer<br>Function Remote Control)                        | Printed version |
| W3117AE      | MS2690A/MS2691A/MS2692A and<br>MS2830A/MS2840A/MS2850A Signal Analyzer<br>Operation Manual (Phase Noise Measurement<br>Function Operation)                       | Printed version |
| W3118AE      | MS2690A/MS2691A/MS2692A and<br>MS2830A/MS2840A/MS2850A Signal Analyzer<br>Operation Manual (Phase Noise Measurement<br>Function Remote Control)                  | Printed version |
| W3655AE      | MS2690A/MS2691A/MS2692A and<br>MS2830A/MS2840A/MS2850A Signal Analyzer<br>Operation Manual (Noise Figure Measurement<br>Function Operation)                      | Printed version |
| W3656AE      | MS2690A/MS2691A/MS2692A and<br>MS2830A/MS2840A/MS2850A Signal Analyzer<br>Operation Manual (Noise Figure Measurement<br>Function Remote Control)                 | Printed version |
| W3950AW      | MS2850A-053 External Interface for High<br>Speed Data Transfer PCIe<br>MS2850A-054 External Interface for High<br>Speed Data Transfer USB3.0<br>Operation Manual | Printed version |

Table 1.2.3-1 Applicable Parts (Cont'd)

| Model Number | Product Name                     | Remarks                                                             |
|--------------|----------------------------------|---------------------------------------------------------------------|
| K240B        | Power divider (K connector)      | DC to 26.5 GHz, 50 Ω K-J,<br>1Wmax                                  |
| MA1612A      | FOUR-PORT Junction PAD           | 5 MHz to 3 GHz, N-J                                                 |
| MP752A       | TERMINATION                      | DC to 12.4 GHz, 50 Ω N-P                                            |
| MA24106A     | USB Power Sensor                 | 50 MHz to 6 GHz,<br>with USB/Mini B cable<br>(Refer to Appendix D)  |
| J0576B       | Coaxial Cord                     | Approx. 1 m length (N-P, 5D-2W, N-P)                                |
| J0576D       | Coaxial Cord                     | Approx. 2 m length (N-P, 5D-2W, N-P)                                |
| J0127A       | Coaxial Cord                     | Approx. 1 m length (BNC-P, RG58A/U, BNC-P)                          |
| J0127B       | Coaxial Cord                     | Approx. 2 m length (BNC-P, RG58A/U, BNC-P)                          |
| J0127C       | Coaxial Cord                     | Approx. 0.5 m length (BNC-P, RG58A/U, BNC-P)                        |
| J0322A       | Coaxial Cord                     | DC to 18 GHz, approx. 0.5 m length (SMA-P, 50 Ω SUCOFLEX104, SMA-P) |
| J0322B       | Coaxial Cord                     | DC to 18 GHz, approx. 1 m length (SMA-P, 50 Ω SUCOFLEX104, SMA-P)   |
| J0322C       | Coaxial Cord                     | DC to 18 GHz, approx. 1.5 m length (SMA-P, 50 Ω SUCOFLEX104, SMA-P) |
| J0322D       | Coaxial Cord                     | DC to 18 GHz, approx. 2 m length (SMA-P, 50 Ω SUCOFLEX104, SMA-P)   |
| J1398A       | N-SMA ADAPTOR                    | DC to 26.5 GHz, 50 $\Omega$ N-P, SMA-J                              |
| J0911        | Coaxial cord, 1.0 M (for 40 GHz) | DC to 40 GHz, approx. 1 m length (SF102A, 11K254/11K254/1.0M)       |
| J0912        | Coaxial cord, 0.5 M (for 40 GHz) | DC to 40 GHz, approx. 0.5 m length (SF102A, 11K254/11K254/0.5M)     |
| 41KC-3       | Fixed attenuator, 3 dB           | DC to 40 GHz, 3 dB                                                  |
| 28K50A       | Coaxial Termination              | DC to 40 GHz, 50 Ω K-P                                              |

Table 1.2.3-1 Applicable Parts (Cont'd)

| Model Number | Product Name                          | Remarks                   |
|--------------|---------------------------------------|---------------------------|
| J1261A       | Ethernet cable (shield type)          | Straight cable, 1 m       |
| J1261B       | Ethernet cable (shield type)          | Straight cable, 3 m       |
| J1261C       | Ethernet cable (shield type)          | Crossover cable, 1 m      |
| J1261D       | Ethernet cable (shield type)          | Crossover cable, 3 m      |
| J0008        | GPIB cable, 2.0 m                     | Approx. 2 m length        |
| B0635A       | Rack Mount Kit (EIA)                  |                           |
| B0636C       | Carrying case                         | Protective cover, casters |
| B0637A       | Rack Mount Kit (JIS)                  |                           |
| Z0975A       | Keyboard (USB)                        |                           |
| 34AKNF50     | Ruggedized K-To-Type N Female Adapter | DC to 20 GHz, SWR: 1.25   |

# 1.2.4 Application Software

For the latest information on the application software, either visit the MS2850A page on Anritsu website or contact an Anritsu Service and Sales office.

Application software is sold separately.

Anritsu website: <a href="https://www.anritsu.com/">https://www.anritsu.com/</a>

# 1.3 Specifications

#### 1.3.1 Mainframe (MS2850A)

Table 1.3.1-1 through Table 1.3.1-3 show the specifications.

The following specification values are those under the conditions after 30-min warm-up at stable ambient temperature.

Typical values are only for reference and are not guaranteed.

Nominal values are not guaranteed.

The following conditions should apply (unless otherwise noted):

Auto Sweep Time Select: Normal
Auto Swp Type Rules: Swept Only

Switching Speed mode: Normal (Best Phase Noise)
Attenuator Mode: Mechanical Atten Only

Calibration: After executed

The specifications of the Signal Analyzer function are values at the center frequency if not specified.

Table 1.3.1-1 Specifications for Mainframe

| Item                                  | Specification                                                                                                    |                                                              |                                                           |
|---------------------------------------|----------------------------------------------------------------------------------------------------|--------------------------------------------------------------|-----------------------------------------------------------|
| Frequency                             |                                                                                                    |                                                              |                                                           |
| Performance guarantee frequency range | Spectrum Analyzer mode,<br>or Signal Analyzer mode and Bandwidth ≤ 31.25 MHz:<br>9 kHz to 32 GHz (MS2850A-047)<br>9 kHz to 44.5 GHz (MS2850A-046)<br>Signal Analyzer mode and Bandwidth > 31.25 MHz:<br>800 MHz to 32 GHz (MS2850A-047)<br>800 MHz to 44.5 GHz (MS2850A-046)                                           |                                                              |                                                           |
| Frequency band configuration          | Spectrum Analyzer mode<br>or Signal Analyzer mode<br>MS2850A-047/046<br>9 kHz to 4000 MHz<br>3500 to 4400 MHz<br>4300 to 6000 MHz<br>3900 to 8000 MHz<br>7900 to 10575 MHz<br>10475 to 12200 MHz<br>12100 to 18400 MHz<br>18300 to 26600 MHz<br>MS2850A-047<br>26500 to 32000 MHz<br>MS2850A-046<br>26500 to 42100 MHz | ·,                                                           |                                                           |
|                                       | 42000 to 44500 MHz                                                                                                    | 9                                                            | 8                                                         |
|                                       | Signal Analyzer mode and Bandwidth > 31.25 MHz:                                                                                                    |                                                              |                                                           |
|                                       | MS2850A-047/046<br>100 to 4200 MHz<br>4200 to 8000 MHz<br>8000 to 10575 MHz<br>10575 to 12200 MHz<br>12200 to 18500 MHz<br>18500 to 26400 MHz                                                                                                    | Band<br>0<br>2<br>4<br>5<br>6<br>7                           | Mixer harmonic order [N]  1  1  2  2  2  4                |
|                                       | MS2850A-047<br>26400 to 32000 MHz<br>MS2850A-046<br>26400 to 42100 MHz<br>42100 to 44500 MHz                                                                                                    | Band<br>8<br>Band<br>8<br>9                                  | Mixer harmonic order [N]  4 Mixer harmonic order [N]  4 8 |
| Preselector range                     | MS2850A-047/046<br>> 4 GHz<br>≥ 3.5 GHz                                                                                                    | Frequency Band Mode: Normal<br>Frequency Band Mode: Spurious |                                                           |

Table 1.3.1-1 Specifications for Mainframe (Cont'd)

| Item                                          | Specification                                                                                                    |                                                                                                    |  |
|-----------------------------------------------|----------------------------------------------------------------------------------------------------|----------------------------------------------------------------------------------------------------|--|
| Internal reference oscillator                 |                                                                                                    |                                                                                                    |  |
| Activation characteristics                    | Based on frequency 24 hours after power application, at 23°C $\pm 5 \times 10^{-7}$ (2 minutes after power application) $\pm 5 \times 10^{-8}$ (5 minutes after power application)                                      |                                                                                                    |  |
| Aging rate                                    | $\pm 1 \times 10^{-7}$ /year                                                                                                    |                                                                                                    |  |
| Temperature characteristics                   | $\pm 2 \times 10^{-8}$ (0 to 45°C)                                                                                                    |                                                                                                    |  |
| Frequency accuracy at the initial calibration | $\pm 2.2 \times 10^{-8}$ (18 to 28°C, 1 hour after power application)                                                                                                    |                                                                                                    |  |
| Single side band noise                        | At 18 to 28°C, 1000 MHz, Spectrum Analyzer mode                                                                                                    |                                                                                                    |  |
|                                               | (Frequency offset) 10 Hz 100 Hz 1 kHz 10 kHz 100 kHz 1 MHz 1 MHz 10 MHz                                                                                                    | (Single side band noise)  -80 dBc/Hz Nominal  -92 dBc/Hz Nominal  -117 dBc/Hz Nominal  -123 dBc/Hz  -123 dBc/Hz  -135 dBc/Hz  -148 dBc/Hz Nominal |  |
| Spurious caused by the local frequency        | 10 MHz < frequency ≤ 1 GHz 3 kHz ≤ Freq. offset < 100 kHz 100 kHz ≤ Freq. offset < 10 MHz Frequency > 1 GHz (Frequency offset) 3 kHz ≤ Freq. offset < 100 kHz 100 kHz ≤ Freq. offset < 10 MHz *: f: Receiving frequency | -70 [dBc] Nominal -75 [dBc] Nominal  Spurious -70 + 20 ×log(f) [dBc] Nominal* -75 + 20 ×log(N) [dBc] Nominal* cy [GHz], N: Mixing order           |  |

Table 1.3.1-1 Specifications for Mainframe (Cont'd)

| Item                                                                                  | Specification                                                                                                    |  |  |  |  |
|---------------------------------------------------------------------------------------|----------------------------------------------------------------------------------------------------|--|--|--|--|
| Amplitude                                                                             |                                                                                                    |  |  |  |  |
| Measurement range                                                                     | Without MS2850A-068/168 or with Preamplifier turned off<br>Average noise level up to +30 dBm<br>With MS2850A-068/168 and Preamplifier turned on<br>Average noise level up to +10 dBm                                                                                                    |  |  |  |  |
| Maximum input level  Continuous wave average power  DC  Continuous wave average power | +20 dBm (Input attenuator = 0 dB)<br>±0 Vdc<br>With MS2850A-068/168 and Preamplifier turned on:<br>+10 dBm (Input attenuator = 0 dB)                                                                                                    |  |  |  |  |
| Input attenuator                                                                      | ±0 Vdc                                                                                                    |  |  |  |  |
|                                                                                       | 0 to 60 dB, 2 dB steps                                                                                                    |  |  |  |  |
| Input attenuator switching error                                                      | Based on input attenuator 10 dB, Range 10 to 60 dB, at 18 to 28°C Without MS2850A-068/168 or Preamplifier turned off:  ±0.20 dB Spectrum Analyzer mode, or Signal Analyzer mode and Bandwidth ≤ 31.25 MHz: (300 kHz ≤ frequency < 4 GHz, Frequency Band Mode: Normal) (300 kHz ≤ frequency < 3.5 GHz, Frequency Band Mode: Spurious)  ±0.30 dB Signal Analyzer mode and Bandwidth > 31.25 MHz: (800 MHz ≤ frequency < 4 GHz, Frequency Band Mode: Normal) (800 MHz ≤ frequency < 3.5 GHz, Frequency Band Mode: Spurious)  ±0.75 dB (4 GHz ≤ frequency ≤ 13.8 GHz, Frequency Band Mode: Normal) (3.5 GHz ≤ frequency ≤ 13.8 GHz, Frequency Band Mode: Spurious)  ±0.80 dB (13.8 GHz < frequency ≤ 26.5 GHz)  ±1.0 dB (26.5 GHz < frequency ≤ 40 GHz)  ±1.0 dB typ. |  |  |  |  |
| Reference level                                                                       | $(40 \text{ GHz} < \text{frequency} \le 44.5 \text{ GHz})$                                                                                                    |  |  |  |  |
| Setting range                                                                         | Log scale: -120 to +50 dBm or equivalent value Linear scale: 22.4 μV to 70.7 V or equivalent value Resolution: 0.01 dB or equivalent level                                                                                                    |  |  |  |  |
| Unit                                                                                  | Log scale: dBm, dB $\mu$ V, dBmV, dB $\mu$ V (emf), dB $\mu$ V/m, V, W Linear scale: V                                                                                                    |  |  |  |  |

Table 1.3.1-1 Specifications for Mainframe (Cont'd)

| Item            | Specification                                                                                                    |  |  |  |
|-----------------|----------------------------------------------------------------------------------------------------|--|--|--|
|                 | Spectrum Analyzer mode without MS2850A-051/151 or Noise Floor                                                                                                    |  |  |  |
| Linearity error | Reduction is Off,                                                                                                    |  |  |  |
|                 | or Signal Analyzer mode, Bandwidth ≤ 31.25 MHz:                                                                                                    |  |  |  |
|                 | Without MS2850A-068/168 or Preamplifier turned off:                                                                                                    |  |  |  |
|                 | Excluding the noise floor effect                                                                                                    |  |  |  |
|                 | $\pm 0.07 \text{ dB (mixer input level} \leq -20 \text{ dBm)}$                                                                                                    |  |  |  |
|                 | $\pm 0.10 \text{ dB (mixer input level} \leq -10 \text{ dBm)}$                                                                                                    |  |  |  |
|                 | With MS2850A-068/168 and Preamplifier turned on:                                                                                                    |  |  |  |
|                 | Excluding the noise floor effect                                                                                                    |  |  |  |
|                 | ±0.07 dB (Preamplifier Input Level ≤-40 dBm)<br>±0.10 dB (Preamplifier Input Level ≤-30 dBm)                                                                            |  |  |  |
|                 | When Attenuator Mode is E-ATT Combined:                                                                                                    |  |  |  |
|                 | Without MS2850A-068/168 and Preamplifier turned off:                                                                                                    |  |  |  |
|                 | Excluding the noise floor effect                                                                                                    |  |  |  |
|                 | $\pm 0.07$ dB (mixer input level $\leq$ $-20$ dBm, RF Input Level $\leq$ $-10$ dBm, $\pm 0.10$ dB (mixer input level $\leq$ $-10$ dBm, RF Input Level $\leq$ $-10$ dBm. |  |  |  |
|                 | ±0.07 dB Nominal                                                                                                    |  |  |  |
|                 | (mixer input level $\leq$ -20 dBm, 9 kHz $\leq$ frequency $\leq$ 300 MHz, RF input level $\leq$ +5 dBm)                                                                 |  |  |  |
|                 | (mixer input level $\leq$ –20 dBm, 300 MHz < frequency $\leq$ 6 GHz, RF input level $\leq$ +20 dBm)                                                                     |  |  |  |
|                 | ±0.10 dB Nominal                                                                                                    |  |  |  |
|                 | (mixer input level $\leq$ -10 dBm, 9 kHz $\leq$ frequency $\leq$ 300 MHz, RF input level $\leq$ +5 dBm)                                                                 |  |  |  |
|                 | (mixer input level $\leq$ –10 dBm, 300 MHz < frequency $\leq$ 6 GHz, RF input level $\leq$ +20 dBm)                                                                     |  |  |  |
|                 | When Signal Analyzer mode and Bandwidth > 31.25 MHz: Refer to Linearity error in Table 1.3.5-1 Analysis Bandwidth Extension Option Specifications                       |  |  |  |

Table 1.3.1-1 Specifications for Mainframe (Cont'd)

| Item            | Specification                                                                                                    |  |  |  |  |
|-----------------|----------------------------------------------------------------------------------------------------|--|--|--|--|
| RF frequency    | At 18 to 28°C, input attenuator = 10 dB,                                                                                                    |  |  |  |  |
| characteristics | Without MS2850A-068/168 or Preamplifier turned off, Microwave Preselector Bypass turned off, and after Preselector Auto Tune is done: Spectrum Analyzer mode or Signal Analyzer mode, and Bandwidth $\leq 31.25$ MHz: $\pm 1.0$ dB (9 kHz $\leq$ frequency $< 300$ kHz) $\pm 0.35$ dB (300 kHz $\leq$ frequency $< 50$ MHz) $\pm 0.35$ dB (50 MHz $\leq$ frequency $< 4$ GHz, Frequency Band Mode: Normal) (50 MHz $\leq$ frequency $< 3.5$ GHz, Frequency Band Mode: Spurious) $\pm 1.50$ dB (4 GHz $\leq$ frequency $\leq$ 6 GHz, Frequency Band Mode: Normal) (3.5 GHz $\leq$ frequency $\leq$ 4 GHz, Frequency Band Mode: Spurious) $\pm 1.50$ dB (6 GHz $\leq$ frequency $\leq$ 13.8 GHz, Frequency Band Mode: Normal) (4 GHz $\leq$ frequency $\leq$ 13.8 GHz, Frequency Band Mode: Spurious) $\pm 2.50$ dB (13.8 GHz $\leq$ frequency $\leq$ 26.5 GHz) $\pm 2.50$ dB (26.5 GHz $\leq$ frequency $\leq$ 40 GHz) |  |  |  |  |
|                 | $\pm 2.50 \text{ dB typ.}$<br>(40 GHz < frequency $\leq 44.5 \text{ GHz}$ )                                                                                                    |  |  |  |  |
|                 | Signal Analyzer mode, and Bandwidth > 31.25 MHz:  ±0.45 dB  (800 MHz \le frequency \le 4 GHz, Frequency Band Mode: Normal)  (800 MHz \le frequency \le 3.5 GHz, Frequency Band Mode: Spurious)                                                                                                    |  |  |  |  |

Table 1.3.1-1 Specifications for Mainframe (Cont'd)

| Item                                     | Specification                                                                                                    |  |  |  |  |
|------------------------------------------|----------------------------------------------------------------------------------------------------|--|--|--|--|
| RF frequency<br>characteristics (Cont'd) | With MS2850A-068/168, Preamplifier turned on,<br>Microwave Preselector Bypass turned off, and after Preselector Auto<br>Tune is done:                                                                                                    |  |  |  |  |
|                                          | Spectrum Analyzer mode or Signal Analyzer mode, and Bandwidth ≤ 31.25 MHz:                                                                                                    |  |  |  |  |
|                                          | $ \begin{array}{l} \pm 1.0 \text{ dB} \\ (100 \text{ kHz} \leq \text{frequency} < 300 \text{ kHz}) \\ \pm 0.65 \text{ dB} \\ (300 \text{ kHz} \leq \text{frequency} < 4 \text{ GHz}, \text{ Frequency Band Mode: Normal}) \\ (300 \text{ kHz} \leq \text{frequency} < 3.5 \text{ GHz}, \text{ Frequency Band Mode: Spurious}) \\ \pm 1.8 \text{ dB} \\ (4 \text{ GHz} \leq \text{frequency} \leq 13.8 \text{ GHz}, \text{ Frequency Band Mode: Normal}) \\ (3.5 \text{ GHz} \leq \text{frequency} \leq 13.8 \text{ GHz}, \text{ Frequency Band Mode: Spurious}) \\ \pm 2.50 \text{ dB} \\ (13.8 \text{ GHz} < \text{frequency} \leq 26.5 \text{ GHz}) \\ \pm 3.50 \text{ dB} \\ (26.5 \text{ GHz} < \text{frequency} \leq 40 \text{ GHz}) \\ \pm 3.50 \text{ dB Nominal} \\ (40 \text{ GHz} < \text{frequency} \leq 44.5 \text{ GHz}) \end{array} $ |  |  |  |  |
|                                          | Signal Analyzer mode, and Bandwidth > 31.25 MHz:  ±0.75 dB  (800 MHz ≤ frequency < 4 GHz, Frequency Band Mode: Normal)  (800 MHz ≤ frequency < 3.5 GHz, Frequency Band Mode: Spurious)                                                                                                    |  |  |  |  |
|                                          | Microwave Preselector Bypass turned on:                                                                                                    |  |  |  |  |
|                                          | Refer to the RF frequency characteristics<br>in Table 1.3.9-1 Microwave Preselector Bypass Option Specifications                                                                                                    |  |  |  |  |

Table 1.3.1-1 Specifications for Mainframe (Cont'd)

| Item              | Specification                                                                                                    |  |  |  |  |
|-------------------|----------------------------------------------------------------------------------------------------|--|--|--|--|
| Spurious response |                                                                                                    |  |  |  |  |
|                   | Without MS2850A-076/176, without MS2850A-068/168 or Preamplifier turned off, and Microwave Preselector Bypass turned off: Spectrum Analyzer mode or Signal Analyzer mode, and Bandwidth ≤ 31.25 MHz: At mixer input level = −30 dBm Harmonics [dBc] SHI [dBm] ≤−60 ≥+30 (10 MHz ≤ Input frequency ≤ 300 MHz) ≤−65 ≥+35 (300 MHz < Input frequency ≤ 1 GHz) ≤−65 ≥+35 (1 GHz < Input frequency ≤ 2 GHz, Frequency Band Mode: Normal) ≤−65 ≥+35 (1 GHz < Input frequency < 1.75 GHz, Frequency Band Mode: Spurious) At mixer input level = −20 dBm Harmonics [dBc] SHI [dBm] ≤−80 ≥+60 (2 GHz < Input frequency ≤ 3 GHz, Frequency Band Mode: Normal) ≤−80 ≥+60 (1.75 GHz ≤ Input frequency ≤ 2 GHz, |  |  |  |  |
|                   | Frequency Band Mode: Spurious) At mixer input level = -10 dBm                                                                                                    |  |  |  |  |
|                   | ≤–70 ≥+70<br>(2 GHz < Input frequency ≤ 3 GHz,<br>Frequency Band Mode: Spurious)                                                                                                    |  |  |  |  |
|                   | $\leq$ -70 $\geq$ +80 (3 GHz < Input frequency $\leq$ 13.25 GHz)                                                                                                    |  |  |  |  |
|                   | $\leq$ -70 $\geq$ +80 Nominal (13.25 GHz < Input frequency $\leq$ 22.25 GHz)                                                                                                    |  |  |  |  |

Table 1.3.1-1 Specifications for Mainframe (Cont'd)

|                                                  | Specification                                                                                                    |  |  |  |
|--------------------------------------------------|----------------------------------------------------------------------------------------------------|--|--|--|
|                                                  | ·                                                                                                    |  |  |  |
| Item Secondary harmonic wave distortion (Cont'd) | Specification  With MS2850A-076/176, without MS2850A-068/168 or Preamplifier turned off, and Microwave Preselector Bypass turned off: Spectrum Analyzer mode or Signal Analyzer mode, and Bandwidth ≤ 31.25 MHz:  At mixer input level = −30 dBm  Harmonics [dBc] SHI [dBm] ≤−60 ≥+30 (10 MHz ≤ frequency ≤ 300 MHz) ≤−65 ≥+35 (300 MHz < frequency ≤ 1 GHz) ≤−65 ≥+35 (1 GHz < frequency ≤ 2 GHz, Frequency Band Mode: Normal) ≤−65 ≥+35 (1 GHz < frequency < 1.75 GHz, Frequency Band Mode: Spurious) At mixer input level = −20 dBm  Harmonics [dBc] SHI [dBm] ≤−80 ≥+60 (2 GHz < Input frequency ≤ 3 GHz, Frequency Band Mode: Normal) ≤−80 ≥+60 (1.75 GHz ≤ Input frequency ≤ 2 GHz, Frequency Band Mode: Spurious) At mixer input level = −10 dBm ≤−80 ≥+70 (2 GHz < Input frequency ≤ 3 GHz, Frequency Band Mode: Spurious) ≤−90 ≥+80 (3 GHz < Input frequency ≤ 3 GHz, Frequency Band Mode: Spurious) ≤−90 ≥+80 (3 GHz < Input frequency ≤ 13.25 GHz) ≤−90 Nominal ≥+80 Nominal (13.25 GHz < Input frequency ≤ 22.25 GHz) With MS2850A-068/168, Preamplifier turned on, and Microwave Preselector Bypass turned off: At mixer input level = −45 dBm Harmonics [dBc] SHI [dBm] |  |  |  |
|                                                  | With MS2850A-068/168, Preamplifier turned on, and Microwave Preselector Bypass turned off:  At mixer input level = -45 dBm                                                                                                    |  |  |  |
|                                                  |                                                                                                    |  |  |  |

Table 1.3.1-1 Specifications for Mainframe (Cont'd)

| Item                                        | Specification                                                                                         |  |  |  |  |  |
|---------------------------------------------|----------------------------------------------------------------------------------------------------|--|--|--|--|--|
|                                             | When Attenuator Mode is E-ATT Combined:                                                               |  |  |  |  |  |
| Secondary harmonic wave distortion (Cont'd) |                                                                                                    |  |  |  |  |  |
| distortion (Cont d)                         | Without MS2850A-068/168 or Preamplifier turned off:<br>At mixer input level = -30 dBm                 |  |  |  |  |  |
|                                             | Harmonics [dBc] SHI [dBm]                                                                             |  |  |  |  |  |
|                                             | ≤-60 ≥+30                                                                                             |  |  |  |  |  |
|                                             | $\leq 100$ $\leq 130$ $\leq 130$ $\leq 130$ MHz, RF input level $\leq -5$ dBm                         |  |  |  |  |  |
|                                             | ≤-65 ≥+35                                                                                             |  |  |  |  |  |
|                                             | (300 MHz < Input frequency $\leq$ 1 GHz, RF input level $\leq$ -5 dBm)                                |  |  |  |  |  |
|                                             | ≤-65 ≥+35                                                                                             |  |  |  |  |  |
|                                             | $(1 \text{ GHz} < \text{Input frequency} \le 2 \text{ GHz},$                                          |  |  |  |  |  |
|                                             | Frequency Band Mode: Normal, RF input level ≤ +5 dBm)                                                 |  |  |  |  |  |
|                                             | (1 GHz < Input frequency < 1.75 GHz,                                                                  |  |  |  |  |  |
|                                             | Frequency Band Mode: Spurious, RF input level ≤+5 dBm)                                                |  |  |  |  |  |
|                                             | At mixer input level = -20 dBm                                                                        |  |  |  |  |  |
|                                             | Harmonics [dBc] SHI [dBm]                                                                             |  |  |  |  |  |
|                                             | ≤-80 ≥+60                                                                                             |  |  |  |  |  |
|                                             | (2 GHz < Input frequency ≤ 3 GHz,                                                                     |  |  |  |  |  |
|                                             | Frequency Band Mode: Normal, RF input level \(\leq +5\) dBm)                                          |  |  |  |  |  |
|                                             | (1.75 GHz ≤ Input frequency ≤ 3 GHz,<br>Frequency Band Mode: Spurious, RF input level ≤ +5 dBm)       |  |  |  |  |  |
|                                             | At mixer input level = -30 dBm                                                                        |  |  |  |  |  |
|                                             | Harmonics [dBc] SHI [dBm]                                                                             |  |  |  |  |  |
|                                             | ≤-60 Nominal ≥+30 Nominal                                                                             |  |  |  |  |  |
|                                             | (10 MHz $\leq$ Input frequency $\leq$ 300 MHz, RF input level $\leq$ 0 dBm)                           |  |  |  |  |  |
|                                             | ≤–65 Nominal ≥+35 Nominal                                                                             |  |  |  |  |  |
|                                             | (300 MHz < Input frequency $\leq$ 1 GHz, RF input level $\leq$ +15 dBm)                               |  |  |  |  |  |
|                                             | ≤-65 Nominal ≥+35 Nominal                                                                             |  |  |  |  |  |
|                                             | (1 GHz < Input frequency $\leq$ 2 GHz,<br>Frequency Band Mode: Normal, RF input level $\leq$ +15 dBm) |  |  |  |  |  |
|                                             | (1 GHz < Input frequency < 1.75 GHz,                                                                  |  |  |  |  |  |
|                                             | Frequency Band Mode: Spurious, RF input level $\leq +15$ dBm)                                         |  |  |  |  |  |
|                                             | At mixer input level = $-20 \text{ dBm}$                                                              |  |  |  |  |  |
|                                             | Harmonics [dBc] SHI [dBm]                                                                             |  |  |  |  |  |
|                                             | ≤-80 Nominal ≥+60 Nominal                                                                             |  |  |  |  |  |
|                                             | (2 GHz < Input frequency ≤ 3 GHz, Frequency Band Mode: Normal,                                        |  |  |  |  |  |
|                                             | -5 dBm <rf +15="" dbm)<="" input="" level="" td="" ≤=""></rf>                                         |  |  |  |  |  |
|                                             | $(1.75 \text{ GHz} \leq \text{Input frequency} \leq 3 \text{ GHz},$                                   |  |  |  |  |  |
|                                             | Frequency Band Mode: Spurious,<br>-5 dBm <rf +15="" dbm)<="" input="" level="" td="" ≤=""></rf>       |  |  |  |  |  |
|                                             | _                                                                                                    |  |  |  |  |  |
|                                             | SHI: Second Harmonic Intercept                                                                        |  |  |  |  |  |

Table 1.3.1-1 Specifications for Mainframe (Cont'd)

| Item              | Specification                                                                              |  |  |  |  |  |
|-------------------|--------------------------------------------------------------------------------------------|--|--|--|--|--|
| Residual response | Frequency ≥1 MHz, Input attenuator = 0 dB, at 50 Ω terminator                              |  |  |  |  |  |
| _                 | Spectrum Analyzer mode or Signal Analyzer mode,                                            |  |  |  |  |  |
|                   | and Bandwidth ≤ 31.25 MHz:                                                                 |  |  |  |  |  |
|                   | $1 \text{ MHz} \le \text{frequency} \le 1 \text{ GHz}$ $\le -100 \text{ dBm}$              |  |  |  |  |  |
|                   | $1 \text{ GHz} < \text{frequency} \le 6 \text{ GHz}$ $\le -90 \text{ dBm typ.}$            |  |  |  |  |  |
|                   | $6 \text{ GHz} < \text{frequency} \le 13.5 \text{ GHz}$ $\le -90 \text{ dBm Nominal}$      |  |  |  |  |  |
|                   | $13.6 \text{ GHz} < \text{frequency} \le 26.5 \text{ GHz} $ $\le -90 \text{ dBm Nominal}.$ |  |  |  |  |  |
|                   | $26.5 \text{ GHz} < \text{frequency} \le 44.5 \text{ GHz} \le -80 \text{ dBm Nominal}.$    |  |  |  |  |  |
| Connector         |                                                                                            |  |  |  |  |  |
| RF input          |                                                                                            |  |  |  |  |  |
| Connector         | Front panel, K-J, $50 \Omega$                                                              |  |  |  |  |  |
|                   | VSWR: Input attenuator ≥10 dB, 18 to 28°C                                                  |  |  |  |  |  |
|                   | $\leq 1.2$ (Nominal) (40 MHz $\leq$ frequency $\leq 3$ GHz)                                |  |  |  |  |  |
|                   | $\leq 1.3$ (Nominal) (3 GHz < frequency $\leq 6$ GHz)                                      |  |  |  |  |  |
|                   | $\leq 1.3 \text{ (Nominal)}$ (6 GHz $\leq$ frequency $\leq 13.6 \text{ GHz}$ )             |  |  |  |  |  |
|                   | $\leq 1.4 \text{ (Nominal)}$ (13.6 GHz < frequency $\leq 26.5 \text{ GHz}$ )               |  |  |  |  |  |
|                   | $\leq 1.6 \text{ (Nominal)}$ (26.5 GHz < frequency $\leq 40 \text{ GHz}$ )                 |  |  |  |  |  |
|                   | ≤ 1.6 (Reference value with the V-K converter mounted and included)                        |  |  |  |  |  |
| D t IM:           | $(40 \text{ GHz} < \text{frequency} \le 44.5 \text{ GHz})$                                 |  |  |  |  |  |
| External Mixer    | 7                                                                                          |  |  |  |  |  |
| Frequency         | Frequency range: 26.5 to 325 GHz                                                           |  |  |  |  |  |
| Frequency band    | Band Frequency range Mixing order                                                          |  |  |  |  |  |
| configuration     | Band VHP 50.0 to 75.0 GHz 8+                                                               |  |  |  |  |  |
|                   | Band EHP 60.0 to 90.0 GHz 12–                                                              |  |  |  |  |  |
|                   | Band A 26.5 to 40.0 GHz 4+                                                                 |  |  |  |  |  |
|                   | Band Q 33.0 to 50.0 GHz 5+                                                                 |  |  |  |  |  |
|                   | Band U 40.0 to 60.0 GHz 6+<br>Band V 50.0 to 75.0 GHz 8+                                   |  |  |  |  |  |
|                   | Band E 60.0 to 90.0 GHz 9+                                                                 |  |  |  |  |  |
|                   | Band W 75.0 to 110.0 GHz 11+                                                               |  |  |  |  |  |
|                   | Band F 90.0 to 140.0 GHz 14+                                                               |  |  |  |  |  |
|                   | Band D 110.0 to 170.0 GHz 17+                                                              |  |  |  |  |  |
|                   | Band G 140.0 to 220.0 GHz 22+                                                              |  |  |  |  |  |
|                   | Band Y 170.0 to 260.0 GHz 26+                                                              |  |  |  |  |  |
|                   | Band J 220.0 to 325.0 GHz 33+                                                              |  |  |  |  |  |
| Amplitude         | Setting range of mixer conversion loss: 0 to 99.9 dB                                       |  |  |  |  |  |
|                   | Maximum input level: Depends on External Mixer                                             |  |  |  |  |  |
|                   | Average noise level: Depends on External Mixer                                             |  |  |  |  |  |
|                   | Frequency response: Depends on External Mixer                                              |  |  |  |  |  |
| Input/Output      |                                                                                            |  |  |  |  |  |
|                   | Local frequency: 5 to 10 GHz                                                               |  |  |  |  |  |
|                   | IF frequency:                                                                              |  |  |  |  |  |
|                   | 1875 MHz: Spectrum Analyzer mode, or                                                       |  |  |  |  |  |
|                   | Signal Analyzer mode, or Signal Analyzer mode and Bandwidth $\leq$ 31.25 MHz               |  |  |  |  |  |
|                   |                                                                                            |  |  |  |  |  |
|                   | 1950 MHz: Signal Analyzer mode and Bandwidth > 31.25 MHz                                   |  |  |  |  |  |

Table 1.3.1-1 Specifications for Mainframe (Cont'd)

| Item                         | Specification                                                         |  |  |  |
|------------------------------|-----------------------------------------------------------------------|--|--|--|
| 1st Local Output             | Connector for External Mixer                                          |  |  |  |
| Connector                    | Front panel, SMA-J, $50 \Omega$ (Nominal)                             |  |  |  |
| Output                       | Local signal: Frequency 5 to 10 GHz, Output level $\geq$ 10 dBm typ.  |  |  |  |
|                              | Bias current: Range 0.0 to 20.0 mA/Resolution 0.1 mA                  |  |  |  |
| Input                        |                                                                       |  |  |  |
|                              | Spectrum Analyzer mode, or                                            |  |  |  |
|                              | Signal Analyzer mode and Bandwidth ≤ 31.25 MHz<br>Frequency 1950 MHz: |  |  |  |
|                              | Signal Analyzer mode and Bandwidth > 31.25 MHz                        |  |  |  |
| Ref Input                    | External reference input                                              |  |  |  |
| Connector                    | Rear panel, BNC-J, 50 $\Omega$ (Nominal)                              |  |  |  |
| Frequency                    | 5 MHz/10 MHz/13 MHz                                                   |  |  |  |
| Operating range              | ±1 ppm                                                                |  |  |  |
| Input Level                  |                                                                       |  |  |  |
| Buffer Out                   | Reference signal output                                               |  |  |  |
| Connector                    | Rear panel, BNC-J, 50 Ω (Nominal value)                               |  |  |  |
| Frequency                    | $10\mathrm{MHz}$                                                      |  |  |  |
| Output Level                 | ≥ 0 dBm (AC coupling)                                                 |  |  |  |
| Sweep Status Out             |                                                                       |  |  |  |
| Connector                    | Rear panel, BNC-J                                                     |  |  |  |
| Output Level                 | TTL level (high level at sweep or waveform acquisition)               |  |  |  |
| SA Trigger Input             | Trigger Input 1                                                       |  |  |  |
| Connector                    | Rear panel, BNC-J                                                     |  |  |  |
| Input Level                  | TTL level                                                             |  |  |  |
| Trigger: Input 2             | Trigger Input 2                                                       |  |  |  |
| Connector                    | Rear panel, BNC-J                                                     |  |  |  |
| Input Level                  | 3.3 V LVCMOS                                                          |  |  |  |
| Trigger: Output 1, 2         | Trigger Output 1, 2                                                   |  |  |  |
| Connector                    | 2 ports on Rear panel, BNC-J                                          |  |  |  |
| Input Level                  | 3.3 V LVCMOS                                                          |  |  |  |
| Reserved (Future extensions) |                                                                       |  |  |  |
| Connector                    |                                                                       |  |  |  |
| External controls            | Control from external controller (except power)                       |  |  |  |
| Ethernet (10/100/1000Base-T) |                                                                       |  |  |  |
| Connector                    | Connector Rear panel, RJ-45                                           |  |  |  |
| GPIB                         | IEEE488.2 compatible                                                  |  |  |  |
| Connector                    | Rear panel, IEEE488 bus connector                                     |  |  |  |
| Interface function           | SH1, AH1, T6, L4, SR1, RL1, PP0, DC1, DT0, C0, E2                     |  |  |  |
| USB (B)                      | USB2.0 compatible                                                     |  |  |  |
| Connector                    | Rear panel, USB-B connector                                           |  |  |  |

Table 1.3.1-1 Specifications for Mainframe (Cont'd)

| Item                         | Specification                                                             |  |  |  |
|------------------------------|---------------------------------------------------------------------------|--|--|--|
| USB (A)                      | Used to connect an external USB device for saving and reading the files   |  |  |  |
|                              | (parameters, waveforms, screen copies, etc.).                             |  |  |  |
| Connector                    | 1                                                                         |  |  |  |
|                              | USB-A connector (2 ports on front panel, 2 ports on rear panel)           |  |  |  |
| Monitor Output               |                                                                           |  |  |  |
| Connector                    | Rear panel, VGA compatibility, mini D-SUB 15 pin                          |  |  |  |
| Aux (Future extensions)      |                                                                           |  |  |  |
| Connector                    | Rear panel, 50 pins (DX10A-50S equivalent part)                           |  |  |  |
| IF Output                    | Outputs the signal for the 1st IF output connector before band filtering. |  |  |  |
| Connector                    | Rear panel, SMA-J, 50 Ω (Nominal)                                         |  |  |  |
| Output frequency             | 1875 MHz: Spectrum Analyzer mode, or                                      |  |  |  |
|                              | Signal Analyzer mode and Bandwidth ≤ 31.25 MHz                            |  |  |  |
|                              | 1950 MHz: Signal Analyzer mode and Bandwidth > 31.25 MHz                  |  |  |  |
| Max Bandwidth (6 dB)         | 2.5 GHz Nominal                                                           |  |  |  |
| Gain                         | -10 dB (Nominal, ATT = 0 dB, at 10 GHz input frequency)                   |  |  |  |
| Noise Source                 | This is available when MS2850A-017/117 is installed.                      |  |  |  |
|                              | Connector for Noise Source                                                |  |  |  |
| Connector                    | Rear panel, BNC-J                                                         |  |  |  |
| Output voltage range         |                                                                           |  |  |  |
| USB (B)                      | USB 3.0 compatible                                                        |  |  |  |
| Connector                    | Rear panel, USB-B connector                                               |  |  |  |
| PCIe                         | PCIe Gen2 x8 compatible                                                   |  |  |  |
| Connector                    | -                                                                         |  |  |  |
| CAL Port (Future extensions) |                                                                           |  |  |  |
| Connector                    | r Rear panel, BNC-J                                                       |  |  |  |
| Display                      | XGA color LCD (Resolution: 1024 × 768)                                    |  |  |  |
|                              | Size: 8.4" (213 mm diagonal)                                              |  |  |  |

Table 1.3.1-1 Specifications for Mainframe (Cont'd)

| Item                            | Specification                                                                                                    |  |  |  |  |
|---------------------------------|----------------------------------------------------------------------------------------------------|--|--|--|--|
| Overall Specifications          | Sportion in the same of the same of the sa |  |  |  |  |
| Mass, Weight                    |                                                                                                    |  |  |  |  |
| Dimensions                      | 177 mm (h) × 426 mm (w) × 390 mm (d) (excluding protrusions)                                                                                                    |  |  |  |  |
| Weight                          | $\leq 21 \text{ kg}$ (MS2850A-047 or 046, with all options)                                                                                                    |  |  |  |  |
| Power Supply                    | 221 kg (Mb200011 047 of 040, with all options)                                                                                                    |  |  |  |  |
| Voltage                         | Rated Voltage: AC 100 to 120 V or 200 to 240 V                                                                                                    |  |  |  |  |
| Frequency                       | 50 to 60 Hz                                                                                                    |  |  |  |  |
| Power consumption               |                                                                                                    |  |  |  |  |
| Tower companies                 | 340 VA Nominal                                                                                                    |  |  |  |  |
|                                 | (MS2850A-047/046, with 067/068/032/033/034, ,                                                                                                    |  |  |  |  |
|                                 | excluding other options)                                                                                                    |  |  |  |  |
| Temperature                     |                                                                                                    |  |  |  |  |
| Operating temperature           | 0 to 45°C                                                                                                    |  |  |  |  |
| Storage temperature             | −20 to +60°C                                                                                                    |  |  |  |  |
| Environment Performance         |                                                                                                    |  |  |  |  |
| Conducted emission              | Conforms to EN 61326-1                                                                                                    |  |  |  |  |
| Radiated emission               | Conforms to EN 61326-1                                                                                                    |  |  |  |  |
| Harmonic current emission       | Conforms to EN 61000-3-2                                                                                                    |  |  |  |  |
| Electrostatic discharge         | Conforms to EN 61326-1                                                                                                    |  |  |  |  |
| Electromagnetic field           | Conforms to EN 61326-1                                                                                                    |  |  |  |  |
| immunity                        |                                                                                                    |  |  |  |  |
| Fast transient/burst            | Conforms to EN 61326-1                                                                                                    |  |  |  |  |
| Surge                           | Conforms to EN 61326-1                                                                                                    |  |  |  |  |
| Conducted RF                    | Conforms to EN 61326-1                                                                                                    |  |  |  |  |
| Power frequency magnetic field  | Conforms to EN 61326-1                                                                                                    |  |  |  |  |
| Voltage dips/short interruption | Conforms to EN 61326-1                                                                                                    |  |  |  |  |

Table 1.3.1-2 Specifications for Signal Analyzer Function

| Item                                  | Specification                                                                                                    |                      |                      |                             |  |
|---------------------------------------|----------------------------------------------------------------------------------------------------|----------------------|----------------------|-----------------------------|--|
| Common                                |                                                                                                    |                      |                      |                             |  |
| Performance guarantee frequency range | Bandwidth ≤ 31.25 MHz  MS2850A-047 9 kHz to 32 GHz  MS2850A-046 9 kHz to 44.5 GHz  Bandwidth > 31.25 MHz  MS2850A-047 800 MHz to 32 GHz  MS2850A-046 800 MHz to 44.5 GHz |                      |                      |                             |  |
| Function                              | Displays the waveforms of Spectrum, Power vs Time, and others from the data obtained for certain amount of time.                                                         |                      |                      |                             |  |
| Trace mode                            | Spectrum, Power vs Time, Frequency vs Time, CCDF, Spectrogram, Phase vs Time, No Trace                                                                                   |                      |                      |                             |  |
| Span                                  | Conditions for                                                                                                    | measurable wav       | eform data, I, Q (F  | Binary format)              |  |
|                                       | Span                                                                                                    | Sampling rate        | Maximum capture time | Support options             |  |
|                                       | 1 kHz                                                                                                    | 2 kHz                | 2000 s               | MS2850A-032/                |  |
|                                       | $2.5~\mathrm{kHz}$                                                                                                    | $5~\mathrm{kHz}$     | 2000 s               | 033/133/                    |  |
|                                       | $5~\mathrm{kHz}$                                                                                                    | 10 kHz               | $2000 \mathrm{\ s}$  | 034/134                     |  |
|                                       | 10 kHz                                                                                                    | $25~\mathrm{kHz}$    | 2000 s               |                             |  |
|                                       | $25~\mathrm{kHz}$                                                                                                    | 50 kHz               | 2000 s               |                             |  |
|                                       | $50~\mathrm{kHz}$                                                                                                    | 100 kHz              | 1000 s               |                             |  |
|                                       | 100 kHz                                                                                                    | 200 kHz              | $500 \mathrm{\ s}$   |                             |  |
|                                       | $250~\mathrm{kHz}$                                                                                                    | 500 kHz              | 200 s                |                             |  |
|                                       | $500~\mathrm{kHz}$                                                                                                    | 1 MHz                | 100 s                |                             |  |
|                                       | 1 MHz                                                                                                    | 2 MHz                | 50 s                 |                             |  |
|                                       | $2.5~\mathrm{MHz}$                                                                                                    | 5 MHz                | 20 s                 |                             |  |
|                                       | 5 MHz                                                                                                    | 10 MHz               | 10 s                 |                             |  |
|                                       | 10 MHz                                                                                                    | 20 MHz               | 5 s                  |                             |  |
|                                       | $25~\mathrm{MHz}$                                                                                                    | 50 MHz               | 2 s                  |                             |  |
|                                       | $31.25~\mathrm{MHz}$                                                                                                    | 50 MHz               | 2 s                  |                             |  |
|                                       | 50 MHz                                                                                                    | 81.25 MHz            | 48 s                 |                             |  |
|                                       | 62.5 MHz                                                                                                    | 81.25 MHz            | 48 s                 |                             |  |
|                                       | 100 MHz                                                                                                    | $162.5~\mathrm{MHz}$ | 24 s                 |                             |  |
|                                       | 125 MHz                                                                                                    | 162.5 MHz            | 24 s                 |                             |  |
|                                       | $255~\mathrm{MHz}$                                                                                                    | $325~\mathrm{MHz}$   | 12 s                 |                             |  |
|                                       | 510 MHz                                                                                                    | 650 MHz              | 6 s                  | MS2850A-033/133/<br>034/134 |  |
|                                       | 1000 MHz                                                                                                    | 1300 MHz             | 3 s                  | MS2850A-034/134             |  |

Table 1.3.1-2 Specifications for Signal Analyzer Function (Cont'd)

| Item                        | Specification                                                                                                    |  |  |
|-----------------------------|----------------------------------------------------------------------------------------------------|--|--|
| Capture function            |                                                                                                    |  |  |
| Capture Time Length         | Sets the Capture Time Length                                                                                                    |  |  |
| Mode                        |                                                                                                    |  |  |
| Trigger                     |                                                                                                    |  |  |
| Trigger mode                | Free Run (Trig Off), Video, Wide IF Video, Frame, External (TTL)                                                                                                    |  |  |
| ADC resolution              | $Bandwidth \leq 31.25 \ MHz$                                                                                                    |  |  |
|                             | 16 bits                                                                                                    |  |  |
|                             | Bandwidth > 31.25 MHz                                                                                                    |  |  |
|                             | Refer to ADC resolution in Table 1.3.5-1 Analysis Bandwidth Extension Option Specifications.                                                                                                    |  |  |
| Spectrum indicator function |                                                                                                    |  |  |
| Function overview           | Displays the spectrum for arbitrary time length and frequency range in the acquired waveform data.                                                                                                    |  |  |
| Analysis time range         |                                                                                                    |  |  |
| Analysis Start Time         | Sets analysis start time position from beginning of waveform data.                                                                                                    |  |  |
| Analysis Time Length        | Sets analysis time span.                                                                                                    |  |  |
| Setting mode                | Auto, Manual                                                                                                    |  |  |
| Frequency                   | Center frequency and SPAN can be set within the frequency range in waveform data.                                                                                                    |  |  |
| Frequency setting range     | Bandwidth ≤ 31.25 MHz                                                                                                    |  |  |
|                             | 0 MHz to 32 GHz (MS2850A-047)<br>0 MHz to 44.5 GHz (MS2850A-046)                                                                                                    |  |  |
|                             | $50 \le \text{Bandwidth} \le 510 \text{ MHz}$                                                                                                    |  |  |
|                             | 100 MHz to 32 GHz (MS2850A-047)<br>100 MHz to 44.5 GHz (MS2850A-046)                                                                                                    |  |  |
|                             | Bandwidth = 1 GHz                                                                                                    |  |  |
|                             | 4.2 to 32 GHz (MS2850A-047)<br>4.2 to 44.5 GHz (MS2850A-046)                                                                                                    |  |  |
| Display frequency accuracy  | $\pm [Indicator\ frequency \times reference\ frequency\ accuracy + SPAN\ frequency \times reference\ frequency\ accuracy + RBW \times 0.05 + 2 \times N + SPAN\ frequency\ /\ (Trace\ point\ count\ -\ 1)]\ Hz$ |  |  |
|                             | N: Mixer harmonic order                                                                                                    |  |  |
| Resolution bandwidth (RBW)  |                                                                                                    |  |  |
| Setting range               | Bandwidth ≤ 31.25 MHz                                                                                                    |  |  |
|                             | 1 Hz to 1 MHz (1-3 sequence)                                                                                                    |  |  |
|                             | $50 \text{ MHz} \leq \text{Bandwidth} \leq 62.5 \text{ MHz}$                                                                                                    |  |  |
|                             | 3 kHz to 3 MHz (1-3 sequence)                                                                                                    |  |  |
|                             | Bandwidth ≥ 100 MHz                                                                                                    |  |  |
|                             | 10 kHz to 10 MHz (1-3 sequence)                                                                                                    |  |  |
| Selectivity                 | (–60 dB/–3 dB) 4.5:1, Nominal                                                                                                    |  |  |

Table 1.3.1-2 Specifications for Signal Analyzer Function (Cont'd)

| Item                        | Specification                                                                                                    |  |
|-----------------------------|----------------------------------------------------------------------------------------------------|--|
| Absolute amplitude accuracy | At 18 to 28°C, RBW = Auto, Time Detection = Average, Marker Result = Integration or Peak (Accuracy), Center frequency, CW, Microwave Preselector Bypass turned off, excluding the noise floor effect                                                                                                    |  |
|                             | With Preamplifier turned off:  Input attenuator ≥ 10 dB, Mixer input level ≤ −10 dBm  With Preamplifier turned on:  Input attenuator = 10 dB, preamplifier input level ≤ −30 dBm                                                                                                    |  |
|                             | Without MS2850A-068/168 or Preamplifier turned off: Bandwidth $\leq 31.25$ MHz $\pm 0.5$ dB $(300 \text{ kHz} \leq \text{frequency} < 4 \text{ GHz}, \text{Frequency Band Mode: Normal})$ $(300 \text{ kHz} \leq \text{frequency} < 3.5 \text{ GHz}, \text{Frequency Band Mode: Spurious})$ $\pm 1.8 \text{ dB}$ $(4 \text{ GHz} \leq \text{frequency} \leq 6 \text{ GHz}, \text{Frequency Band Mode: Normal})$ $(3.5 \text{ GHz} \leq \text{frequency} \leq 4 \text{ GHz}, \text{Frequency Band Mode: Spurious})$ $\pm 1.8 \text{ dB}$ $(6 \text{ GHz} < \text{frequency} \leq 13.8 \text{ GHz}, \text{Frequency Band Mode: Normal})$ $(4 \text{ GHz} < \text{frequency} \leq 13.8 \text{ GHz}, \text{Frequency Band Mode: Spurious})$ $\pm 3.0 \text{ dB}$ $(13.8 \text{ GHz} < \text{frequency} \leq 26.5 \text{ GHz})$ $\pm 3.0 \text{ dB}$ $(26.5 \text{ GHz} < \text{frequency} \leq 40 \text{ GHz})$ $\pm 3.5 \text{ dB Nominal}$ |  |
|                             | (40 GHz < frequency ≤ 44.5 GHz)  Bandwidth > 31.25 MHz  ±0.6 dB  (800 MHz ≤ frequency < 4 GHz, Frequency Band Mode: Normal)  (800 MHz ≤ frequency < 3.5 GHz, Frequency Band Mode: Spurious)                                                                                                    |  |

Table 1.3.1-2 Specifications for Signal Analyzer Function (Cont'd)

| Item                                 | Specification                                                                                                    |
|--------------------------------------|----------------------------------------------------------------------------------------------------|
| Absolute amplitude accuracy (Cont'd) | With MS2850A-068/168 and Preamplifier turned on:  ±1.0 dB (300 kHz ≤ frequency < 4 GHz, Frequency Band Mode: Normal) (300 kHz ≤ frequency < 3.5 GHz, Frequency Band Mode: Spurious)  ±1.8 dB (4 GHz ≤ frequency ≤ 6 GHz, Frequency Band Mode: Normal) (3.5 GHz ≤ frequency ≤ 4 GHz, Frequency Band Mode: Spurious)  ±2.0 dB (6 GHz < frequency ≤ 13.8 GHz, Frequency Band Mode: Normal) (4 GHz < frequency ≤ 13.8 GHz, Frequency Band Mode: Spurious)  ±3.0 dB (13.8 GHz < frequency ≤ 26.5 GHz)  ±4.0 dB (26.5 GHz < frequency ≤ 40 GHz)  ±4.0 dB Nominal (40 GHz < frequency ≤ 44.5 GHz)  The absolute amplitude accuracy is calculated from an RSS (root summed square) error of the RF frequency characteristics, linear error and input attenuator switching error.  Microwave Preselector Bypass turned on: Refer to the Absolute amplitude accuracy in Table 1.3.9-1 Microwave Preselector Bypass Option Specifications. |
| In-band frequency<br>characteristics | On the basis of a level of the center frequency, at 18 to 28°C, Bandwidth ≤ 31.25 MHz, after Extra band cal is done.  In center frequency ±10 MHz:     ±0.31 dB     (30 MHz ≤ frequency ≤ 4 GHz, Frequency Band Mode: Normal)     (30 MHz ≤ frequency < 3.5 GHz, Frequency Band Mode: Spurious)  With MS2850A-032/033/133/034/134 and Bandwidth > 31.25 MHz: Refer to the In-band frequency characteristics in Table 1.3.5-1 Analysis Bandwidth Extension Option Specifications.                                                                                                    |

Table 1.3.1-2 Specifications for Signal Analyzer Function (Cont'd)

| Specification                                                                                                    |                                                                                                    |  |
|----------------------------------------------------------------------------------------------------|----------------------------------------------------------------------------------------------------|--|
| At 18 to 28°C, Time Detection = Average, Input attenuator = 0 dB, Bandwidth ≤ 31.25 MHz, at center frequency, excluding the residual response effect,                              |                                                                                                    |  |
| Without MS2850A-068/168, without MS                                                                                                    | S2850A-076/176.                                                                                                    |  |
|                                                                                                    |                                                                                                    |  |
|                                                                                                    |                                                                                                    |  |
|                                                                                                    |                                                                                                    |  |
| I = -                                                                                                    | -131.5 [dBm/Hz]                                                                                                    |  |
|                                                                                                    | -141.5 [dBm/Hz]                                                                                                    |  |
|                                                                                                    | -150.5 [dBm/Hz]                                                                                                    |  |
|                                                                                                    | -147.5 [dBm/Hz]                                                                                                    |  |
| 1 *                                                                                                    | -144.5 [dBm/Hz]                                                                                                    |  |
| 1                                                                                                    | -141.5 [dBm/Hz]                                                                                                    |  |
|                                                                                                    | -141.5 [dBm/Hz]                                                                                                    |  |
| 1 "                                                                                                    | -143.5 [dBm/Hz]                                                                                                    |  |
|                                                                                                    | -141.5 [dBm/Hz]                                                                                                    |  |
| $18.3  \mathrm{GHz} < \mathrm{frequency} \leq 26.5  \mathrm{GHz}$                                                                                                    | -137.5 [dBm/Hz]                                                                                                    |  |
| 26.5 GHz < frequency ≤ 34 GHz                                                                                                    | –137.5 [dBm/Hz]                                                                                                    |  |
| 34 GHz < frequency ≤ 40 GHz                                                                                                    | –133.5 [dBm/Hz]                                                                                                    |  |
| $40~\mathrm{GHz}$ < frequency $\leq 44.5~\mathrm{GHz}$                                                                                                    | –127.5 [dBm/Hz] Nominal                                                                                                    |  |
| With MS2850A-068/168, Preamplifier turned off, without MS2850A-076/176, and Microwave Preselector Bypass turned on, off, Or with MS2850A-068/168, Preamplifier turned off, without |                                                                                                    |  |
|                                                                                                    | -131.5 [dBm/Hz]                                                                                                    |  |
|                                                                                                    | -131.5 [dBm/Hz]<br>-141.5 [dBm/Hz]                                                                                                    |  |
|                                                                                                    | -141.5 [dBm/Hz]<br>-150.5 [dBm/Hz]                                                                                                    |  |
| 1 *                                                                                                    | -150.5 [dBm/Hz]<br>-147.5 [dBm/Hz]                                                                                                    |  |
| 1 *                                                                                                    | -144.5 [dBm/Hz]                                                                                                    |  |
| I =                                                                                                    | -144.5 [dBm/Hz]<br>-141.5 [dBm/Hz]                                                                                                    |  |
| 1 *                                                                                                    | -141.5 [dBm/Hz]                                                                                                    |  |
|                                                                                                    | -141.5 [dBm/Hz]<br>-139.5 [dBm/Hz]                                                                                                    |  |
|                                                                                                    | -139.5 [dBm/Hz]<br>-137.5 [dBm/Hz]                                                                                                    |  |
|                                                                                                    | -137.5 [dBm/Hz]<br>-133.5 [dBm/Hz]                                                                                                    |  |
|                                                                                                    | -132.5 [dBm/Hz]                                                                                                    |  |
| 1 *                                                                                                    | -128.5 [dBm/Hz]                                                                                                    |  |
|                                                                                                    | -122.5 [dBm/Hz] Nominal                                                                                                    |  |
|                                                                                                    | At 18 to 28°C, Time Detection = Average, Bandwidth \( \le \) 31.25 MHz, at center freque response effect,  Without MS2850A-068/168, without MS and Microwave Preselector Bypass turn Or without MS2850A-068/168, with MS and Microwave Preselector Bypass turn 100 kHz  1 MHz  30 MHz \( \) frequency \( < \) 1 GHz  1 GHz \( \) frequency \( < \) 2.4 GHz  2.4 GHz \( \) frequency \( < \) 3.5 GHz  3.5 GHz \( < \) frequency \( < \) 4 GHz  4 GHz \( < \) frequency \( < \) 13 GHz  6 GHz \( < \) frequency \( < \) 13 GHz  13 GHz \( < \) frequency \( < \) 13 GHz  13 GHz \( < \) frequency \( < \) 13 GHz  13 GHz \( < \) frequency \( < \) 13 GHz  13 GHz \( < \) frequency \( < \) 13 GHz  14 GHz \( < \) frequency \( < \) 26.5 GHz  26.5 GHz \( < \) frequency \( < \) 40 GHz  40 GHz \( < \) frequency \( < \) 44.5 GHz  With MS2850A-068/168, Preamplifier to MS2850A-076/176, and Microwave Preserved |  |

Table 1.3.1-2 Specifications for Signal Analyzer Function (Cont'd)

|                             | Specifications for Signal Analyzer Function (Contro)               |                                         |  |
|-----------------------------|--------------------------------------------------------------------|-----------------------------------------|--|
| Item                        | Specification                                                      |                                         |  |
| Display average noise level | With MS2850A-068/168, Preamplifier turned on,                      |                                         |  |
| (Cont'd)                    | and Microwave Preselector Bypass turned on                         |                                         |  |
|                             | Frequency Band Mode: Normal                                        |                                         |  |
|                             | $100 \mathrm{\ kHz}$                                               | -147 [dBm/Hz] Nominal                   |  |
|                             | 1 MHz                                                              | -153.5 [dBm/Hz]                         |  |
|                             | $30 \text{ MHz} \leq \text{frequency} < 1 \text{ GHz}$             | -163.5 [dBm/Hz]                         |  |
|                             | $1 \text{ GHz} \leq \text{frequency} < 2 \text{ GHz}$              | -161.5 [dBm/Hz]                         |  |
|                             | $2 \text{ GHz} \leq \text{frequency} \leq 3.5 \text{ GHz}$         | -160.5 [dBm/Hz]                         |  |
|                             | $3.5 \text{ GHz} < \text{frequency} \le 4 \text{ GHz}$             | -157.5 [dBm/Hz]                         |  |
|                             | 4 GHz < frequency ≤ 6 GHz                                          | -157.5 [dBm/Hz]                         |  |
|                             | 6 GHz < frequency ≤ 13 GHz                                         | -157.5 [dBm/Hz]                         |  |
|                             | 13 GHz $<$ frequency $\le$ 18.3 GHz                                | -156.5 [dBm/Hz]                         |  |
|                             | 18.3 GHz < frequency ≤ 26.5 GHz                                    | -152.5 [dBm/Hz]                         |  |
|                             | 26.5 GHz < frequency ≤ 34 GHz                                      | -149.5 [dBm/Hz]                         |  |
|                             | 34 GHz < frequency ≤ 40 GHz                                        | -146.5 [dBm/Hz]                         |  |
|                             | $40 \text{ GHz} < \text{frequency} \le 44.5 \text{ GHz}$           | –139.5 [dBm/Hz] Nominal                 |  |
|                             | With MS2850A-068/168, Preamplifier tu                              | •                                       |  |
|                             | and Microwave Preselector Bypass turn                              | ed off                                  |  |
|                             | Frequency Band Mode: Normal<br>100 kHz                             | -147 [dBm/Hz] Nominal                   |  |
|                             | 1 MHz                                                              | -147 [dBm/Hz] Nommai<br>-153.5 [dBm/Hz] |  |
|                             | 30 MHz ≤ frequency < 1 GHz                                         | -163.5 [dBm/Hz]                         |  |
|                             | 1 GHz $\leq$ frequency $<$ 2 GHz                                   | -161.5 [dBm/Hz]                         |  |
|                             | $2 \text{ GHz} \leq \text{frequency} \leq 2 \text{ GHz}$           | -161.5 [dBm/Hz]                         |  |
|                             | $3.5 \text{ GHz} \le \text{frequency} \le 5.5 \text{ GHz}$         | -150.5 [dBm/Hz]<br>-157.5 [dBm/Hz]      |  |
|                             | $4 \text{ GHz} < \text{frequency} \le 4 \text{ GHz}$               | -157.5 [dBm/Hz]<br>-157.5 [dBm/Hz]      |  |
|                             | 6 GHz < frequency ≤ 13 GHz                                         | -160.5 [dBm/Hz]                         |  |
|                             | 13 GHz $<$ frequency $\le$ 18.3 GHz                                | -159.5 [dBm/Hz]                         |  |
|                             | $18.3 \text{ GHz} < \text{frequency} \le 26.5 \text{ GHz}$         | -156.5 [dBm/Hz]                         |  |
|                             | $26.5 \text{ GHz} < \text{frequency} \le 34 \text{ GHz}$           | -153.5 [dBm/Hz]                         |  |
|                             | $34 \text{ GHz} < \text{frequency} \le 40 \text{ GHz}$             | $-150.5  [\mathrm{dBm/Hz}]$             |  |
|                             | $40 \text{ GHz} < \text{frequency} \le 44.5 \text{ GHz}$           | -142.5 [dBm/Hz] Nominal                 |  |
|                             | Without MS2850A-068/168 or Preampli                                |                                         |  |
|                             | with MS2850A-076/176, and Microwave                                |                                         |  |
|                             | Frequency Band Mode: Normal                                        |                                         |  |
|                             | $100~\mathrm{kHz}$                                                 | –131.5 [dBm/Hz] Nominal                 |  |
|                             | $1~\mathrm{MHz}$                                                   | –141.5 [dBm/Hz]                         |  |
|                             | $30 \text{ MHz} \leq \text{frequency} < 1 \text{ GHz}$             | –150.5 [dBm/Hz]                         |  |
|                             | $1 \text{ GHz} \leq \text{frequency} < 2.4 \text{ GHz}$            | –147.5 [dBm/Hz]                         |  |
|                             | $2.4~\mathrm{GHz} \leq \mathrm{frequency} \leq 3.5~\mathrm{GHz}$   | –144.5 [dBm/Hz]                         |  |
|                             | $3.5 \text{ GHz} < \text{frequency} \le 4 \text{ GHz}$             | -141.5 [dBm/Hz]                         |  |
|                             | $4 \text{ GHz} < \text{frequency} \le 6 \text{ GHz}$               | -141.5 [dBm/Hz]                         |  |
|                             | 6 GHz < frequency ≤ 13 GHz                                         | -147.5 [dBm/Hz]                         |  |
|                             | 13 GHz < frequency ≤ 18.3 GHz                                      | -142.5 [dBm/Hz]                         |  |
|                             | $18.3  \mathrm{GHz} < \mathrm{frequency} \leq 26.5  \mathrm{GHz}$  | -138.5 [dBm/Hz]                         |  |
|                             | 26.5 GHz < frequency ≤ 34 GHz                                      | -138.5 [dBm/Hz]                         |  |
|                             | 34 GHz < frequency ≤ 40 GHz                                        | -136.5 [dBm/Hz]                         |  |
|                             | $40~\mathrm{GHz} < \mathrm{frequency} \le 44.5~\mathrm{GHz}$       | –131.5 [dBm/Hz] Nominal                 |  |
|                             | With MS2850A-032/033/133/034/134, Bandwidth > 31.25 MHz            |                                         |  |
|                             | Refer to the Display average noise level in Table 1.3.5-1 Analysis |                                         |  |
|                             | Bandwidth Extension Option Specificat                              | ions.                                   |  |

Table 1.3.1-2 Specifications for Signal Analyzer Function (Cont'd)

| Item                                        | Specification                                                                 |  |
|---------------------------------------------|-------------------------------------------------------------------------------|--|
| Measurement function                        |                                                                               |  |
| Adjacent Channel Power<br>Measurement (ACP) |                                                                               |  |
| Reference                                   | Span Total, Carrier Total, Both Sides of Carriers or Carrier Select           |  |
| Adjacent channel specification              | 3 channels × 2                                                                |  |
| Channel Power                               |                                                                               |  |
| Absolute value measurement                  | dBm, dBm/Hz                                                                   |  |
| Occupied Bandwidth (OBW)                    | N% of Power method, X dB Down method                                          |  |
| Power vs Time Display Funct                 | ion                                                                           |  |
| Function overview                           | Indicates time changes of power for captured waveform data.                   |  |
| Analysis time range                         |                                                                               |  |
| Analysis Start Time                         | Sets analysis start time position from beginning of waveform data.            |  |
| Analysis Time Length                        | Sets analysis time span.                                                      |  |
| Setting mode                                | Auto, Manual                                                                  |  |
| Resolution bandwidth                        |                                                                               |  |
| Filter type                                 | Rect, Gaussian, Nyquist, Root Nyquist, Off (default: Off)                     |  |
| Roll-off rate setting                       | g 0.01 to 1 (settable for Nyquist and Root Nyquist)                           |  |
| Filter frequency offset                     | Filter center frequency can be set within frequency band of waveform data.    |  |
| Peak to Peak measurement                    | Measured using AM Depth or marker function.<br>+Peak, -Peak, (P-P)/2, Average |  |
| Burst Average Power                         | Measures average power of burst signal.                                       |  |

Table 1.3.1-2 Specifications for Signal Analyzer Function (Cont'd)

| Item                        | Specification                                                                             |  |
|-----------------------------|-------------------------------------------------------------------------------------------|--|
| Frequency vs Time Display F | unction                                                                                   |  |
| Function overview           | Displays frequency time fluctuations of input signal from captured waveform data.         |  |
| Analysis time range         |                                                                                           |  |
| Analysis Start Time         | Sets analysis start time position from beginning of waveform data.                        |  |
| Analysis Time Length        | Sets analysis time span.                                                                  |  |
| Setting mode                | Auto, Manual                                                                              |  |
| Operating level range       | -17 to +30 dBm (Input attenuator ≥ 10 dB)                                                 |  |
| Frequency (vertical axis)   |                                                                                           |  |
|                             | Center frequency and SPAN can be set within the frequency range in waveform data          |  |
| Display frequency range     | Selectable from 1/25, 1/10, 1/5 and 1/2 of analysis bandwidth                             |  |
| Display frequency accuracy  |                                                                                           |  |
|                             | Bandwidth ≤ 31.25 MHz, scale = SPAN/25:                                                   |  |
|                             | At CW input                                                                               |  |
|                             | ±(reference oscillator accuracy × center frequency + indicator frequency range × 0.01) Hz |  |
| Peak to Peak measurement    | Measured using FM Depth or marker function.<br>+Peak, -Peak, (P-P)/2, Average             |  |
| CCDF Display Function       |                                                                                           |  |
| Function overview           | Displays CCDF and APD of waveform data captured at specific time.                         |  |
| Analysis time range         |                                                                                           |  |
| Analysis Start Time         | Sets analysis start time position from beginning of waveform data.                        |  |
| Analysis Time Length        | Sets analysis time span.                                                                  |  |
| Setting mode                | Auto, Manual                                                                              |  |
| Display                     | Graphically displays CCDF and APD.                                                        |  |
| Histogram resolution        | 0.01 dB                                                                                   |  |
| Numerical value             | Average Power, Max Power, Crest Factor                                                    |  |
| Resolution Bandwidth        |                                                                                           |  |
| Filter type                 | Rectangle, Off (default: Off)                                                             |  |
| Filter frequency offset     | Filter center frequency can be set within frequency band of waveform                      |  |
|                             | data.                                                                                     |  |

Table 1.3.1-2 Specifications for Signal Analyzer Function (Cont'd)

| Item                         | Specification                                                                     |  |
|------------------------------|-----------------------------------------------------------------------------------|--|
| Spectrogram Display Function | on                                                                                |  |
| Function overview            | Displays the spectrum for selected time length in the acquired waveform data.     |  |
| Analysis time range          |                                                                                   |  |
| Analysis Start Time          | Sets analysis start time position from beginning of waveform data.                |  |
| Analysis Time Length         | Sets analysis time span.                                                          |  |
| Setting mode                 | Auto, Manual                                                                      |  |
| Frequency                    | Center frequency and SPAN can be set within the frequency range in waveform data. |  |
| Resolution bandwidth (RBW)   |                                                                                   |  |
| Setting range                | 1 Hz to 1 MHz (1-3 sequence)                                                      |  |
| Selectivity                  | (-60 dB/-3 dB) 4.5:1, Nominal value                                               |  |
| Digitize function            |                                                                                   |  |
| Function overview            | Capable of outputting captured waveform data to internal SSD or external device   |  |
| Waveform data                |                                                                                   |  |
| Format                       | File output                                                                       |  |
|                              | I, Q (32-bit Float Binary format)                                                 |  |
|                              | Remote commands or reading out                                                    |  |
|                              | by Signal Analyzer Remote Control Library                                         |  |
|                              | I, Q (ASCII format or 32-bit Float Binary format)                                 |  |
| Level                        | $\sqrt{(I^2 + Q^2)} = 1 \text{ at } 0 \text{ dBm input}$                          |  |
| Level accuracy               | Same as absolute amplitude accuracy of signal analyzer                            |  |
| External output              | File output                                                                       |  |
|                              | Capable of outputting to external PC through Ethernet                             |  |
|                              | Remote commands                                                                   |  |
|                              | Capable of outputting to external PC through Ethernet, USB2.0, or GPIB            |  |
|                              | Signal Analyzer Remote Control Library                                            |  |
|                              | Capable of outputting to external PC through Ethernet, USB2.0, or GPIB.           |  |

Table 1.3.1-2 Specifications for Signal Analyzer Function (Cont'd)

| Item                      | Specification                                                                          |                             |        |                 |                             |
|---------------------------|----------------------------------------------------------------------------------------|-----------------------------|--------|-----------------|-----------------------------|
| Replay Function           |                                                                                        |                             |        |                 |                             |
| Function overview         | Analyzes traces of saved waveform data                                                 |                             |        |                 |                             |
| Conditions for measurable | I, Q (Binary format)                                                                   |                             |        |                 |                             |
| waveform data             |                                                                                        | 2, <b>4</b> (23101) 1711107 |        |                 |                             |
| Combination of Span,      |                                                                                        |                             |        |                 |                             |
| Sampling rate, and        | Span Sampling Minimum capture Support options                                          |                             |        | Support options |                             |
| Minimum capture sample    |                                                                                        | rate                        | sample |                 |                             |
|                           | 1 kHz                                                                                  | 2 kHz                       | 74000  | (37 s)          | MS2850A-032/                |
|                           | $2.5~\mathrm{kHz}$                                                                     | 5 kHz                       | 160000 | (32 s)          | 033/133/<br>034/134         |
|                           | 5 kHz                                                                                  | 10 kHz                      | 310000 | (31 s)          | 054/154                     |
|                           | 10 kHz                                                                                 | 25 kHz                      | 610000 | (30.5 s)        |                             |
|                           | 25 kHz                                                                                 | 50 kHz                      | 730000 | (14.6 s)        |                             |
|                           | 50 kHz                                                                                 | 100 kHz                     | 730000 | (7.3 s)         |                             |
|                           | 100 kHz                                                                                | $200~\mathrm{kHz}$          | 730000 | (3.65 s)        |                             |
|                           | $250~\mathrm{kHz}$                                                                     | $500~\mathrm{kHz}$          | 730000 | (1.46 s)        |                             |
|                           | 500 kHz                                                                                | 1 MHz                       | 730000 | (730 ms)        |                             |
|                           | 1 MHz                                                                                  | 2 MHz                       | 730000 | (365  ms)       |                             |
|                           | $2.5~\mathrm{MHz}$                                                                     | 5 MHz                       | 730000 | (146 ms)        |                             |
|                           | 5 MHz                                                                                  | 10 MHz                      | 730000 | (73  ms)        |                             |
|                           | 10 MHz                                                                                 | 20 MHz                      | 730000 | (36.5  ms)      |                             |
|                           | 25 MHz                                                                                 | 50 MHz                      | 730000 | (14.6 ms)       |                             |
|                           | $31.25\mathrm{MHz}$                                                                    | 50 MHz                      | 730000 | (14.6  ms)      |                             |
|                           | 50 MHz                                                                                 | 81.25 MHz                   | 730000 | (8.99  ms)      |                             |
|                           | 62.5 MHz                                                                               | 81.25 MHz                   | 730000 | (8.99 ms)       |                             |
|                           | 100 MHz                                                                                | $162.5~\mathrm{MHz}$        | 730000 | (4.5  ms)       |                             |
|                           | $125\mathrm{MHz}$                                                                      | $162.5~\mathrm{MHz}$        | 730000 | (4.5  ms)       |                             |
|                           | $255\mathrm{MHz}$                                                                      | $325~\mathrm{MHz}$          | 730000 | (2.25  ms)      |                             |
|                           | 510 MHz                                                                                | 650 MHz                     | 730000 | (1.13 ms)       | MS2850A-033/133/<br>034/134 |
|                           | 1000 MHz                                                                               | 1300 MHz                    | 730000 | (562 µs)        | MS2850A-034/134             |
| Phase vs Time             |                                                                                        |                             |        |                 |                             |
| Function overview         | Displays the phase time fluctuation of the input signal in the acquired waveform data. |                             |        |                 |                             |
| Analysis Time Range       |                                                                                        |                             |        |                 |                             |
| Available Mode            | Auto, Manual                                                                           |                             |        |                 |                             |
| Analysis Start Time       | Sets analysis start time position from beginning of waveform data.                     |                             |        |                 |                             |
| Analysis Time Length      | Sets analysis time span.                                                               |                             |        |                 |                             |
| Phase (Vertical Axis)     | -                                                                                      |                             |        |                 |                             |
| Display Mode              | Wrap, Unwrap                                                                           |                             |        |                 |                             |
| Phase Display Range       | 0.01 deg./div to 200 Gdeg./div                                                         |                             |        |                 |                             |
| Offset                    | -100 to 100 Mdeg.                                                                      |                             |        |                 |                             |

Table 1.3.1-3 Specifications for spectrum analyzer function

| Item                        | Specification                                                                                                    |                                                                                                    |  |
|-----------------------------|----------------------------------------------------------------------------------------------------|----------------------------------------------------------------------------------------------------|--|
| Frequency                   | <u> </u>                                                                                                    |                                                                                                    |  |
| Performance guarantee       | MS2850A-047 9 kHz to 32 GHz                                                                                                    |                                                                                                    |  |
| frequency range             | MS2850A-046 9 kHz to 44.5 GHz                                                                                                    |                                                                                                    |  |
| Frequency setting range     |                                                                                                    |                                                                                                    |  |
| Settable range              | MS2850A-047 -100 MHz to +32.5 GHz                                                                                                    | Z                                                                                                    |  |
|                             | MS2850A-046 –100 MHz to +45 GHz                                                                                                    |                                                                                                    |  |
| Resolution                  | 1 Hz                                                                                                    |                                                                                                    |  |
| SPAN                        |                                                                                                    |                                                                                                    |  |
| Range                       | 0 Hz, 300 Hz to 32 GHz (MS2850A-047<br>0 Hz, 300 Hz to 44.5 GHz (MS2850A-046                                                                                                    |                                                                                                    |  |
| Resolution                  | 2 Hz                                                                                                    |                                                                                                    |  |
| SPAN accuracy               | $\pm 0.2\%$ When number of trace points = 1                                                                                                    | 0001                                                                                                    |  |
| Display frequency accuracy  | ±[Indicator frequency × reference frequency accuracy + SPAN frequency × SPAN accuracy + RBW × 0.05 + 2 × N + SPAN frequency/(Trace point count-1)] Hz N is Mixing order                                                                                                    |                                                                                                    |  |
| Resolution bandwidth (RBW)  |                                                                                                    |                                                                                                    |  |
| Settable range              | 1 Hz to 3 MHz (1-3 sequence),<br>500 Hz, 50 kHz, 2 MHz, 5 MHz, 10 MHz<br>1 Hz to 10 Hz: Not available when SPAN = 0 Hz                                                                                                    |                                                                                                    |  |
| Selectivity                 | (–60 dB/–3 dB) 4.5:1, Nominal value, whe                                                                                                    | en 1 Hz to 10 MHz is set.                                                                                                    |  |
| Video bandwidth (VBW)       |                                                                                                    |                                                                                                    |  |
| Setting range               | 1 Hz to 10 MHz (1-3 sequence), 5 kHz, off                                                                                                    | f                                                                                                    |  |
| VBW mode                    | Video Average/Power Average                                                                                                    |                                                                                                    |  |
| Amplitude                   |                                                                                                    |                                                                                                    |  |
| Display average noise level | At 18 to 28°C, Detector = Sample, VBW = 1 Hz (Video Average), Input attenuator 0 dB, Without MS2850A-068/168, without MS2850A-076/176, and Microwave Preselector Bypass turned on, off: Or without MS2850A-068/168, with MS2850A-076/176, and Microwave Preselector Bypass turned on: Frequency Band Mode: Normal                                                                                                    |                                                                                                    |  |
|                             | $9 \text{ kHz} \leq \text{frequency} < 100 \text{ kHz}$ $100 \text{ kHz} \leq \text{frequency} < 10 \text{ MHz}$ $1 \text{ MHz} \leq \text{frequency} < 10 \text{ MHz}$ $10 \text{ MHz} \leq \text{frequency} < 30 \text{ MHz}$ $30 \text{ MHz} \leq \text{frequency} < 1 \text{ GHz}$ $1 \text{ GHz} \leq \text{frequency} < 2.4 \text{ GHz}$ $2.4 \text{ GHz} \leq \text{frequency} \leq 3.5 \text{ GHz}$ $3.5 \text{ GHz} \leq \text{frequency} \leq 4 \text{ GHz}$ $4 \text{ GHz} \leq \text{frequency} \leq 6 \text{ GHz}$ $6 \text{ GHz} \leq \text{frequency} \leq 13 \text{ GHz}$ $13 \text{ GHz} \leq \text{frequency} \leq 18.3 \text{ GHz}$ $18.3 \text{ GHz} \leq \text{frequency} \leq 26.5 \text{ GHz}$ $26.5 \text{ GHz} \leq \text{frequency} \leq 34 \text{ GHz}$ $34 \text{ GHz} \leq \text{frequency} \leq 40 \text{ GHz}$ $40 \text{ GHz} \leq \text{frequency} \leq 44.5 \text{ GHz}$ | -120 [dBm/Hz] -134 [dBm/Hz] -144 [dBm/Hz] -150 [dBm/Hz] -153 [dBm/Hz] -150 [dBm/Hz] -150 [dBm/Hz] -147 [dBm/Hz] -144 [dBm/Hz] -144 [dBm/Hz] -144 [dBm/Hz] -146 [dBm/Hz] -140 [dBm/Hz] -140 [dBm/Hz] -140 [dBm/Hz] -140 [dBm/Hz] -130 [dBm/Hz] -136 [dBm/Hz] |  |

Table 1.3.1-3 Specifications for spectrum analyzer function (Cont'd)

| Item                        | Specification                                                     |                                       |  |
|-----------------------------|-------------------------------------------------------------------|---------------------------------------|--|
| Display average noise level | With MS2850A-068/168, Preamplifier turned off, without            |                                       |  |
| (Cont'd)                    | MS2850A-076/176, and Microwave Preselector Bypass turned on, off: |                                       |  |
|                             | Or with MS2850A-068/168, Preamplifier t                           | urned off,                            |  |
|                             | with MS2850A-076/176, and Microwave P                             | reselector Bypass turned on:          |  |
|                             | Frequency Band Mode: Normal                                       |                                       |  |
|                             | 9 kHz≤frequency<100 kHz                                           | –120 [dBm/Hz]                         |  |
|                             | 100 kHz≤frequency<1 MHz                                           | –134 [dBm/Hz]                         |  |
|                             | $1 \text{ MHz} \le \text{frequency} < 10 \text{ MHz}$             | –144 [dBm/Hz]                         |  |
|                             | 10 MHz ≤ frequency < 30 MHz                                       | –150 [dBm/Hz]                         |  |
|                             | $30 \text{ MHz} \leq \text{frequency} < 1 \text{ GHz}$            | –153 [dBm/Hz]                         |  |
|                             | $1 \text{ GHz} \leq \text{frequency} < 2.4 \text{ GHz}$           | $-150 \left[ \mathrm{dBm/Hz} \right]$ |  |
|                             | $2.4~\mathrm{GHz} \leq \mathrm{frequency} \leq 3.5~\mathrm{GHz}$  | $-147 \left[ \mathrm{dBm/Hz} \right]$ |  |
|                             | $3.5 \text{ GHz} < \text{frequency} \le 4 \text{ GHz}$            | -144 [dBm/Hz]                         |  |
|                             | $4 \text{ GHz} < \text{frequency} \le 6 \text{ GHz}$              | -144 [dBm/Hz]                         |  |
|                             | $6 \text{ GHz} < \text{frequency} \le 13 \text{ GHz}$             | -142 [dBm/Hz]                         |  |
|                             | 13 GHz < frequency ≤ 18.3 GHz                                     | -140 [dBm/Hz]                         |  |
|                             | $18.3 \text{ GHz} < \text{frequency} \le 26.5 \text{ GHz}$        | -136 [dBm/Hz]                         |  |
|                             | $26.5  \mathrm{GHz} < \mathrm{frequency} \le 34  \mathrm{GHz}$    | -135 [dBm/Hz]                         |  |
|                             | 34 GHz < frequency ≤ 40 GHz                                       | -131 [dBm/Hz]                         |  |
|                             | $40 \text{ GHz} < \text{frequency} \le 44.5 \text{ GHz}$          | –125 [dBm/Hz] Nominal                 |  |
|                             | With MS2850A-068/168, Preamplifier turn                           | =                                     |  |
|                             | and Microwave Preselector Bypass turned                           |                                       |  |
|                             | 100 kHz                                                           | –147 [dBm/Hz] Nominal                 |  |
|                             | 1 MHz                                                             | $-156 \left[ \mathrm{dBm/Hz} \right]$ |  |
|                             | 30 MHz ≤ frequency < 1 GHz                                        | –166 [dBm/Hz]                         |  |
|                             | $1 \text{ GHz} \leq \text{frequency} < 2 \text{ GHz}$             | -164 [dBm/Hz]                         |  |
|                             | $2 \text{ GHz} \leq \text{frequency} \leq 3.5 \text{ GHz}$        | –163 [dBm/Hz]                         |  |
|                             | $3.5 \mathrm{~GHz} < \mathrm{frequency} \le 4 \mathrm{~GHz}$      | -160 [dBm/Hz]                         |  |
|                             | 4 GHz < frequency ≤ 6 GHz                                         | -160 [dBm/Hz]                         |  |
|                             | 6 GHz < frequency ≤ 13 GHz                                        | -160 [dBm/Hz]                         |  |
|                             | 13 GHz < frequency ≤ 18.3 GHz                                     | -159 [dBm/Hz]                         |  |
|                             | $18.3  \mathrm{GHz} < \mathrm{frequency} \le 26.5  \mathrm{GHz}$  | -155 [dBm/Hz]                         |  |
|                             | $26.5 \mathrm{GHz} < \mathrm{frequency} \le 34 \mathrm{GHz}$      | -152 [dBm/Hz]                         |  |
|                             | 34 GHz < frequency ≤ 40 GHz                                       | -149 [dBm/Hz]                         |  |
|                             | $40 \text{ GHz} < \text{frequency} \le 44.5 \text{ GHz}$          | –142 [dBm/Hz] Nominal                 |  |

Table 1.3.1-3 Specifications for spectrum analyzer function (Cont'd)

| Item                        | Specification                                                    |                           |  |
|-----------------------------|------------------------------------------------------------------|---------------------------|--|
| Display average noise level | With MS2850A-068/168, Preamplifier turned on,                    |                           |  |
| (Cont'd)                    | and Microwave Preselector Bypass turned off:                     |                           |  |
|                             | Frequency Band Mode: Normal                                      |                           |  |
|                             | 100 kHz                                                          | –147 [dBm/Hz] Nominal     |  |
|                             | 1 MHz                                                            | –156 [dBm/Hz]             |  |
|                             | 30 MHz ≤ frequency < 1 GHz                                       | –166 [dBm/Hz]             |  |
|                             | $1 \text{ GHz} \leq \text{frequency} < 2.4 \text{ GHz}$          | –164 [dBm/Hz]             |  |
|                             | $2.4~\mathrm{GHz} \leq \mathrm{frequency} \leq 3.5~\mathrm{GHz}$ | –163 [dBm/Hz]             |  |
|                             | $3.5 \text{ GHz} < \text{frequency} \le 4 \text{ GHz}$           | –160 [dBm/Hz]             |  |
|                             | $4 \text{ GHz} < \text{frequency} \le 6 \text{ GHz}$             | –160 [dBm/Hz]             |  |
|                             | $6 \text{ GHz} < \text{frequency} \le 13 \text{ GHz}$            | –163 [dBm/Hz]             |  |
|                             | 13 GHz < frequency ≤ 18.3 GHz                                    | -162 [dBm/Hz]             |  |
|                             | $18.3 \text{ GHz} < \text{frequency} \le 26.5 \text{ GHz}$       | -159 [dBm/Hz]             |  |
|                             | $26.5  \mathrm{GHz} < \mathrm{frequency} \le 34  \mathrm{GHz}$   | -156 [dBm/Hz]             |  |
|                             | 34 GHz < frequency ≤ 40 GHz                                      | -153 [dBm/Hz]             |  |
|                             | $40 \text{ GHz} < \text{frequency} \le 44.5 \text{ GHz}$         | –145 [dBm/Hz] Nominal     |  |
|                             | Without MS2850A-068/168 or Preamplifie                           | · ·                       |  |
|                             | MS2850A-076/176, and Microwave Presel                            | lector Bypass turned off: |  |
|                             | Frequency Band Mode: Normal                                      |                           |  |
|                             | 9 kHz≤frequency<100 kHz                                          | –120 [dBm/Hz]             |  |
|                             | $100 \text{ kHz} \le \text{frequency} < 1 \text{ MHz}$           | –134 [dBm/Hz]             |  |
|                             | $1 \text{ MHz} \leq \text{frequency} < 10 \text{ MHz}$           | –144 [dBm/Hz]             |  |
|                             | $10 \text{ MHz} \le \text{frequency} < 30 \text{ MHz}$           | –150 [dBm/Hz]             |  |
|                             | $30 \text{ MHz} \leq \text{frequency} < 1 \text{ GHz}$           | –153 [dBm/Hz]             |  |
|                             | $1 \text{ GHz} \leq \text{frequency} \leq 2.4 \text{ GHz}$       | -150 [dBm/Hz]             |  |
|                             | $2.4~\mathrm{GHz} \leq \mathrm{frequency} \leq 3.5~\mathrm{GHz}$ | -147 [dBm/Hz]             |  |
|                             | $3.5 \text{ GHz} < \text{frequency} \le 4 \text{ GHz}$           | -144 [dBm/Hz]             |  |
|                             | 4 GHz < frequency ≤ 6 GHz                                        | -144 [dBm/Hz]             |  |
|                             | 6 GHz < frequency ≤ 13 GHz                                       | -147 [dBm/Hz]             |  |
|                             | 13 GHz < frequency ≤ 18.3 GHz                                    | -145 [dBm/Hz]             |  |
|                             | $18.3 \text{ GHz} < \text{frequency} \le 26.5 \text{ GHz}$       | -141 [dBm/Hz]             |  |
|                             | $26.5  \mathrm{GHz} < \mathrm{frequency} \le 34  \mathrm{GHz}$   | -141 [dBm/Hz]             |  |
|                             | 34 GHz < frequency ≤ 40 GHz                                      | -139 [dBm/Hz]             |  |
|                             | $40 \text{ GHz} < \text{frequency} \le 44.5 \text{ GHz}$         | –134 [dBm/Hz] Nominal     |  |

Table 1.3.1-3 Specifications for spectrum analyzer function (Cont'd)

| Table 1.5.1-5               | Specifications for spectrum analyzer function (Cont d)                                                                                                    |  |  |
|-----------------------------|----------------------------------------------------------------------------------------------------|--|--|
| Item                        | Specification                                                                                                    |  |  |
| Absolute amplitude accuracy | At 18 to 28°C, Auto Sweep Time Select = Normal, 30 Hz \le RBW \le 1 MHz, Detection = Positive, CW, Microwave Preselector Bypass turned off, Without MS2850A-051/151 or Noise Floor Reduction is Off: excluding the noise floor effect, and not when FFT is being executed (displayed on the screen).                                                                |  |  |
|                             | With Preamplifier turned off: Input attenuator ≥ 10 dB, Mixer input level ≤ −10 dBm With Preamplifier turned on: Input attenuator = 10 dB, Preamplifier input level ≤ −30 dBm, Without MS2850A-068/168 or Preamplifier turned off: ±0.5 dB (300 kHz ≤frequency < 4 GHz, Frequency Band Mode: Normal) (300 kHz ≤ frequency < 3.5 GHz, Frequency Band Mode: Spurious) |  |  |
|                             | ±1.8 dB<br>(4 GHz ≤ frequency ≤ 6 GHz, Frequency Band Mode: Normal)<br>(3.5 GHz ≤ frequency ≤ 4 GHz, Frequency Band Mode: Spurious)<br>±1.8 dB<br>(6 GHz < frequency ≤ 13.8 GHz, Frequency Band Mode: Normal)<br>(4 GHz < frequency ≤ 13.8 GHz, Frequency Band Mode: Spurious)                                                                                      |  |  |
|                             | $\pm 3.0 \text{ dB}$ $(13.8 \text{ GHz} < \text{frequency} \le 26.5 \text{ GHz})$ $\pm 3.0 \text{ dB}$ $(26.5 \text{ GHz} < \text{frequency} \le 40 \text{ GHz})$ $\pm 3.5 \text{ dB}$ Nominal $(40 \text{ GHz} < \text{frequency} \le 44.5 \text{ GHz})$                                                                                                    |  |  |
|                             | With MS2850A-068/168 and Preamplifier turned on:  ±1.0 dB  (300 kHz ≤ frequency < 4 GHz, Frequency Band Mode: Normal)  (300 kHz ≤ frequency < 3.5 GHz, Frequency Band Mode: Spurious)  ±1.8 dB  (4 GHz ≤ frequency ≤ 6 GHz, Frequency Band Mode: Normal)  (3.5 GHz ≤ frequency ≤ 4 GHz, Frequency Band Mode: Spurious)                                              |  |  |
|                             | $ \begin{array}{l} \pm 2.0 \text{ dB} \\ \text{(6 GHz < frequency } \leq 13.8 \text{ GHz}, \text{ Frequency Band Mode: Normal)} \\ \text{(4 GHz < frequency } \leq 13.8 \text{ GHz}, \text{ Frequency Band Mode: Spurious)} \\ \pm 3.0 \text{ dB} \\ \text{(13.8 GHz < frequency } \leq 26.5 \text{ GHz)} \\ \pm 4.0 \text{ dB} \end{array} $                       |  |  |
|                             | (26.5 GHz < frequency ≤ 40 GHz)  ±4.0 dB Nominal  (40 GHz < frequency ≤ 44.5 GHz)  The absolute amplitude accuracy is calculated from an RSS (root summed square) error of the RF frequency characteristics, linearity error and input attenuator switching error.                                                                                                  |  |  |

Table 1.3.1-3 Specifications for spectrum analyzer function (Cont'd)

| Item                  | Specification                                                                                                    |                                                             |  |
|-----------------------|----------------------------------------------------------------------------------------------------|-------------------------------------------------------------|--|
| 1 dB gain compression | Without MS2850A-068/168 or Preamplifier turned off:                                                                                                    |                                                             |  |
|                       | At mixer input level                                                                                                    |                                                             |  |
|                       | <ul> <li>≥ +3 dBm         <ul> <li>(300 MHz ≤frequency &lt; 4 GHz, Frequency Band Mode: Normal)</li> <li>(300 MHz ≤ frequency &lt; 3.5 GHz, Frequency Band Mode: Spurious)</li> </ul> </li> <li>≥ +3 dBm         <ul> <li>(3.5 GHz ≤ frequency ≤ 4 GHz, Frequency Band Mode: Spurious)</li> </ul> </li> </ul> |                                                             |  |
|                       |                                                                                                    |                                                             |  |
|                       | $\geq 0 \text{ dBm}$ (4 GHz < frequency $\leq 13.5 \text{ GHz}$ )                                                                                                    |                                                             |  |
|                       | $\geq -1 \text{ dBm}$ (13.5 GHz < frequency $\leq 26.5 \text{ GHz}$ )                                                                                                    |                                                             |  |
|                       | $\geq -1$ dBm Nominal (26.5 GHz < frequency $\leq 40$ GHz)                                                                                                    |                                                             |  |
|                       | Without MS2850A-068/168 or Preamplifier turned off:                                                                                                    |                                                             |  |
|                       | At preamplifier input le                                                                                                    | vel                                                         |  |
|                       | $\geq$ +15 dBm Nominal (300 MHz $\leq$ frequency $\leq$ 4 GHz)                                                                                                    |                                                             |  |
|                       | ≥+21 dBm Nominal                                                                                                    | $(4 \text{ GHz} \le \text{frequency} \le 13.5 \text{ GHz})$ |  |
|                       | $\geq$ +21 dBm Nominal (13.5 GHz < frequency $\leq$ 26.5 GHz)<br>$\geq$ +21 dBm Nominal (26.5 GHz < frequency $\leq$ 40 GHz)                                                                                                    |                                                             |  |
|                       |                                                                                                    |                                                             |  |

Table 1.3.1-3 Specifications for spectrum analyzer function (Cont'd)

| Item                                                     | Specification                                                                                                    |  |  |
|----------------------------------------------------------|----------------------------------------------------------------------------------------------------|--|--|
| Spurious Response                                        |                                                                                                    |  |  |
| Two-tone third-order intermodulation distortion (Cont'd) | At 18 to 28°C, with mixer input level = $-15$ dBm (per wave) and using $\geq$ 300 kHz separation, at RBW $\leq$ 30 kHz:  Without MS2850A-068/168 or Preamplifier turned off, $\leq -54 \text{ dBc (TOI} = +12 \text{ dBm})$ $(30 \text{ MHz} \leq \text{frequency} < 300 \text{ MHz})$ $\leq -62 \text{ dBc (TOI} = +16 \text{ dBm})$ $(300 \text{ MHz} \leq \text{frequency} < 4 \text{ GHz, Frequency Band Mode: Normal})$ $\leq -60 \text{ dBc (TOI} = +15 \text{ dBm})$ $(4 \text{ GHz} \leq \text{frequency} \leq 6 \text{ GHz, Frequency Band Mode: Normal})$ $\leq -56 \text{ dBc (TOI} = +13 \text{ dBm})$ $(3.5 \text{ GHz} \leq \text{frequency} \leq 6 \text{ GHz, Frequency Band Mode: Spurious})$ $\leq -56 \text{ dBc (TOI} = +13 \text{ dBm})$ $(6 \text{ GHz} < \text{frequency} \leq 13.5 \text{ GHz})$ $\leq -56 \text{ dBc (TOI} = +13 \text{ dBm})$ $(13.5 \text{ GHz} < \text{frequency} \leq 26.5 \text{ GHz})$ $\leq -56 \text{ dBc (TOI} = +13 \text{ dBm) Nominal}$ $(26.5 \text{ GHz} < \text{frequency} \leq 40 \text{ GHz})$ |  |  |
|                                                          | At 18 to 28°C, with Preamplifier input level = −45 dBm (per wave) and using ≥ 300 kHz separation, at RBW ≤ 30 kHz:  With MS2850A-068/168 and Preamplifier turned on ≤−73 dBc (TOI = −8.5 dBm) Nominal (30 MHz ≤ frequency < 300 MHz) ≤−78 dBc (TOI = −6 dBm) Nominal (300 MHz ≤ frequency ≤ 700 MHz) ≤−81 dBc (TOI = −4.5 dBm) Nominal (700 MHz < frequency < 4 GHz, Frequency Band Mode: Normal) (700 MHz < frequency < 3.5 GHz, Frequency Band Mode: Spurious) ≤−78 dBc (TOI = −6 dBm) Nominal (4 GHz ≤ frequency ≤ 6 GHz, Frequency Band Mode: Normal) (3.5 GHz ≤ frequency ≤ 4 GHz, Frequency Band Mode: Spurious) ≤−70 dBc (TOI = −10 dBm) Nominal (6 GHz < frequency ≤ 13.5 GHz, Frequency Band Mode: Normal) (4 GHz < frequency ≤ 13.5 GHz, Frequency Band Mode: Spurious) ≤−70 dBc (TOI = −10 dBm) Nominal (13.5 GHz < frequency ≤ 26.5 GHz) ≤−70 dBc (TOI = −10 dBm) Nominal (26.5 GHz < frequency ≤ 40 GHz)                                                                                                    |  |  |

Table 1.3.1-3 Specifications for spectrum analyzer function (Cont'd)

| Item                       | Specification                                                                                                    |  |  |
|----------------------------|----------------------------------------------------------------------------------------------------|--|--|
| Two-tone third-order       | When Attenuator Mode is E-ATT Combined,                                                                                                    |  |  |
| intermodulation distortion | At 18 to 28°C, with mixer input level = -15 dBm (per wave)                                                                                                    |  |  |
| (Cont'd)                   | and using $\geq 300 \text{ kHz}$ separation, at RBW $\leq 30 \text{ kHz}$                                                                                                    |  |  |
|                            | Without MS2850A-068/168 or Preamplifier turned off,                                                                                                    |  |  |
|                            | ≤–54 dBc (TOI = +12 dBm)                                                                                                    |  |  |
|                            | $(30 \text{ MHz} \le \text{frequency} < 300 \text{ MHz}, \text{RF input level} \le -5 \text{ dBm})$                                                                                                    |  |  |
|                            | ≤–62 dBc (TOI = +16 dBm)                                                                                                    |  |  |
|                            | $(300 \text{ MHz} \le \text{frequency} \le 1 \text{ GHz}, \text{ RF input level} \le -5 \text{ dBm})$                                                                                                    |  |  |
|                            | ≤-62 dBc (TOI = +16 dBm)                                                                                                    |  |  |
|                            | (1 GHz < frequency < 4 GHz, Frequency Band Mode: Normal,<br>RF input level ≤ +5 dBm,)                                                                                                    |  |  |
|                            | (1 GHz < frequency < 3.5 GHz, Frequency Band Mode: Spurious,<br>RF input level ≤ +5 dBm)                                                                                                    |  |  |
|                            |                                                                                                    |  |  |
|                            |                                                                                                    |  |  |
|                            |                                                                                                    |  |  |
|                            |                                                                                                    |  |  |
|                            | $(3.5~\mathrm{GHz} \leq \mathrm{frequency} \leq 4~\mathrm{GHz},~\mathrm{Frequency}~\mathrm{Band}~\mathrm{Mode};~\mathrm{Spurious},\\ \mathrm{RF}~\mathrm{input}~\mathrm{level} \leq +5~\mathrm{dBm})$                    |  |  |
|                            | ≤–54 dBc (TOI = +12 dBm) Nominal                                                                                                    |  |  |
|                            | (30 MHz≤ frequency < 300 MHz, −5 dBm < RF input level ≤0 dBm)                                                                                                    |  |  |
|                            | ≤–62 dBc (TOI = +16 dBm) Nominal                                                                                                    |  |  |
|                            | (300 MHz ≤ frequency < 4 GHz, Frequency Band Mode: Normal,<br>-5 dBm < RF input level ≤+15 dBm)                                                                                                    |  |  |
|                            | (300 MHz ≤ frequency < 3.5 GHz, Frequency Band Mode: Spurious,<br>-5 dBm < RF input level ≤+15 dBm)                                                                                                    |  |  |
|                            | ≤–60 dBc (TOI = +15 dBm) Nominal                                                                                                    |  |  |
|                            | (4 GHz ≤ frequency ≤ 6 GHz, Frequency Band Mode: Normal,<br>-5 dBm < RF input level ≤+15 dBm)                                                                                                    |  |  |
|                            | ≤–56 dBc (TOI = +13 dBm) Nominal                                                                                                    |  |  |
|                            | $(3.5~\mathrm{GHz} \leq \mathrm{frequency} \leq 4~\mathrm{GHz},~\mathrm{Frequency}~\mathrm{Band}~\mathrm{Mode};~\mathrm{Spurious},\\ -5~\mathrm{dBm} < \mathrm{RF}~\mathrm{input}~\mathrm{level} \leq +15~\mathrm{dBm})$ |  |  |

Table 1.3.1-3 Specifications for spectrum analyzer function (Cont'd)

| Item                       | Specification                                                                                                  |  |  |
|----------------------------|----------------------------------------------------------------------------------------------------|--|--|
| Image response             | Microwave Preselector Bypass turned off,                                                                       |  |  |
|                            | Frequency Band Mode: Normal                                                                                    |  |  |
|                            | ≤–70 dBc                                                                                                    |  |  |
|                            | $(10 \text{ MHz} \le \text{frequency} < 4 \text{ GHz})$                                                        |  |  |
|                            | ≤-55 dBc                                                                                                    |  |  |
|                            | $(4 \text{ GHz} \le \text{frequency} \le 6 \text{ GHz})$<br>$\le -70 \text{ dBc}$                              |  |  |
|                            | $\leq -70 \text{ dBc}$<br>(6 GHz $\leq$ frequency $< 13.5 \text{ GHz}$ )                                       |  |  |
|                            | $\leq$ -70 dBc (13.5 GHz $\leq$ frequency $\leq$ 26.5 GHz)                                                     |  |  |
|                            | ≤–70 dBc Nominal                                                                                               |  |  |
|                            | $(26.5~\mathrm{GHz} \leq \mathrm{frequency} \leq 44.5~\mathrm{GHz})$                                           |  |  |
|                            | Microwave Preselector Bypass turned on.                                                                        |  |  |
|                            | Refer to the Image response in Table 1.3.9-1 Microwave Preselector<br>Bypass Option Specifications             |  |  |
|                            | With MS2850A-032/033/133/034/134                                                                               |  |  |
|                            | Refer to the Image response in Table 1.3.5-1 Analysis Bandwidth                                                |  |  |
| C                          | Extension Option Specifications                                                                                |  |  |
| Sweep                      | Cingle Continuous                                                                                              |  |  |
| Sweep mode                 | Single, Continuous                                                                                             |  |  |
| Sweep time Setting range   | 1 ms to 1000 s (SPAN $\geq$ 300 Hz)<br>1 µs to 1000 s (SPAN = 0 Hz)                                            |  |  |
| Detection mode             | Pos&Neg, Positive Peak, Sample, Negative Peak, RMS                                                             |  |  |
| The number of trace points | When SPAN > 30 GHz:                                                                                            |  |  |
| _                          | 5001, 10001                                                                                                    |  |  |
|                            | When $500 \text{ MHz} < \text{SPAN} \le 30 \text{ GHz}$ :                                                      |  |  |
|                            | 1001, 2001, 5001, 10001                                                                                        |  |  |
|                            | When $100 \text{ MHz} < \text{SPAN} \le 500 \text{ MHz}$ :<br>101, 201, 251, 401, 501, 1001, 2001, 5001, 10001 |  |  |
|                            | When 300 Hz≤SPAN≤100 MHz and Sweep Time > 10 s:                                                                |  |  |
|                            | 101, 201, 251, 401, 501, 1001, 2001, 5001, 10001                                                               |  |  |
|                            | When 300 Hz $\leq$ SPAN $\leq$ 100 MHz and Sweep Time $\leq$ 10 s:                                             |  |  |
|                            | 11, 21, 41, 51, 101, 201, 251, 401, 501, 1001, 2001, 5001, 10001                                               |  |  |
|                            | When Span = 0 Hz:<br>11, 21, 41, 51, 101, 201, 251, 401, 501, 1001, 2001, 5001, 10001                          |  |  |
| Scale                      | 11, 21, 11, 01, 101, 201, 201, 101, 001, 1001, 2001, 0001, 10001                                               |  |  |
| Log indicator              | 10div/12div: 0.1 to 20 dB/div, 1-2-5 sequence                                                                  |  |  |
| Lin indicator              | _                                                                                                    |  |  |
| Trigger function           | *                                                                                                    |  |  |
| Trigger mode               | Free Run (Trig Off), Video, Wide IF Video, External, Frame                                                     |  |  |
| Gate function              |                                                                                                    |  |  |
| Gate mode                  | Off, Wide IF Video, External, Frame                                                                            |  |  |

Table 1.3.1-3 Specifications for spectrum analyzer function (Cont'd)

| Item                                            | Specification                                                                                                    |  |  |
|-------------------------------------------------|----------------------------------------------------------------------------------------------------|--|--|
| Measurement function                            |                                                                                                    |  |  |
| Adjacent Channel Power<br>Measurement (ACP)     |                                                                                                    |  |  |
| Reference                                       | Span Total, Carrier Total, Both Sides of Carriers or Carrier Select                                                                                                    |  |  |
| Adjacent channel specification                  |                                                                                                    |  |  |
| Burst arrange                                   | Indicates average power of specified time in the time domain mode.                                                                                                    |  |  |
| Channel Power Absolute value measurement        | dBm, dBm/Hz                                                                                                    |  |  |
| Occupied Bandwidth (OBW)                        | N% of Power method, X dB Down method                                                                                                    |  |  |
| Spectrum Emission Mask<br>(SEM)                 | Peak/Margin measurement: Pass/fail judgment is performed by Peak/Margin measurement.                                                                                                    |  |  |
| Spurious Emission                               | Worst/Peaks measurement: Pass/fail judgment is performed by Worst/Peaks measurement                                                                                                    |  |  |
| Frequency counter                               |                                                                                                    |  |  |
| Counter accuracy                                | $\pm$ (marker frequency × reference frequency accuracy + (0.1 × N/Gate Time[s])) Hz) at SPAN $\leq$ 1 MHz, RBW = 1 kHz, S/N $\geq$ 50 dB, Gate Time $\geq$ 100 ms Mixer harmonic order [N] |  |  |
| Two-tone third-order intermodulation distortion | Measures IM3 and TOI from two-tone signal.                                                                                                    |  |  |

## 1.3.2 Phase Noise Measurement Function Option (MS2850A-010/110)

**Table 1.3.2-1 Phase Noise Measurement Function Option Specifications** 

| Item        | Specification                                                                                                    |  |  |  |
|-------------|----------------------------------------------------------------------------------------------------|--|--|--|
| Model, Name | MS2850A-010 Phase Noise Measurement Function                                                                                                 |  |  |  |
|             | MS2850A-110 Phase Noise Measurement Function Retrofit                                                                                        |  |  |  |
| Function    | Displays the phase noise characteristics on a logarithmic scale.                                                                             |  |  |  |
| Frequency   | Refer to  MS2690A/MS2691A/MS2692A and MS2830A/MS2840A/MS2850A  Signal Analyzer Operation Manual Phase Noise Measurement  Function Operation. |  |  |  |

## 1.3.3 Secondary Storage Device Option (MS2850A-011/111)

Table 1.3.3-1 Secondary Storage Device Option Specifications

| Item        | Specification                                                    |  |  |
|-------------|------------------------------------------------------------------|--|--|
| Model, Name | MS2850A-011 Secondary Storage Device                             |  |  |
|             | MS2850A-111 Secondary Storage Device Retrofit                    |  |  |
| Application | Removable SSD for storing user data                              |  |  |
|             | Insert into the Secondary HDD/SSD slot on the back panel to use. |  |  |
|             | Refer to Figure 3.1.2-1 Rear panel "16 Secondary SSD".           |  |  |

## 1.3.4 Noise Figure Measurement Function Option (MS2850A-017/117)

**Table 1.3.4-1 Noise Figure Measurement Function Option Specifications** 

| Item                 | Specification                                                                                                    |  |  |
|----------------------|----------------------------------------------------------------------------------------------------|--|--|
| Model, Name          | MS2850A-017 Noise Figure Measurement Function                                                                    |  |  |
|                      | MS2850A-117 Noise Figure Measurement Function Retrofit                                                           |  |  |
| Function             | Adds the function to measure Noise Figure, Noise Factor, Gain and Y factor.                                      |  |  |
| Frequency            | Refer to                                                                                                    |  |  |
| Noise Figure         | MS2690A/MS2691A/MS2692A and MS2830A/MS2840A/MS2850A<br>Signal Analyzer Operation Manual Noise Figure Measurement |  |  |
| Gain                 |                                                                                                    |  |  |
| Resolution Bandwidth | Function Operation.                                                                                              |  |  |

## 1.3.5 Analysis Bandwidth Extension Option (MS2850A-032/033/133/034/134)

Table 1.3.5-1 Analysis Bandwidth Extension Option Specifications

| Item                         | Specification                                                                                                    |  |  |  |
|------------------------------|----------------------------------------------------------------------------------------------------|--|--|--|
| Model, Name                  | MS2850A-032 Analysis Bandwidth 255 MHz (Standard)                                                                                                    |  |  |  |
|                              | MS2850A-033 Analysis Bandwidth Extension to 510 MHz                                                                                                    |  |  |  |
|                              | MS2850A-133 Analysis Bandwidth Extension to 510 MHz Retrofit                                                                                                    |  |  |  |
|                              | MS2850A-034 Analysis Bandwidth Extension to 1 GHz                                                                                                    |  |  |  |
|                              | MS2850A-134 Analysis Bandwidth Extension to 1 GHz Retrofit                                                                                                    |  |  |  |
| Function                     | Extends the analysis bandwidth to 255 MHz/510 MHz/1 GHz in Signal Analyzer mode.                                                                                                    |  |  |  |
|                              | This option is not suitable for spurious measurement or measurement and analysis of the signals including those outside the analysis band, because it bypasses the image response elimination filter in the frequencies of 4.2 GHz or higher. |  |  |  |
| Bandwidth                    | See Table 1.3.1-2, "Specifications for signal analyzer function, Span".                                                                                                    |  |  |  |
| Sampling rate                | See Table 1.3.1-2, "Specifications for signal analyzer function, Span".                                                                                                    |  |  |  |
| Capture time                 | See Table 1.3.1-2, "Specifications for signal analyzer function, Span".                                                                                                    |  |  |  |
| Resolution bandwidth (RBW)   | See Table 1.3.1-2, "Specifications for signal analyzer function, Resolution bandwidth (RBW)".                                                                                                    |  |  |  |
| ADC resolution               | Bandwidth > 31.25 MHz, 12 bits                                                                                                    |  |  |  |
| Frequency                    |                                                                                                    |  |  |  |
| Frequency setting            | Refer to the Frequency setting range in Table 1.3.1-2 Specifications for signal analyzer function.                                                                                                    |  |  |  |
| Frequency band configuration | Refer to the Frequency band configuration in Table 1.3.1-1 Specifications for Mainframe.                                                                                                    |  |  |  |
| Amplitude                    |                                                                                                    |  |  |  |
| Absolute amplitude           | Frequency ≤ 4 GHz                                                                                                    |  |  |  |
| accuracy                     | Refer to the Absolute amplitude accuracy in Table 1.3.1-2<br>Specifications for signal analyzer function.                                                                                                    |  |  |  |
|                              | Frequency > 4 GHz                                                                                                    |  |  |  |
|                              | Refer to the Absolute amplitude accuracy in Table 1.3.9-1,<br>Microwave Preselector Bypass Option Specifications.                                                                                                    |  |  |  |

Table 1.3.5-1 Analysis Bandwidth Extension Option Specifications (Cont'd)

| Item                        | Specification                                                                                                    |                                       |  |
|-----------------------------|----------------------------------------------------------------------------------------------------|---------------------------------------|--|
| Display average noise level | Bandwidth > 31.25 MHz, at center frequency, excluding the residual response effect, Without MS2850A-068/168, without MS2850A-076/176, |                                       |  |
|                             |                                                                                                    |                                       |  |
|                             |                                                                                                    |                                       |  |
|                             | Frequency Band Mode: Normal                                                                                                    |                                       |  |
|                             | $800 \text{ MHz} \leq \text{frequency} < 1 \text{ GHz}$                                                                               | -142 [dBm/Hz]                         |  |
|                             | $1 \text{ GHz} \leq \text{frequency} < 2.4 \text{ GHz}$                                                                               | –141 [dBm/Hz]                         |  |
|                             | $2.4~\mathrm{GHz} \leq \mathrm{frequency} \leq 3.5~\mathrm{GHz}$                                                                      | -141 [dBm/Hz]                         |  |
|                             | 3.5  GHz < frequency < 4.2  GHz                                                                                                    | -138 [dBm/Hz]                         |  |
|                             | $4.2 \text{ GHz} \leq \text{frequency} \leq 4.6 \text{ GHz}$                                                                          | -138 [dBm/Hz]                         |  |
|                             | $4.6  \mathrm{GHz} < \mathrm{frequency} \le 6  \mathrm{GHz}$                                                                          | -142 [dBm/Hz]                         |  |
|                             | 6 GHz < frequency ≤ 13 GHz                                                                                                    | -141 [dBm/Hz]                         |  |
|                             | 13 GHz < frequency ≤ 17 GHz                                                                                                    | -141 [dBm/Hz]                         |  |
|                             | 17 GHz < frequency ≤ 18.5 GHz                                                                                                    | -139 [dBm/Hz]                         |  |
|                             | $18.5  \text{GHz} < \text{frequency} \le 26.5  \text{GHz}$                                                                            | -139 [dBm/Hz]                         |  |
|                             | 26.5 GHz < frequency ≤ 34 GHz                                                                                                    | -138 [dBm/Hz]                         |  |
|                             | 34 GHz < frequency ≤ 40 GHz                                                                                                    | -137 [dBm/Hz]                         |  |
|                             | 40 GHz < frequency ≤ 44.5 GHz                                                                                                    | -130 [dBm/Hz] Nominal                 |  |
|                             | Without MS2850A-068/168, with MS28<br>Frequency Band Mode: Normal                                                                     | 350A-076/176,                         |  |
|                             | 800 MHz ≤ frequency < 1 GHz                                                                                                    | -142 [dBm/Hz]                         |  |
|                             | $1 \text{ GHz} \leq \text{frequency} \leq 2.4 \text{ GHz}$                                                                            | -141 [dBm/Hz]                         |  |
|                             | $2.4 \text{ GHz} \le \text{frequency} \le 3.5 \text{ GHz}$                                                                            | -141 [dBm/Hz]                         |  |
|                             | 3.5 GHz < frequency < 4.2 GHz                                                                                                    | -138 [dBm/Hz]                         |  |
|                             | 4.2 GHz ≤ frequency ≤4.6 GHz                                                                                                    | -137 [dBm/Hz]                         |  |
|                             | $4.6  \mathrm{GHz} < \mathrm{frequency} \le 6  \mathrm{GHz}$                                                                          | -141 [dBm/Hz]                         |  |
|                             | 6 GHz < frequency ≤ 13 GHz                                                                                                    | -140 [dBm/Hz]                         |  |
|                             | 13 GHz < frequency ≤ 17 GHz                                                                                                    | -140 [dBm/Hz]                         |  |
|                             | $17~\mathrm{GHz} < \mathrm{frequency} \le 18.5~\mathrm{GHz}$                                                                          | –137 [dBm/Hz]                         |  |
|                             | $18.5 \text{ GHz} < \text{frequency} \le 26.5 \text{ GHz}$                                                                            | –137 [dBm/Hz]                         |  |
|                             | $26.5 \text{ GHz} < \text{frequency} \le 34 \text{ GHz}$                                                                              | –136 [dBm/Hz]                         |  |
|                             | $34 \text{ GHz} < \text{frequency} \le 40 \text{ GHz}$                                                                                | –135 [dBm/Hz]                         |  |
|                             | $40 \text{ GHz} < \text{frequency} \le 44.5 \text{ GHz}$                                                                              | –130 [dBm/Hz] Nominal                 |  |
|                             | With MS2850A-068/168 and Preamplif                                                                                                    | ier turned off,                       |  |
|                             | Frequency Band Mode: Normal                                                                                                    |                                       |  |
|                             | $800 \text{ MHz} \leq \text{frequency} < 1 \text{ GHz}$                                                                               | -142 [dBm/Hz]                         |  |
|                             | $1 \text{ GHz} \leq \text{frequency} \leq 2.4 \text{ GHz}$                                                                            | -141 [dBm/Hz]                         |  |
|                             | $2.4~\mathrm{GHz} \leq \mathrm{frequency} \leq 3.5~\mathrm{GHz}$                                                                      | $-140 \left[ \mathrm{dBm/Hz} \right]$ |  |
|                             | $3.5 \mathrm{~GHz} < \mathrm{frequency} < 4.2 \mathrm{~GHz}$                                                                          | -138 [dBm/Hz]                         |  |
|                             | $4.2~\mathrm{GHz} \leq \mathrm{frequency} \leq 4.6~\mathrm{GHz}$                                                                      | -138 [dBm/Hz]                         |  |
|                             | $4.6 \text{ GHz} < \text{frequency} \le 6 \text{ GHz}$                                                                                | –141 [dBm/Hz]                         |  |
|                             | 6 GHz < frequency ≤ 13 GHz                                                                                                    | -140 [dBm/Hz]                         |  |
|                             | $13 \text{ GHz} < \text{frequency} \le 17 \text{ GHz}$                                                                                | -140 [dBm/Hz]                         |  |
|                             | 17 GHz < frequency ≤ 18.5 GHz                                                                                                    | -135 [dBm/Hz]                         |  |
|                             | $18.5  \mathrm{GHz} < \mathrm{frequency} \le 26.5  \mathrm{GHz}$                                                                      | -135 [dBm/Hz]                         |  |
|                             | 26.5 GHz < frequency ≤ 34 GHz                                                                                                    | -135 [dBm/Hz]                         |  |
|                             | 34 GHz < frequency ≤ 40 GHz                                                                                                    | -132 [dBm/Hz]                         |  |
|                             | $40 \text{ GHz} < \text{frequency} \le 44.5 \text{ GHz}$                                                                              | –125 [dBm/Hz] Nominal                 |  |

Table 1.3.5-1 Analysis Bandwidth Extension Option Specifications (Cont'd)

| ltam.                       | On a situations (Cont. d)                                                                                                |                                                                                                    |                                |  |
|-----------------------------|----------------------------------------------------------------------------------------------------|----------------------------------------------------------------------------------------------------|--------------------------------|--|
| Item                        |                                                                                                    | Specification                                                                                                    |                                |  |
| Display average noise level | With MS2850A-068/168 and Preamplifier turned on,                                                                         |                                                                                                    |                                |  |
| (Cont'd)                    | Frequency Band Mode: Normal                                                                                              |                                                                                                    |                                |  |
|                             | $800 \text{ MHz} \le \text{frequency} < 1 \text{ GHz}$ $-161 \text{ [dBm/Hz]}$                                           |                                                                                                    |                                |  |
|                             | $1 \text{ GHz} \le \text{frequency} < 2.4 \text{ GHz}$ $-160 \text{ [dBm/Hz]}$                                           |                                                                                                    |                                |  |
|                             | $2.4 \text{ GHz} \le \text{frequency} \le 3.5 \text{ GHz}$ $-159 \text{ [dBm/Hz]}$                                       |                                                                                                    |                                |  |
|                             | 3.5 GHz < frequency < 4.2 GHz                                                                                            |                                                                                                    |                                |  |
|                             | 4.2 GHz ≤ frequen                                                                                                    | =                                                                                                    | -155 [dBm/Hz]                  |  |
|                             | 4.6 GHz < frequence                                                                                                    |                                                                                                    | –155 [dBm/Hz]<br>–155 [dBm/Hz] |  |
|                             | 6 GHz < frequency<br>13 GHz < frequency                                                                                  |                                                                                                    | -155 [dBm/Hz]<br>-155 [dBm/Hz] |  |
|                             | 17 GHz < frequence                                                                                                    | =                                                                                                    | -155 [dBm/Hz]<br>-152 [dBm/Hz] |  |
|                             | 18.5 GHz < frequence                                                                                                    | =                                                                                                    | -152 [dBm/Hz]                  |  |
|                             | 26.5 GHz < freque                                                                                                    | =                                                                                                    | -150 [dBm/Hz]                  |  |
|                             | 34 GHz < frequence                                                                                                    | =                                                                                                    | -146 [dBm/Hz]                  |  |
|                             | 40 GHz < frequence                                                                                                    | =                                                                                                    | –138 [dBm/Hz] Nominal          |  |
| In-band frequency           |                                                                                                    | On the basis of a level of the center frequency, at 18 to 28°C,                                                                                                    |                                |  |
| characteristics             | Bandwidth $\leq 31.25$ MHz.  At center frequency $\pm 50$ MHz: $\pm 0.3$ dB Nominal (4.2 GHz $\leq$ frequency $< 5$ GHz) |                                                                                                    |                                |  |
|                             |                                                                                                    |                                                                                                    |                                |  |
|                             |                                                                                                    |                                                                                                    |                                |  |
|                             | ±0.3 dB Nominal                                                                                                    |                                                                                                    |                                |  |
|                             | ±0.3 dB Nominal                                                                                                    | Nominal $(18.5 \text{ GHz} < \text{frequency} \le 26.5 \text{ GHz})$                                                                                                    |                                |  |
|                             | ±0.3 dB Nominal                                                                                                    |                                                                                                    |                                |  |
|                             |                                                                                                    | 1 0 -                                                                                                    |                                |  |
|                             | ±0.3 dB Nominal                                                                                                    | 1                                                                                                    |                                |  |
|                             | At center frequency ±25                                                                                                  | $(4.2~\mathrm{GHz} \leq \mathrm{frequency} < 5~\mathrm{GHz})$ y $\pm 500~\mathrm{MHz}$ : $(5~\mathrm{GHz} \leq \mathrm{frequency} \leq 18.5~\mathrm{GHz})$ $(18.5~\mathrm{GHz} < \mathrm{frequency} \leq 26.5~\mathrm{GHz})$ $(26.5~\mathrm{GHz} < \mathrm{frequency} \leq 32~\mathrm{GHz})$ |                                |  |
|                             | ±0.7 dB Nominal                                                                                                    |                                                                                                    |                                |  |
|                             | At center frequency ±50                                                                                                  |                                                                                                    |                                |  |
|                             | ±0.7 dB Nominal                                                                                                    |                                                                                                    |                                |  |
|                             | ±1.0 dB Nominal                                                                                                    |                                                                                                    |                                |  |
|                             | ±1.2 dB Nominal                                                                                                    |                                                                                                    |                                |  |
|                             | ±1.25 dB Nominal                                                                                                    |                                                                                                    |                                |  |
| In-band phase linearity     | Deviation from the line                                                                                                  | ar-phase charactei                                                                                                    | ristic                         |  |
| ı                           | Bandwidth > 31.25 MH                                                                                                    | •                                                                                                    |                                |  |
|                             | Offset frequency ≤ Center frequency ± 500 MHz, Preamplifier turned off, Reference Level ≤ 0 dBm:                         |                                                                                                    |                                |  |
|                             |                                                                                                    |                                                                                                    |                                |  |
|                             |                                                                                                    | (4.2 GHz ≤ freque                                                                                                    |                                |  |
|                             | 5° p-p Nominal                                                                                                    | Nominal $(5.14 \text{ GHz} < \text{frequency} \le 42.1 \text{ GHz})$                                                                                                    |                                |  |
|                             | 6° p-p Nominal                                                                                                    |                                                                                                    |                                |  |
|                             | Preamplifier turned on                                                                                                   |                                                                                                    |                                |  |
|                             | 7° p-p Nominal. $(4.2 \text{ GHz} \le \text{frequency} \le 5.14 \text{ GHz})$                                            |                                                                                                    | $quency \le 5.14 \text{ GHz}$  |  |
|                             | 6° p-p Nominal.                                                                                                    |                                                                                                    |                                |  |
|                             | 6° p-p Nominal.                                                                                                    | (42.1  GHz < free)                                                                                                    | equency ≤ 44.5 GHz)            |  |

Table 1.3.5-1 Analysis Bandwidth Extension Option Specifications (Cont'd)

| Item                      | Specification                                                                                   |
|---------------------------|-------------------------------------------------------------------------------------------------|
| Image response            | Bandwidth > 31.25 MHz                                                                           |
|                           | $\leq$ -60 dBc*1 (800 MHz $\leq$ frequency $\leq$ 4.2 GHz)                                      |
|                           | $\leq 0$ dBc Nominal*2 (4.2 GHz < frequency $\leq 44.5$ GHz)                                    |
|                           | $\leq$ -60 dBc*3 (4.2 GHz < frequency $\leq$ 44.5 GHz)                                          |
|                           | *1: Generated at the frequency at the distance of                                               |
|                           | $(650 \text{ MHz} \pm \text{BW/2}) \times 2$                                                    |
|                           | *2: Generated at the frequency at the distance of $(1950 \text{ MHz} \pm \text{BW/2}) \times 2$ |
|                           | *3: Generated at the frequency at the distance of $(650 \text{ MHz} \pm \text{BW/2}) \times 2$  |
|                           | BW: Input signal bandwidth                                                                      |
| RF frequency              | Frequency ≤ 4 GHz                                                                               |
| characteristics           | Refer to the RF frequency characteristics in Table 1.3.1-1                                      |
|                           | Specifications for Mainframe.                                                                   |
|                           | Frequency > 4 GHz                                                                               |
|                           | Refer to the RF frequency characteristics in Table 1.3.9-1,                                     |
|                           | Microwave Preselector Bypass Option Specifications.                                             |
| Linearity error           | Without MS2850A-068/168 or Preamplifier turned off,                                             |
|                           | excluding the noise floor effect,                                                               |
|                           | $\pm 0.20 \text{ dB typ.}$ (Mixer input level $\leq -10 \text{ dBm}$ )                          |
|                           | With MS2850A-068/168, Preamplifier turned on,                                                   |
|                           | excluding the noise floor effect,                                                               |
|                           | $\pm 0.20$ dB typ. (Preamplifier input level $\leq -30$ dBm)                                    |
| ADC related Spurious Free | Input level = ADC full scale – 14 dB at the center frequency                                    |
| Dynamic Range (SFDR)      | Bandwidth > 31.25 MHz, In measurement bandwidth                                                 |
|                           | –60 dBc Nominal (800 MHz ≤ frequency < 4.2 GHz)                                                 |
|                           | $-70 \text{ dBc Nominal}$ $(4.2 \text{ GHz} \le \text{frequency} \le 44.5 \text{ GHz})$         |
| Others                    |                                                                                                 |
| IF output                 |                                                                                                 |
| 1 0                       | 1950 MHz Nominal                                                                                |
| Max bandwidth (6 dB)      | 2.5 GHz Nominal                                                                                 |
| Gain                      | -10 dB (Nominal, Input Attenuator = 0 dB, Input frequency = 10 GHz)                             |

# 1.3.6 Noise Floor Reduction Option (MS2850A-051/151)

Table 1.3.6-1 Noise Floor Reduction Option Specifications

| Item                  | Specification                                                                                                    |                                                                                                    |  |
|-----------------------|----------------------------------------------------------------------------------------------------|----------------------------------------------------------------------------------------------------|--|
| Model, Name           | MS2850A-051 Noise Floor Reduction                                                                                                    |                                                                                                    |  |
|                       | MS2850A-151 Noise Floor Reduction Retrofit                                                                                                    |                                                                                                    |  |
| Application           | When measuring signals using MS2850A either alone or with the external mixer connected, MS2850A-051/151 allow estimating the effects from noise floor of the devices and deducting the estimated effects from the actually measured results.  This function is usable only for Spectrum Analyzer. |                                                                                                    |  |
| Noise Floor Reduction |                                                                                                    | ded under the following conditions if not                                                                    |  |
| Noise Floor Reduction | otherwise specified.                                                                                                    | ded under the following conditions if not                                                                    |  |
|                       | Average), Input attenuator =                                                                                                    | e, RBW = 1 MHz, VBW = 1 Hz (Power 0 dB, $50 \Omega$ termination, Preselector er Analyze Noise Floor is done: |  |
|                       | Frequency Range                                                                                                    | Noise Floor Reduction                                                                                        |  |
|                       | 9 kHz to 4000 MHz                                                                                                    | 11 dB Nominal                                                                                                |  |
|                       | 3500 to 4400 MHz                                                                                                    | 11 dB Nominal                                                                                                |  |
|                       | 4300 to 6000 MHz                                                                                                    | 11 dB Nominal                                                                                                |  |
|                       | 3900 to 8000 MHz                                                                                                    | 7 dB Nominal                                                                                                 |  |
|                       | 7900 to 10575 MHz                                                                                                    | 7 dB Nominal                                                                                                 |  |
|                       | 10475 to 12200 MHz                                                                                                    | 7 dB Nominal                                                                                                 |  |
|                       | 12100 to 18400 MHz                                                                                                    | 7 dB Nominal                                                                                                 |  |
|                       | 18300 to 26600 MHz                                                                                                    | 7 dB Nominal                                                                                                 |  |
|                       | 26500 to 42100 MHz                                                                                                    | 7 dB Nominal                                                                                                 |  |
|                       | 42000 to 44500MHz                                                                                                    | 7 dB Nominal                                                                                                 |  |
|                       | With the external mixer After Analyze External Mixer Noise Floor is done by the emixer.  Noise Floor Reduction: 11 dB Nominal Note that Noise Floor Reduction depends on the external                                                                                                    |                                                                                                    |  |

# 1.3.7 External Interface for High Speed Data Transfer PCIe Option (MS2850A-053/153)

Table 1.3.7-1 External Interface for High Speed Data Transfer PCIe Option Specifications

| Item        | Specification                                                                                                    |                                                                  |
|-------------|----------------------------------------------------------------------------------------------------|------------------------------------------------------------------|
| Model, Name | MS2850A-053                                                                                                    | External Interface for High Speed Data<br>Transfer PCIe          |
|             | MS2850A-153                                                                                                    | External Interface for High Speed Data<br>Transfer PCIe Retrofit |
| Function    | This option transfers the digitized data captured by the MS2850A-032/033/133/034/134 to the external PC.                                                                                                    |                                                                  |
| Performance | Connect the MS2850A and the external PC with a standard PCIe cale. The data rates up to 4 GB/s are available for the communication between the external PC and the MS2850A PCIe back plane by PCIe Gen 2 x8 link. |                                                                  |

# 1.3.8 External Interface for High Speed Data Transfer USB3.0 Option (MS2850A-054/154)

Table 1.3.8-1 External Interface for High Speed Data Transfer USB3.0 Option Specifications

| Item        |                                                                                                    | Specification                                                         |  |
|-------------|----------------------------------------------------------------------------------------------------|-----------------------------------------------------------------------|--|
| Model, Name | MS2850A-054                                                                                                    | External Interface for High Speed Data<br>Transfer USB3.0             |  |
|             | MS2850A-154                                                                                                    | External Interface for High Speed Data<br>Transfer USB3.0 Retrofit    |  |
| Function    | -                                                                                                    | es the digitized data captured by the .33/034/134 to the external PC. |  |
| Performance | Connect the MS2850A and the external PC with a USB cable. The crates up to 500 MB/s are available for the communication between external PC and the MS2850A USB3.0 back plane by USB3.0. |                                                                       |  |

# 1.3.9 Microwave Preselector Bypass Option (MS2850A-067)

Table 1.3.9-1 Microwave Preselector Bypass Option Specifications

| Item                     | Specification                                                                                                   |                                                       |  |
|--------------------------|----------------------------------------------------------------------------------------------------|-------------------------------------------------------|--|
| Model, Name              | MS2850A-067                                                                                                    | Microwave Preselector Bypass                          |  |
| Function                 | Standard Option                                                                                                 |                                                       |  |
|                          | Bypasses the preselector to improve the RF frequency characteristics and the in-band frequency characteristics. |                                                       |  |
|                          |                                                                                                    | On, the image response elimination filter is          |  |
|                          |                                                                                                    | unction is not appropriate for image                  |  |
|                          | response reception and spu                                                                                      | rious measurement.                                    |  |
| Default                  | Signal Analyzer mode:                                                                                           | On (to improve frequency characteristics within band) |  |
|                          | Other application software                                                                                      | Fixed to On (to improve frequency                     |  |
|                          |                                                                                                    | characteristics within band)                          |  |
|                          | Spectrum Analyzer mode:                                                                                         | Off (to avoid measuring internal image                |  |
|                          |                                                                                                    | signal)                                               |  |
| Function and performance | erformance When Microwave Preselector Bypass is ON, the specifications are as below.                            |                                                       |  |
| Frequency                |                                                                                                    |                                                       |  |
| Frequency range          | Spectrum Analyzer mode or Signal Analyzer mode,<br>and Bandwidth ≤ 31.25 MHz:                                   |                                                       |  |
|                          | 4  to  32  GHz                                                                                                  | (MS2850A-047)                                         |  |
|                          | 4  to  44.5  GHz                                                                                                | (MS2850A-046)                                         |  |
|                          | Signal Analyzer mode and                                                                                        | Bandwidth > 31.25 MHz :                               |  |
|                          | $4.2 	ext{ to } 32 	ext{ GHz}$                                                                                  | (MS2850A-047)                                         |  |
|                          | 4.2  to  44.5  GHz                                                                                              | (MS2850A-046)                                         |  |

Table 1.3.9-1 Microwave Preselector Bypass Option Specifications (Cont'd)

| Item                        | Specification                                                                                                    |
|-----------------------------|----------------------------------------------------------------------------------------------------|
| Amplitude                   |                                                                                                    |
| Absolute amplitude accuracy | At 18 to 28°C, RBW = Auto, Time Detection = Average, Marker Result = Integration or Peak (Accuracy), Center frequency, CW, Microwave Preselector Bypass = ON, excluding the noise floor effect Preamplifier turned off, Input attenuator ≥ 10, |
|                             | Mixer input level $\leq -10$ dBm                                                                                                    |
|                             | Preamplifier turned on, Input attenuator = 10 dB, Preamplifier input level ≤ −30 dBm                                                                                                    |
|                             | Without MS2850A-068/168 or Preamplifier turned off                                                                                                    |
|                             | ±1.4 dB                                                                                                    |
|                             | (6 GHz < frequency ≤ 13.8 GHz, Frequency Band Mode: Normal)<br>(4 GHz < frequency ≤ 13.8 GHz, Frequency Band Mode: Spurious)<br>(4 GHz < frequency ≤ 13.8 GHz,<br>Signal Analyzer mode and Bandwidth > 31.25 MHz)                              |
|                             | ±2.0 dB                                                                                                    |
|                             | $(13.8 \text{ GHz} < \text{frequency} \le 26.5 \text{ GHz})$                                                                                                    |
|                             | $\pm 2.5 \text{ dB}$ (26.5 GHz < frequency $\leq 40 \text{ GHz}$ )                                                                                                    |
|                             | $\pm 2.5 \text{ dB Nominal}$<br>(40 GHz < frequency $\leq 44.5 \text{ GHz}$ )                                                                                                    |
|                             | With MS2850A-068/168 and Preamplifier turned on                                                                                                    |
|                             | ±1.9 dB<br>(6 GHz < frequency ≤ 13.8 GHz, Frequency Band Mode: Normal)<br>(4 GHz < frequency ≤ 13.8 GHz, Frequency Band Mode: Spurious)<br>(4 GHz < frequency ≤ 13.8 GHz,<br>Signal Analyzer mode and Bandwidth > 31.25 MHz)                   |
|                             | $\pm 2.7~\mathrm{dB}$ (13.8 GHz < frequency $\leq 26.5~\mathrm{GHz}$ )                                                                                                    |
|                             | $\pm 3.7 \text{ dB}$ (26.5 GHz < frequency $\leq 40 \text{ GHz}$ )                                                                                                    |
|                             | ±3.7 dB Nominal<br>(40 GHz < frequency ≤ 44.5 GHz)                                                                                                    |
|                             | The absolute amplitude accuracy is calculated from an RSS (root summed square) error of the RF frequency characteristics, linear error and input attenuator switching error.                                                                   |

Table 1.3.9-1 Microwave Preselector Bypass Option Specifications (Cont'd)

| Item                         | Specification                                                                                                    |
|------------------------------|----------------------------------------------------------------------------------------------------|
| RF frequency characteristics | At 18 to 28°C, input attenuator = 10 dB,<br>Microwave Preselector Bypass turned on,<br>Without MS2850A-068/168 or Preamplifier turned off:                                                                                                    |
|                              | $ \begin{array}{l} \pm 1.00 \text{ dB} \\ (6 \text{ GHz} \leq \text{frequency} \leq 13.8 \text{ GHz}, \text{Frequency Band Mode: Normal}) \\ (4 \text{ GHz} \leq \text{frequency} \leq 13.8 \text{ GHz}, \text{Frequency Band Mode: Spurious}) \\ (4 \text{ GHz} \leq \text{frequency} \leq 13.8 \text{ GHz}, \\ \text{Signal Analyzer mode and Bandwidth} > 31.25 \text{ MHz}) \\ \pm 1.50 \text{ dB} \\ (13.8 \text{ GHz} \leq \text{frequency} \leq 26.5 \text{ GHz}) \\ \end{array} $ |
|                              | $\pm 2.00 \text{ dB}$<br>(26.5 GHz < frequency $\leq 40 \text{ GHz}$ )<br>$\pm 2.00 \text{ dB typ.}$                                                                                                    |
|                              | (40 GHz < frequency $\leq$ 44.5 GHz)<br>With MS2850A-068/168 and Preamplifier turned on:                                                                                                    |
|                              | ±1.8 dB<br>(6 GHz ≤ frequency ≤ 13.8 GHz, Frequency Band Mode: Normal)<br>(4 GHz ≤ frequency ≤ 13.8 GHz, Frequency Band Mode: Spurious)<br>(4 GHz < frequency ≤ 13.8 GHz,<br>Signal Analyzer mode and Bandwidth > 31.25 MHz)                                                                                                    |
|                              | $\pm 2.50~\mathrm{dB}$ (13.8 GHz < frequency $\leq 26.5~\mathrm{GHz}$ )                                                                                                    |
|                              | $\pm 3.00 \text{ dB}$ (26.5 GHz < frequency $\leq 40 \text{ GHz}$ )                                                                                                    |
|                              | $\pm 3.00 \text{ dB Nominal}$<br>(40 GHz < frequency $\leq 44.5 \text{ GHz}$ )                                                                                                    |
| Display average noise level  | Spectrum Analyzer mode:  Refer to the Display average noise level in Table 1.3.1-3 Specifications for spectrum analyzer function Signal Analyzer mode and Bandwidth ≤ 31.25 MHz: Refer to the Display average noise level                                                                                                    |
|                              | in Table 1.3.1-2 Specifications for Signal Analyzer Function Signal Analyzer mode and Bandwidth > 31.25 MHz:                                                                                                    |
| -                            | Refer to the Display average noise level<br>in Table 1.3.5-1 Analysis Bandwidth Extension Option Specifications                                                                                                    |
| Image response               | Microwave Preselector Bypass turned on, Generated at the frequency at the distance of 1875 MHz × 2 0 dBc Nominal (6 GHz ≤ frequency ≤ 13.5 GHz) 0 dBc Nominal (13.5 GHz < frequency ≤ 26.5 GHz)                                                                                                    |

# 1.3.10 Microwave Preamplifier Option (MS2850A-068/168)

Table 1.3.10-1 Microwave Preamplifier Option Specifications

| Item                                                     | Specification                                                                                |
|----------------------------------------------------------|----------------------------------------------------------------------------------------------|
| Model, Name                                              | MS2850A-068 Microwave Preamplifier                                                           |
|                                                          | MS2850A-168 Microwave Preamplifier Retrofit                                                  |
| Function                                                 | Amplifies signal prior to 1st mixer to enhance sensitivity.                                  |
| Frequency                                                |                                                                                              |
| Frequency range                                          | 100 kHz to 32 GHz (MS2850A-047)                                                              |
|                                                          | 100 kHz to 44.5 GHz (MS2850A-046)                                                            |
| Amplitude                                                |                                                                                              |
| Measurement range                                        | Refer to the Measurement range                                                               |
|                                                          | in Table 1.3.1-1 Specifications for Mainframe.                                               |
| Maximum input level                                      | Refer to the Maximum input level                                                             |
|                                                          | in Table 1.3.1-1 Specifications for Mainframe.                                               |
| Display average noise level                              | Signal Analyzer mode and Bandwidth ≤ 31.25 MHz                                               |
|                                                          | Refer to the Display average noise level                                                     |
|                                                          | in Table 1.3.1-2 Specifications for Signal Analyzer Function.                                |
|                                                          | Signal Analyzer mode and Bandwidth > 31.25 MHz                                               |
|                                                          | Refer to the Display average noise level                                                     |
|                                                          | in Table 1.3.5-1 Analysis Bandwidth Extension Option                                         |
|                                                          | Specifications.                                                                              |
|                                                          | Spectrum Analyzer mode                                                                       |
|                                                          | Refer to the Display average noise level                                                     |
|                                                          | in Table 1.3.1-3 Specifications for spectrum analyzer function.                              |
| RF Frequency                                             | Microwave Preselector Bypass turned off                                                      |
| Characteristics                                          | Refer to the RF Frequency Characteristics                                                    |
|                                                          | in Table 1.3.1-1 Specifications for Mainframe.                                               |
|                                                          | Microwave Preselector Bypass turned on                                                       |
|                                                          | Refer to the RF Frequency Characteristics                                                    |
|                                                          | in Table 1.3.9-1 Microwave Preselector Bypass Option                                         |
| T                                                        | Specifications.                                                                              |
| Input attenuator switching error                         | Refer to the Input attenuator switching error in Table 1.3.1-1 Specifications for Mainframe. |
| Linearity error                                          | Refer to the Linearity error                                                                 |
| Linearity error                                          | in Table 1.3.1-1 Specifications for Mainframe.                                               |
| Secondary harmonic wave                                  | Refer to the Secondary harmonic wave distortion                                              |
| distortion                                               | in Table 1.3.1-1 Specifications for Mainframe.                                               |
| 1 dB gain compression Refer to the 1 dB gain compression |                                                                                              |
| 9                                                        | in Table 1.3.1-1 Specifications for Mainframe.                                               |
| Two-tone third-order                                     | Refer to the Two-tone third-order intermodulation distortion                                 |
| intermodulation distortion                               | in Table 1.3.1-3 Specifications for spectrum analyzer function.                              |

# 1.3.11 Low Second Harmonic Distortion Option (MS2850A-076/176)

Table 1.3.11-1 Low Second Harmonic Distortion Option Specifications

| Item                             | Specification                                                                                                    |
|----------------------------------|----------------------------------------------------------------------------------------------------|
| Model, Name                      | MS2850A-076 Low Second Harmonic Distortion                                                                                                    |
|                                  | MS2850A-176 Low Second Harmonic Distortion Retrofit                                                                                                    |
| Function                         | 4 GHz ≤ frequency, Preamplifier turned off and Microwave Preselector Bypass turned off Improves the Display average noise level and the Secondary harmonic wave distortion. |
| Frequency                        |                                                                                                    |
| Frequency range                  | Spectrum Analyzer mode or Signal Analyzer mode, and Bandwidth $\leq 31.25~\mathrm{MHz}$ :                                                                                   |
|                                  | 4 GHz to 32 GHz (MS2850A-047)<br>4 GHz to 44.5 GHz (MS2850A-046)                                                                                                    |
|                                  | Signal Analyzer mode and Bandwidth > 31.25 MHz:                                                                                                    |
|                                  | 4.2 GHz to 32 GHz (MS2850A-047)<br>4.2 GHz to 44.5 GHz (MS2850A-046)                                                                                                    |
| Amplitude                        |                                                                                                    |
| Measurement range                | Refer to the Measurement range in Table 1.3.1-1 Specifications for Mainframe.                                                                                               |
| Maximum input level              | Refer to the Maximum input level in Table 1.3.1-1 Specifications for Mainframe.                                                                                             |
| Display average noise level      | Signal Analyzer mode and Bandwidth ≤ 31.25 MHz                                                                                                    |
|                                  | Refer to the Display average noise level in Table 1.3.1-2 Specifications for Signal Analyzer Function.                                                                      |
|                                  | Signal Analyzer mode and Bandwidth > 31.25 MHz                                                                                                    |
|                                  | Refer to the Display average noise level<br>in Table 1.3.5-1 Analysis Bandwidth Extension Option<br>Specifications.                                                         |
|                                  | Spectrum Analyzer mode                                                                                                    |
|                                  | Refer to the Display average noise level in Table 1.3.1-3 Specifications for spectrum analyzer function.                                                                    |
| RF Frequency                     | Microwave Preselector Bypass turned off                                                                                                    |
| Characteristics                  | Refer to the RF Frequency Characteristics in Table 1.3.1-1 Specifications for Mainframe.                                                                                    |
|                                  | Microwave Preselector Bypass turned on                                                                                                    |
|                                  | Refer to the RF Frequency Characteristics<br>in Table 1.3.9-1 Microwave Preselector Bypass Option<br>Specifications.                                                        |
| Input attenuator switching error | Refer to the Input attenuator switching error in Table 1.3.1-1 Specifications for Mainframe.                                                                                |
| Linearity error                  | Refer to the Linearity error in Table 1.3.1-1 Specifications for Mainframe.                                                                                                 |

Table 1.3.11-1 Low Second Harmonic Distortion Option Specifications (Cont'd)

| Item                                            | Specification                                                                                                    |
|-------------------------------------------------|----------------------------------------------------------------------------------------------------|
| Secondary harmonic wave distortion              | Refer to the Secondary harmonic wave distortion in Table 1.3.1-1 Specifications for Mainframe.                               |
| 1 dB gain compression                           | Refer to the 1 dB gain compression in Table 1.3.1-1 Specifications for Mainframe.                                            |
| Two-tone third-order intermodulation distortion | Refer to the Two-tone third-order intermodulation distortion in Table 1.3.1-3 Specifications for spectrum analyzer function. |

# Chapter 2 Before Use

This chapter describes items that you should know before using the MS2850A. Be sure to read this section at least once as it contains safety tips and cautions for avoiding failure during use.

| 2.1 | Installa | ation Location                    | 2-2 |
|-----|----------|-----------------------------------|-----|
|     | 2.1.1    | Installation orientation          | 2-2 |
|     | 2.1.2    | Distance from surrounding objects | 2-3 |
|     | 2.1.3    | Installation location conditions  | 2-3 |
| 2.2 | Items t  | to Check Before Use               | 2-4 |
|     | 2.2.1    | Safety labels                     | 2-4 |
|     | 2.2.2    | Input level to RF Input           | 2-5 |
|     | 2.2.3    | Electrostatic                     | 2-6 |
|     | 2.2.4    | Notes on handling input connector | 2-8 |
|     | 2.2.5    | USB memory stick                  | 2-8 |
| 2.3 | Power    | Connection                        | 2-9 |
|     | 2.3.1    | Power requirements                | 2-9 |
|     | 2.3.2    | Connecting power cord             | 2-9 |

# 2.1 Installation Location

### 2.1.1 Installation orientation

Install the MS2850A horizontally or at an angle using the tilted legs as shown in Figure 2.1.1-1. Do not place objects on top of the MS2850A when tilted.

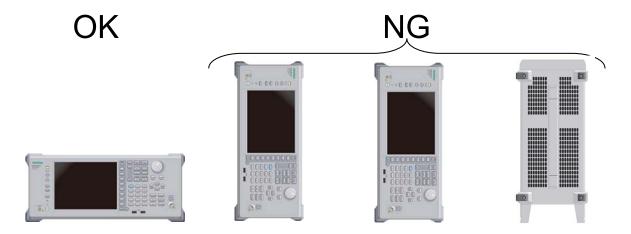

Figure 2.1.1-1 Installation orientation

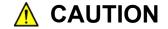

If the MS2850A is not installed in a "OK" direction as above, a small shock may turn it over and harm the user.

### 2.1.2 Distance from surrounding objects

A fan is installed to the MS2850A to prevent the internal temperature from rising. Install the MS2850A in a location with the vents at least 10 cm away from walls, peripherals or other obstructions so as not to block the fan perimeter.

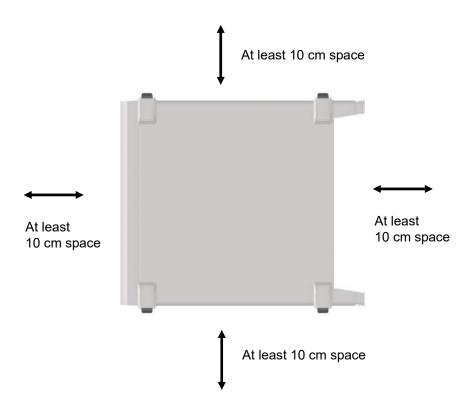

Figure 2.1.2-1 Distance from surrounding objects

#### 2.1.3 Installation location conditions

Although the MS2850A operates at an ambient temperature of 0 to  $45^{\circ}$ C, avoid using it in locations, such as the following, since it may cause failure.

- Locations with strong vibrations
- · Humid and dusty locations
- Locations with direct sunlight
- Locations where there is the risk of exposure to active gases
- Locations where power voltage severely fluctuates

### 2.2 Items to Check Before Use

### 2.2.1 Safety labels

To protect the safety of the user, the WARNING label shown in Figure 2.2.1-1 is affixed to the rear panel. Observe the instructions on the label.

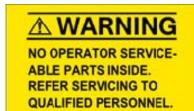

#### WARNING

THIS MEASURING EQUIPMENT IS A
PRECISION ELECTRONIC DEVICE
THAT CONTAINS HAZARDOUS PARTS,
AND THEREFORE MUST NOT BE
SERVICED BY THE CUSTOMER.
UNDER NO CIRCUMSTANCES
DISASSEMBLE THIS EQUIPMENT.
THIS EQUIPMENT MUST BE SERVICED
ONLY BY QUALIFIED SERVICE
PERSONNEL.

Figure 2.2.1-1 Warning labels

# 2.2.2 Input level to RF Input

The MS2850A is not provided with over-power protection. Be careful not to apply the power to the RF Input connector as described below:

Without Option 068/168 installed, or with Preamplifier turned off:  $\pm 30$  dBm Max (Input attenuator  $\geq 10$  dB),  $\pm 0$  Vdc Max With Option 068/168 installed, and with Preamplifier turned on:  $\pm 10$  dBm Max (Input attenuator = 0 dB),  $\pm 0$  Vdc Max

In addition, do not apply DC voltage even when within the range described above.

### 2.2.3 Electrostatic

# $\triangle$

# **CAUTION**

- Always use the supplied 3-pin power cord to ground both the MS2850A and DUT (included in test circuit).
   After confirming that both the MS2850A and DUT are grounded, use coaxial cables to connect them.
   NEVER connect the MS2850A and DUT without grounding, otherwise electrostatic discharge may damage the MS2850A.
- Do not touch the core conductor of the connector or bring it into contact with metal. Doing so may damage the input circuit of the MS2850A.

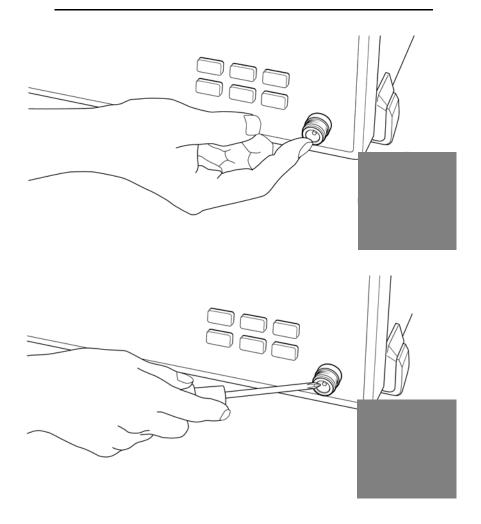

# **CAUTION**

Do not touch the core conductor of the coaxial cable connected to the input connector or bring it into contact with metal.

Doing so may damage the input circuit of the MS2850A.

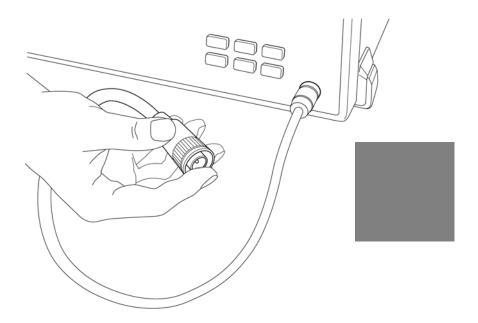

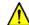

# **CAUTION**

Do not touch the core conductor to the metal when connecting the coaxial cable to the connector.

Doing so may damage the input circuit of the MS2850A.

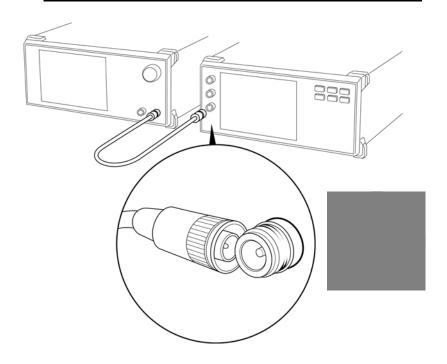

# 2.2.4 Notes on handling input connector

Only connect K-type connector to RF Input. Connecting a different connector will damage the connector.

## 2.2.5 USB memory stick

Note the orientation of the connection when using a USB memory stick. Plugging in a USB memory stick in the wrong direction may damage the connector.

### 2.3 Power Connection

This section describes the procedures for supplying power.

### 2.3.1 Power requirements

For normal operation of the MS2850A, observe the power voltage range described below.

| Power source   |                | Voltage range | Frequency   |  |
|----------------|----------------|---------------|-------------|--|
| 100 Vac system |                | 100 to 120 V  | 50 to 60 Hz |  |
|                | 200 Vac system | 200 to 240 V  | 50 to 60 Hz |  |

Operating voltage is within the range of +10% to -15% from the rated voltage (Max. 250 V).

Changeover between 100 and 200 V system is made automatically.

The maximum power consumption of the MS2850A is 500 VA. Provide sufficient power capacity.

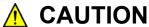

Supplying power exceeding the above range may result in electrical shock, fire, failure, or malfunction.

# 2.3.2 Connecting power cord

Insert the power plug into a grounded outlet, and connect the other end to the power inlet on the rear panel. To ensure that the instrument is properly grounded, always use the supplied 3-pin power cord.

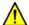

### WARNING

Always connect the instrument to a properly grounded outlet. Do not use the instrument with an extension cord or transformer that does not have a ground wire.

If the instrument is connected to an ungrounded outlet, there is a risk of receiving a fatal electric shock. In addition, the peripheral devices connected to the instrument may be damaged.

Unless otherwise specified, the signal-connector ground terminal, like an external conductor of the coaxial connector, of the instrument is properly grounded when connecting the power cord to a grounded outlet. Connect the ground terminal of DUT to a ground having the same potential before connecting with the instrument. Failure to do so may result in an electric shock, fire, failure, or malfunction.

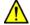

### CAUTION

If an emergency arises causing the instrument to fail or malfunction, disconnect the instrument from the power supply by disconnecting either end of the power cord.

When installing the instrument, place the instrument so that an operator may easily connect or disconnect the power cord from the power inlet and outlet. Moreover, DO NOT fix the power cord around the plug and the power inlet with a holding clamp or similar device.

If the instrument is mounted in a rack, a power switch for the rack or a circuit breaker may be used for power disconnection.

It should be noted that, the power switch on the front panel of the instrument is a standby switch, and cannot be used to cut the main power.

# Chapter 3 Common Operations

This chapter describes items to be understood before actually operating the MS2850A, including part names, basic parameter setting methods, modulation operation method and useful functions.

| 3.1 | Part Na   | ames                                     | 3-2  |
|-----|-----------|------------------------------------------|------|
|     | 3.1.1     | Front Panel                              | 3-2  |
|     | 3.1.2     | Rear Panel                               | 3-7  |
| 3.2 | Turning   | g Power On/Off                           | 3-11 |
|     | 3.2.1     | Turning power On                         | 3-11 |
|     | 3.2.2     | Turning power Off                        | 3-12 |
| 3.3 | Auto C    | alibration                               | 3-13 |
| 3.4 | Setting   | s on Configuration Screen                | 3-18 |
|     | 3.4.1     | Display description                      | 3-19 |
|     | 3.4.2     | Interface Settings                       | 3-20 |
|     | 3.4.3     | Copy Settings                            | 3-21 |
|     | 3.4.4     | System Settings                          | 3-22 |
|     | 3.4.5     | Application Switch Settings              | 3-25 |
|     | 3.4.6     | System Information                       | 3-26 |
|     | 3.4.7     | Option Information                       | 3-27 |
|     | 3.4.8     | File Operation                           | 3-27 |
|     | 3.4.9     | Software Install/Uninstall               | 3-28 |
|     | 3.4.10    | Correction                               | 3-28 |
|     | 3.4.11    | Display Annotation                       | 3-32 |
|     | 3.4.12    | Calibration Alert                        | 3-33 |
| 3.5 | Loadin    | g, Unloading, and Switching Applications | 3-35 |
|     | 3.5.1     | Loading applications                     | 3-36 |
|     | 3.5.2     | Unloading applications                   | 3-38 |
|     | 3.5.3     | Switching applications                   | 3-40 |
|     | 3.5.4     | Changing application layout              | 3-41 |
| 3.6 | Save a    | nd Recall Functions                      | 3-44 |
|     | 3.6.1     | Saving parameters and waveform data      | 3-44 |
|     | 3.6.2     | Recalling parameters                     | 3-46 |
|     | 3.6.3     | Screen hard copy                         | 3-48 |
|     | 3.6.4     | Simple Save&Recall                       | 3-49 |
| 3.7 | Initializ | ing                                      | 3-53 |
|     | 3.7.1     | Preset                                   | 3-53 |
|     | 3.7.2     | System Reset                             | 3-54 |
| 3.8 | Installir | ng and Uninstalling                      | 3-55 |
|     | 3.8.1     | Installing software                      | 3-55 |
|     | 3.8.2     | Uninstalling software                    | 3-58 |

### 3.1 Part Names

### 3.1.1 Front Panel

This section describes the keys and connectors located on the front panel.

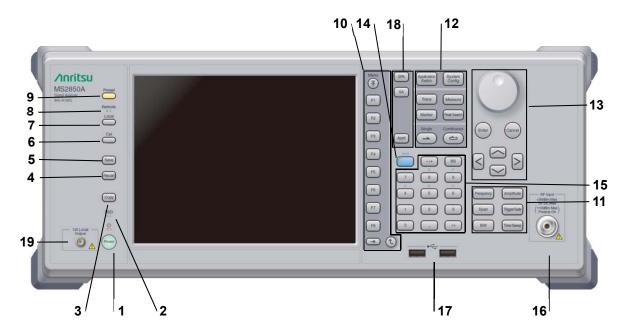

Figure 3.1.1-1 Front Panel

1 O Power

#### Power Switch

Press to switch between the standby state in which AC power is supplied and the Power On state in which the MS2850A is under operation. The Power lamp  $\stackrel{\mbox{\tiny cl}}{\smile}$  lights up orange in the standby state, and lights up green in the Power On state. Press the power switch for a reasonably long duration (for about two seconds).

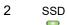

#### SSD access lamp

Lights up when the MS2850A internal SSD is being accessed.

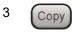

#### Copy key

Press to capture a screen image from the display and save it to a file.

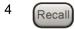

#### Recall key

Press to recall a parameter file.

| 5  | Save          | Save key Press to save a parameter file.                                                                                                    |                                                                           |
|----|---------------|----------------------------------------------------------------------------------------------------|---------------------------------------------------------------------------|
| 6  | Cal           | Cal key Press to display the calibration execution menu.                                                                                                    |                                                                           |
| 7  | Local         | Local key Press to return to local operation from remote control operation through GPIB, Ethernet or USB (B), and enable panel settings.                                                                                                    |                                                                           |
| 8  | Remote        | Remote lamp Lights up when the $MS2850A$ is in a remote control state.                                                                                                    |                                                                           |
| 9  | Preset        | Preset key Resets parameters to their initial settings.                                                                                                    |                                                                           |
| 10 | Menu F1 F2 F3 | Function keys Used for selecting or executing function menu displayed on the right of the screen. The function menu contents are provided in multiple pages and layers.  The number on the bottom of the screen indicates the menu page number. |                                                                           |
|    | F4 F5 F6      | $\rightarrow$                                                                                                    | Next key Press to go to the next page.                                    |
|    | F7 F8         | •                                                                                                    | Back key Press to go back to the previous layer within the function menu. |
|    | (→) (€)       | Menu                                                                                                    | Top key Press to go back to the uppermost (top) layer.                    |

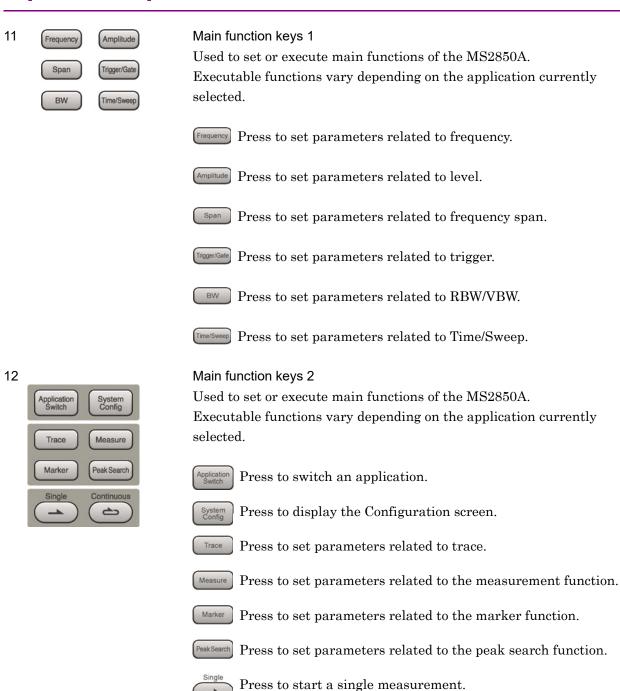

Press to start continuous measurements.

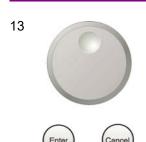

Rotary knob/Cursor keys/Enter key/Cancel key

The rotary knob and cursor keys are used to select display items or change settings.

Pressing (Enter) fixes the entered or selected data. Pressing (anost) cancels the entered or selected data.

14

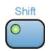

#### Shift key

Used to operate any keys with functions described in blue characters on the panel. First press the Shift key, then press the target key when the Shift key lamp lights up green.

15

Numeric keypad

Used to enter numbers on parameter setup screens.

Pressing (BS) deletes the last entered digit or character.

Hexadecimal values [A] to [F] can be entered by pressing 4 to 9 when the Shift key lamp lights up green.

16

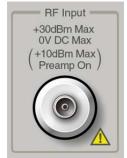

RF Input connector Type K connector

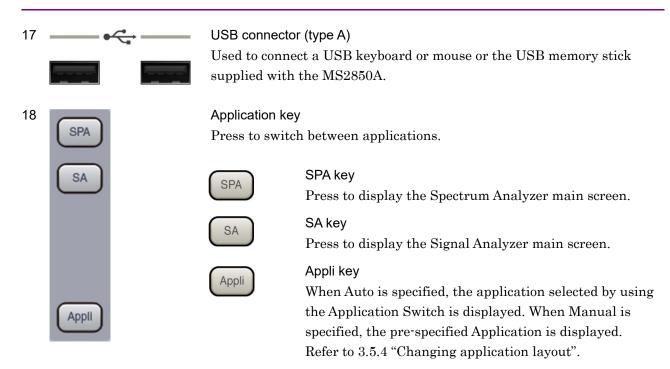

the IF signal with its frequency converted.

Supplies local signal and bias current to the external mixer, and receives

1st Local Output connector

19

1st Local Output

#### 3.1.2 Rear Panel

This section describes the connectors located on the rear panel.

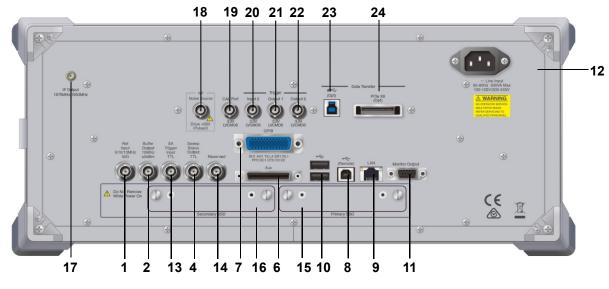

Figure 3.1.2-1 Rear panel

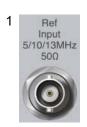

Ref Input connector (reference frequency signal input connector)

Inputs an external reference frequency signal (5 MHz/10 MHz/13 MHz). It is used for inputting reference frequency signals with accuracy higher than that of those inside the MS2850A, or for synchronizing the frequency of the MS2850A to that of other device.

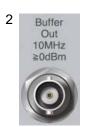

Buffer Out connector (reference frequency signal output connector)

Outputs the reference frequency signal (10 MHz) generated inside the MS2850A. It is used for synchronizing the frequencies between other devices and the MS2850A based on the reference frequency signal output from this connector.

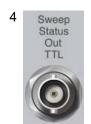

#### Sweep Status Out connector

Outputs a signal that is enabled when an internal measurement is performed or measurement data is obtained.

6 Aux

#### **AUX** connector

Leave the AUX connector open, because it is an interface for device maintenance.

7

#### **GPIB** connector

Used when controlling the MS2850A externally via GPIB.

8 USB(Remote)

#### USB connector (type B)

Used when controlling the MS2850A externally via USB.

9 LAN

#### Ethernet connector

Used for connecting to a personal computer (PC) or for Ethernet connection.

10 USB

#### USB connectors (type A)

Used to connect a USB keyboard or mouse or the USB memory stick supplied with the MS2850A.

11

#### Monitor Out connector

Used for connection with an external display.

~ Line Input

#### **AC** Power inlet

Used for supplying power.

13 SA
Trigger
Input
TTL

#### SA Trigger Input connector

This is a BNC connector used to input the external trigger signal (TTL) for the SPA or SA application.

Reserved

Reserved (for future extension)

15 Primary SSD

Primary SSD slot
This is a SSD slot.

16 Secondary SSD

Secondary SSD slot

This is a SSD slot for the options.

17

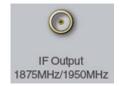

IF output connector

Monitor output of the internal IF signal.

18

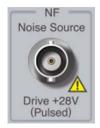

Noise Source connector

Supply (+28V) of the Noise Source Drive.

This is available when the Option 017/117 is installed.

19

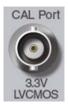

CAL Port connector (for future extension)

20

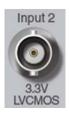

Trigger Input 2 connector

Inputs the external trigger signal (3.3 V LVCMOS) for SPA and SA applications.

21

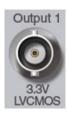

Trigger Output 1 connector

Outputs the trigger signal (3.3 V LVCMOS).

22

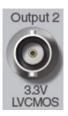

Trigger Output 2 connector

Outputs the trigger signal (3.3 V LVCMOS).

23

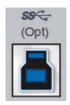

### USB 3.0 Type-B connector

Connector for MS2850A-054/154.

Refer to the MS2850A-053 External Interface for High Speed Data Transfer PCIe MS2850A-054 External Interface for High Speed Data Transfer USB3.0 Operation Manual.

24

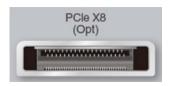

#### PCIe X8 connector

Connector for MS2850A-053/153.

Refer to the MS2850A-053 External Interface for High Speed Data Transfer PCIe MS2850A-054 External Interface for High Speed Data Transfer USB3.0 Operation Manual.

# 3.2 Turning Power On/Off

### 3.2.1 Turning power On

The following shows the procedure for turning the power On.

#### <Procedure>

- 1. Plug in the power cord jack side to the AC power inlet on the rear panel. Make sure it is plugged all the way in at this time.
- 2. Plug the power cord plug side to the AC power outlet. The MS2850A enters standby state and the power switch but lamp lights up orange.
- 3. Press the power switch. The begins.

Turning the power On starts Windows then the MS2850A software. The following startup screen is displayed during startup. Do not press the power switch while the startup screen is displayed. The software may not startup normally when the power switch is pressed.

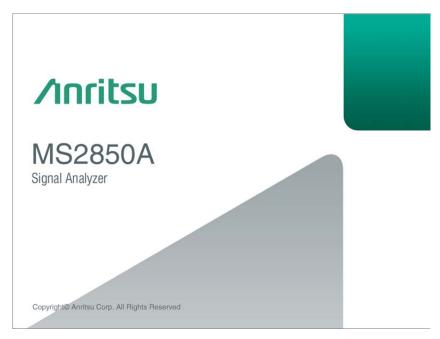

Figure 3.2.1-1 Example of Startup Screen

### 3.2.2 Turning power Off

The following shows the procedure for turning the power Off.

#### When turning power Off using panel keys

#### <Procedure>

1. Press the power switch to close applications and start shutdown. The green power switch power lamp lights off, the lamp lights up orange, and the power is turned Off. The main power is On at this time.

#### Note:

Do not press the power switch for more than 4 seconds. Doing so will forcibly shut down the system during software closing processing.

#### When turning power Off using mouse connected to MS2850A

#### <Procedure>

- Connect the supplied mouse to the MS2850A and open the Start Menu from the Windows Taskbar.
- 2. Select "Shut down"
- 3. Shutdown begins, the green power switch power lamp lights off, the lamp lights up orange, and the power is turned Off. The main power is On at this time.

#### Forced shutdown

#### <Procedure>

#### Notes:

- Use forced shutdown as an emergency operation only when key, mouse, or keyboard operations are disabled. A failure may have occurred in the event the power cannot be turned Off even after pressing the power switch for 4 or more seconds. Unplug the power cord from the outlet and contact an Anritsu Service and Sales office or agent.
- Unplugging the power plug while accessing the SSD may result in SSD failures. Unplug the power plug when the power is turned Off.

# 3.3 Auto Calibration

An auto calibration function that uses an internal calibrating oscillator is provided to minimize measurement errors of the MS2850A.

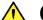

# **CAUTION**

Do not input signals to RF input when calibrating. Correct calibration values cannot be obtained when the auto calibrating function is executed while signals are being input.

Press Cal (Cal) to display the Cal function menu.

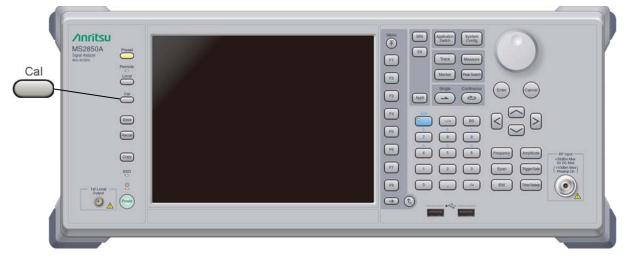

Figure 3.3-1 Cal key

Table 3.3-1 Cal function menu

| Function<br>Key | Menu Display                          | Function                                                                                                    |
|-----------------|---------------------------------------|----------------------------------------------------------------------------------------------------|
| Page 1          | Application Cal                       | Press (Cal) to display                                                                                               |
| F1              | SIGANA All                            | Executes all calibrations (Level Cal, Band Cal,<br>Local Leak Suppression, Extra Band Cal)<br>except Extra Band Cal. |
| F2              | Level Cal                             | Executes level calibration.                                                                                          |
| F3              | Band Cal                              | Executes analysis band calibration.                                                                                  |
| F4              | Local Leak<br>Suppression             | Executes local leak suppression.                                                                                     |
| F6              | Extra Band Cal                        | Executes band calibration within the current frequency.                                                              |
| F7              | Extra Band Cal Clear                  | Clears the calibration values obtained by Extra Band Cal to zero.                                                    |
| F8              | Close                                 | Returns to the application screen.                                                                                   |
| Page 2          | Application Cal                       | Press Cal (Cal), then press (more) to display.                                                                       |
| F5              | Analyze Noise Floor<br>Clear          | Clears the calibration values obtained by<br>Analyze Noise Floor and Analyze External<br>Mixer Noise Floor to zero.  |
| F6              | Analyze Noise Floor                   | Measures noise floor calibration values.                                                                             |
| F7              | Analyze External<br>Mixer Noise Floor | Measures noise floor calibration values when using the external mixer                                                |
| F8              | Close                                 | Returns to the application screen.                                                                                   |

#### Note:

Analyze Noise Floor Clear, Analyze Noise Floor, and Analyze External Mixer Noise Floor are displayed only when MS2850A-051/151 is installed.

The auto calibration function includes the following four functions and a function to execute (1) to (3) functions in a batch.

#### (1) Level calibration (Level Cal)

Calibrates reference level errors, RBW switching errors and input attenuator switching errors to minimize level measurement errors.

#### Example: Executing signal level calibration

#### <Procedure>

- 1. Press Cal (Cal).
- 2. Select [F2] (Level Cal).

#### (2) Analysis band calibration (Band Cal)

Calibrates the frequency flatness and phase characteristics within the analyzed band.

#### Example: Executing analysis band calibration

#### <Procedure>

- 1. Press Cal (Cal).
- 2. Select [F3] (Band Cal).

#### (3) Local Leak Suppression

Executes calibration to suppress local leaks affecting low frequency and low level measurements.

Example: Suppressing local leaks using local leak suppression function <Procedure>

- 1. Press Cal (Cal).
- 2. Select [4] (Local Leak Suppression).

The following are the steps to batch execute all calibration functions.

#### <Procedure>

- 1. Press Cal (Cal).
- 2. Select (SIGANA All).

#### (4) Extra Band Cal

Executes band calibration within the current frequency.

Example: Executes band calibration within the current frequency. <Procedure>

- 1. Press Cal (Cal).
- 2. Select F (Extra Band Cal).

The calibration value is applied if both of the following conditions are met:

- The difference between "the center frequency at the time of executing Extra Band Cal" and "the set value for the current center frequency" is 100 kHz or less.
- Both of the center frequencies are on the same frequency band.

This function cannot be executed when Spectrum Analyzer is selected. To activate Extra Band Cal, select any function other than Spectrum Analyzer and Power Meter when Spectrum Analyzer is selected.

Depending on the version of the software you install, the existing Extra Band Cal calibration values might be cleared when installing the software. When the software is installed successfully, execute Extra Band Cal to obtain calibration values again. For how to install the software, refer to 3.8.1 "Installing software".

#### (5) Extra Band Cal Clear

Clears the calibration values obtained by Extra Band Cal.

Example: Clearing the calibration values obtained by Extra Band Cal. < Procedure >

- 1. Press Cal (Cal)
- 2. Select 🕝 (Extra Band Cal).

#### (6) Analyze Noise Floor Clear

Clears the noise floor calibration values obtained by Analyze Noise Floor and Analyze External Mixer Noise Floor to zero.

Example: Clearing the noise floor calibration values obtained by Analyze Noise Floor.

#### <Procedure>

- Press Cal (Cal).
- 2. Press (more).
- 3 Select (Analyze Noise Floor Clear).

This function is available only when MS2850A-051/151 is installed.

#### (7) Analyze Noise Floor

Measures noise floor calibration values

#### Note:

It takes 20 to 30 minutes to acquire the noise floor calibration values. Do not power off or operate MS2850A when acquiring the calibration values.

Example: Obtaining noise floor calibration values to deduct from the measured results.

#### <Procedure>

- 1. Press Cal (Cal).
- 2. Press (more).
- 3 Select (Analyze Noise Floor).

This function is available only when MS2850A-051/151 is installed.

Estimates internal noise floor from the measured results using the calibration values obtained by Analyze Noise Floor in addition to the noise floor calibration values that are stored inside MS2850A at shipment. Then deducts the estimation from the measured results.

Terminate RF Input when obtaining the noise floor calibration values by Analyze Noise Floor.

#### (8) Analyze External Mixer Noise Floor

Measures noise floor calibration values when using the external mixer

#### Note:

It takes 20 to 30 minutes to acquire the noise floor calibration values. Do not power off or operate MS2850A when acquiring the calibration values.

Example: Obtaining noise floor calibration values to deduct from the measured results when using the external mixer.

#### <Procedure>

- 1. Press Cal (Cal).
- 2. Press (more).
- 3 Select (Analyze External Mixer Noise Floor).

This function is available only when MS2850A-051/151 is installed.

The attempt of executing Analyze External Mixer Noise Floor fails when the external mixer is Off.

Terminate the input port of the external mixer when obtaining the noise floor calibration values by Analyze External Mixer Noise Floor.

# 3.4 Settings on Configuration Screen

MS2850A system settings, and settings for system information display and common application functions can be configured in the Configuration screen.

Press (System) to display the Configuration screen.

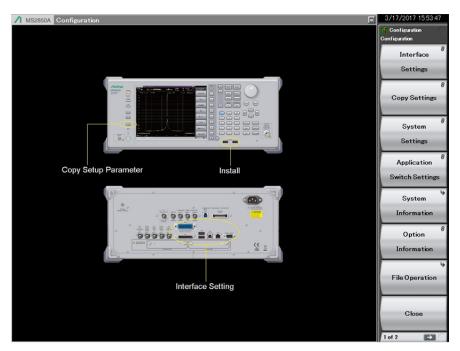

Figure 3.4-1 Configuration screen

# 3.4.1 Display description

The function menu in the Configuration screen consists of two pages, which can be toggled by pressing  $\longrightarrow$ .

Table 3.4.1-1 Configuration function menu

| Function<br>Key | Menu Display                   | Function                                                                                                    |
|-----------------|--------------------------------|----------------------------------------------------------------------------------------------------|
| Page 1          | Configuration                  | Press (System config) to display.                                                                                                    |
| F1              | Interface Settings             | Sets interface used for remote control.  **Mainframe Remote Control**  1.3 "Interface Settings"  3.4.2 "Interface Settings"          |
| F2              | Copy Settings                  | Sets screen hard copy.  3.4.3 "Copy Settings"                                                                                        |
| F3              | System Settings                | Turns on and off the buzzer sound and sets the reference frequency signal .  3.4.4 "System Settings"                                 |
| F4              | Application Switch<br>Settings | Sets loading/unloading of applications.  3.4.5 "Application Switch Settings"                                                         |
| F5              | System Information             | Displays MS2850A system information.  3.4.6 "System Information"                                                                     |
| F6              | Option Information             | Displays options installed in the MS2850A.  3.4.7 "Option Information"                                                               |
| F7              | File Operation                 | Sets file and data management.  3.4.8 "File Operation"                                                                               |
| F8              | Close                          | Closes Configuration screen.                                                                                                    |
| Page 2          | Configuration                  | Press (System config), then press ( to display.                                                                                      |
| F1              | Software Install               | Sets software and license installation.  3.4.9 "Software Install/Uninstall"                                                          |
| F3              | Calibration Alert              | Sets the calibration alert functions.  3.4.12 "Calibration Alert"                                                                    |
| F4              | Display Annotation             | Turns on and off frequency and level display on the application screen. On: Display (default), Off: Hide 3.4.11 "Display Annotation" |
| F6              | Save&Recall Settings           | Sets the mode for save and recall function.  3.6.4 "Simple Save&Recall"                                                              |
| F7              | Correction                     | Sets settings related to Correction.  3.4.10 "Correction"                                                                            |
| F8              | Close                          | Closes Configuration screen.                                                                                                    |

## 3.4.2 Interface Settings

Pressing (Interface Settings) after displays the Interface Settings screen. GPIB, Ethernet and USB interface conditions used for remote control can be set in this screen. Select the item to be set with the cursor, and then press (Set) to reflect the settings of that item.

Refer to Section 1.3 "Interface Settings" in the MS2690A/MS2691A/MS2692A and MS2830A/MS2840A/MS2850A Signal Analyzer Operation Manual (Mainframe Remote Control) for details.

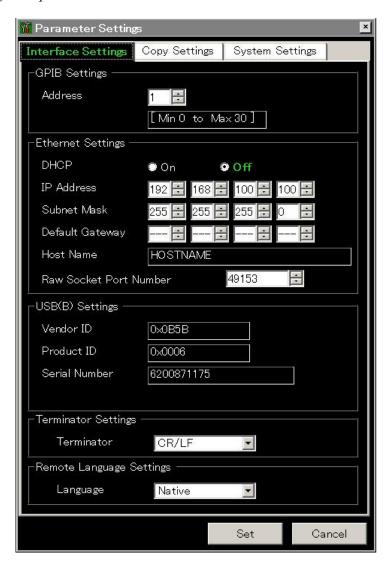

Figure 3.4.2-1 Interface Settings screen

# 3.4.3 Copy Settings

Pressing (Copy Settings) after displays the Copy Settings screen. Screen hard copy conditions can be set in this screen. Select the item to be set with the cursor, and then press (Set) to reflect the settings of that item.

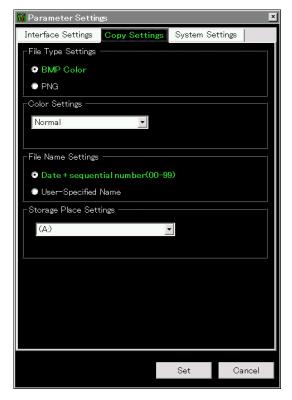

Figure 3.4.3-1 Copy Settings screen

Table 3.4.3-1 Copy Settings items

| Item                   | Description                                                                                                    |
|------------------------|----------------------------------------------------------------------------------------------------|
| File Type Settings     | Selects the file format. BMP or PNG can be set.                                                                                                    |
| Color Settings         | Sets the screen hard copy color. Normal (same as screen display) or Reverse can be selected.                                                                                                    |
| File Name Settings     | The file naming method can be selected from auto (date + sequence number) or random.  This setting is applied also to determining name for parameters and waveform data saving file.  3.6.1 "Saving parameters and waveform data" |
| Storage Place Settings | The file save location can be selected                                                                                                    |

## 3.4.4 System Settings

Pressing (System Settings) after (System System Settings) screen. Select the item to be set with the cursor, and then press (Set) to reflect the settings of that item.

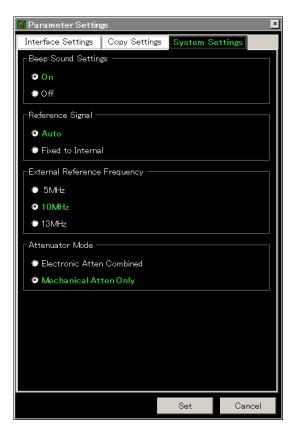

Figure 3.4.4-1 System Settings screen

Table 3.4.4-1 System Settings items

| Item               | Description                                                                                                    |
|--------------------|----------------------------------------------------------------------------------------------------|
| Beep Sound Setting | Sets the warning sound On/Off.                                                                                                    |
| Reference Signal   | Selects the reference frequency signal type. <u>Auto</u> Detects and automatically selects external reference signal input. Synchronizes the internal reference oscillator when an external input is not detected, and synchronizes to the external reference signal when an external input is detected. <u>Fixed to Internal</u> Uses the internal reference oscillator. |

Table 3.4.4-1 System Settings items (Cont'd)

| Item                            | Description                                                                                                    |
|---------------------------------|----------------------------------------------------------------------------------------------------|
| External Reference<br>Frequency | Selects signal frequency, when using external reference signal as the signal source for reference frequency.                                                                                                    |
|                                 | Switches between Electronic attenuator (E-ATT) and Mechanical attenuator (M-ATT).*1                                                                                                    |
|                                 | Electronic Atten Combined:  Mostly uses E-ATT with partial use of M-ATT.                                                                                                    |
|                                 | Mechanical Atten Only :<br>Exclusively uses M-ATT.                                                                                                    |
| Attenuator Mode                 | Note:                                                                                                    |
|                                 | When inputting a signal of -10 dBm or higher into the RF input port in the frequency of 10 MHz or lower (undefined in the E-ATT Combined standards), the signal may be distorted. When executing measurement in the frequency of 10 MHz or lower, use of "Mechanical Atten Only" is recommended. |

<sup>\*1:</sup> The switching is made according to the table shown below.

Table 3.4.4-2 Attenuator Mode switching

| Option     | Frequency*1   | Electronic Atten Combined                                                                                                    | Mechanical Atten<br>Only |
|------------|---------------|----------------------------------------------------------------------------------------------------|--------------------------|
| 047<br>046 | ≤ 6 GHz*2, *4 | $\begin{array}{c} 0 \text{ to } 10 \text{ dB} \rightarrow \text{M-ATT} \\ 12 \text{ to } 38 \text{ dB} \rightarrow \text{E-ATT*}^6 \\ 40 \text{ to } 60 \text{ dB} \rightarrow \text{M-ATT} \end{array}$ | All M-ATT                |
|            | > 6 GHz*3, *5 | All M-ATT                                                                                                    | All M-ATT                |

- \*1: The following reference frequency is used: Spectrum analyzer mode: STOP frequency Signal analyzer mode: Center frequency
- \*2: Spurious Mode: Stop frequency  $\leq 4.1~\mathrm{GHz}$  and Start frequency  $\leq 4~\mathrm{GHz}$
- \*3: Spurious Mode: Stop frequency  $> 4.1~\mathrm{GHz}$  or Start frequency  $\geq 4~\mathrm{GHz}$
- \*4: Signal Analyzer Mode, Span > 31.25 MHz: Frequency < 4.2 GHz
- \*5: Signal Analyzer Mode, Span > 31.25 MHz: Frequency  $\geq 4.2 \text{ GHz}$
- \*6: The attenuation is M-ATT up to 10 dB and the rest is E-ATT.

# 3.4.5 Application Switch Settings

Pressing (Application Switch Settings) after displays the Application Switch Settings function menu. The loading/unloading of applications can be set from this menu. Select the item to be set with the cursor, and then press (Set) to display the setting window of that item or start performing the setting.

Table 3.4.5-1 Application Switch Settings function menu

| Function<br>Key | Menu Display                 | Function                                                                                                    |
|-----------------|------------------------------|----------------------------------------------------------------------------------------------------|
| F1              | Load Application<br>Select   | Selects an application located in the Unloaded Applications frame to startup the selected application.  3.5.1 "Loading applications" |
| F2              | Unload Application<br>Select | Selects an application located in the Loaded Applications frame to end the selected application.  3.5.2 "Unloading applications"     |
| F3              | Position Change              | Sets the loaded application anywhere on the Application Switch menu.  3.5.4 "Changing application layout"                            |
| F7              | Set                          | Displays the setting window for the items selected by pressing F1, F2, or F3, or starts performing the setting.                      |
| F8              | Close                        | Returns to the Configuration screen.                                                                                                 |

# 3.4.6 System Information

Pressing (System Information) after displays the System Information function menu. The MS2850A system information can be viewed from this menu. Pressing the function key corresponding to the system information to be viewed displays the window of the selected item.

Table 3.4.6-1 System Information function menu

| Function<br>Key | Menu Display            | Function                                                                                                    |
|-----------------|-------------------------|----------------------------------------------------------------------------------------------------|
| Page 1          | System Information      | Press System and then press (System Information) to display.                                                                                                    |
| F1              | System Information View | Displays the MS2850A product type, serial number, operating time, attenuator switching counts, and mechanical relay switching counts.  ATT_2DB ATT_4aDB ATT_4bDB ATT_10DB ATT_20DB ATT_30DB Z34-SW Z35-SW (Displays when MS2850A-076/176 is |
|                 |                         | installed.)                                                                                                    |
| F2              | Software Version View   | Displays the version of the software installed in the MS2850A.                                                                                                    |
| F3              | FPGA Version View       | Displays the FPGA version for each board installed in the MS2850A.                                                                                                    |
| F4              | Board Revision View     | Displays the revisions of each board installed in the MS2850A. (Some boards are not displayed.)                                                                                                    |
| F5              | Software License View   | Displays the license of software installed in the MS2850A.                                                                                                    |
| Page 2          | System Information      | Press [System], and then press [5] (System Information) to display.                                                                                                    |
| F1              | System Reset            | Initializes the system.                                                                                                    |
| F7              | Information Save        | Saves the MS2850A system information.                                                                                                    |

## 3.4.7 Option Information

Pressing (Option Information) after displays the option screen. Information on options installed in the MS2850A can be viewed in this screen.

## 3.4.8 File Operation

Pressing (File Operation) after (special displays the File Operation function menu. Data files can be managed from this menu. Pressing the function key corresponding to the data file to be managed displays the setting window of that item.

Table 3.4.8-1 File Operation function menu

| Function<br>Key | Menu Display        | Function                                       |
|-----------------|---------------------|------------------------------------------------|
| F1              | Device<br>(D:)      | Selects drive.                                 |
| F2              | Parameter Save Data | Manages save data for parameter settings file. |
| F3              | Copy Data           | Manages copied file data.                      |
| F4              | Trace Data          | Manages trace data.                            |
| F5              | Digitizer Data      | Manages digitized data.                        |
| F7              | System Information  | Manages system information.                    |

#### 3.4.9 Software Install/Uninstall

Press and then press to move to page 2 of the Configuration function menu. Press (Software Install) to display the Software Install menu. Software can be installed and uninstalled to/from the MS2850A from this menu. Pressing the function key corresponding to the item to be set executes the selected item.

Refer to Section 3.8 "Installing and Uninstalling" for details.

#### 3.4.10 Correction

When making measurements with a spectrum analyzer, it may be necessary to correct the error and gain of the measurement system. The following are examples of them:

- Frequency characteristics and loss of measurement cables
- Frequency characteristics and loss of pre-amplifier, etc. connected to RF input connector.
- When wanting to measure the field strength with an antenna or near-field probe connected (antenna factor correction).

In the cases above, Correction functions allow you to correct the error and gain.

You can input correction value via csv file or remote control operation. If inputting via csv file, refer to the Recall Correction Table. For details of remote command input, see "Correction Make Up" in Chapter 4 of the MS2690A/MS2691A/MS2692A and MS2830A/MS2840A/MS2850A Signal Analyzer Operation Manual Mainframe Remote Control.

#### Correction

Press [5], and then press  $\longrightarrow$  to move to page 2 of the Configuration function menu. Press [7] (Correction) to display the Correction function menu. Those functions are used to set correction factors for frequency characteristics.

Table 3.4.10-1 Correction function menu

| Function<br>Key | Menu Display            | Function                                                                                         |
|-----------------|-------------------------|--------------------------------------------------------------------------------------------------|
| F1              | Correction (On/Off)     | Sets Correction to On/Off. When set to On, the level correction processing function is executed. |
| F2              | Save Correction Table   | Opens the Save Correction Table function menu.                                                   |
| F3              | Recall Correction Table | Opens the Recall Correction Table function menu.                                                 |
| F8              | Close                   | Returns to the Configuration menu.                                                               |

#### Save Correction Table

Pressing (Save Correction Table) on Correction function menu displays Save Correction Table function menu. Those functions are used to save level frequency characteristics.

Table 3.4.10-2 Save Correction Table function menu

| Function<br>Key | Menu Display          | Function                                                                                                    |
|-----------------|-----------------------|----------------------------------------------------------------------------------------------------|
| F1              | Device<br>(D:)        | Selects the drive.                                                                                                    |
| F7              | Save Correction Table | Saves the level frequency characteristics.  When File Name Setting is set to Data + sequential, the file is automatically named "Corr date_sequential number". The file is in CSV format and is saved in  "[Selected drive]:\Anritsu Corporation\Signal Analyzer\User Data\Corrections\". Up to 1000 files can be saved in the folder. |
| F8              | Close                 | Returns to the Configuration menu.                                                                                                    |

#### **Recall Correction Table**

Pressing (Recall Correction Table) on Correction function menu displays the Recall Correction Table function menu. Those functions are used to recall the saved level frequency characteristics.

Table 3.4.10-3 Recall Correction Table function menu

| Function<br>Key | Menu Display               | Function                                                              |
|-----------------|----------------------------|-----------------------------------------------------------------------|
| F1              | Device<br>(D:)             | Selects the drive.                                                    |
| F7              | Recall Correction<br>Table | Recalls the level frequency characteristics. A file is in CSV format. |
| F8              | Close                      | Returns to the Configuration menu.                                    |

A Correction file is in CSV format, as shown below. Signal levels can be corrected by sets of frequency and level in the Correction file. Also, the correction factors between Fa and Fb are calculated by the linear interpolation of log value at Fa and Fb.

Frequency (Hz),Level (dB) 0,0 980000000,1 1000000000,4

1200000000,1

Describe the frequency and level to be corrected within the following range for the CSV file.

Up to 4096 items of correction data can be set.

[Frequency]

Range -1 to 400 GHz

Resolution 1 Hz

Set the unit in Hz.

[Level]

Range -100 to 100 dB Resolution 0.001 dB

#### Operation when correction factors are entered

As shown in Figure 3.4.10-1, if the frequency range over which the correction factors are entered is from Fa to Fb, displayed frequency ranges lower than Fa or higher than Fb have correction factors applied. The correction factor for frequencies lower than Fa is the same as that (La) for Fa and the correction factor for frequencies higher than Fb is the same as that (Lb) for Fb. The correction factors between Fa and Fb are calculated by the linear interpolation of log value at Fa and Fb.

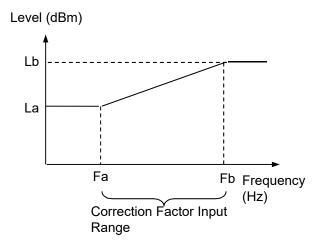

Figure 3.4.10-1 Operation When Correction Factors Are Entered

Correction factors apply to all the applications.

In Signal Analyzer functions, the correction factors of the center frequency are applied to all the trace data in the same span.

Executing the following functions initializes the correction factors. Installing application software does not initialize the correction factors.

To execute System Reset.

To execute the system recovery functions.

## 3.4.11 Display Annotation

When Display Annotation is OFF, the measurement target's frequency and level included in the frequency-related settings, level-related settings, marker values, and measurement results are hidden from the application screen to avoid being seen.

Press (System) and then press (Switch On/Off the display by pressing (Display Annotation) on Page 2 of the Configuration function menu.

On Displays frequency and signal level. (Default)

Off Hides frequency and signal level.

#### Note:

When Display Annotation is Off, only applications that support Display Annotation function are displayed in the Application Switch menu.

## 3.4.12 Calibration Alert

Calibration Alert displays an alert when the temperature change or the elapsed time based on the last automatic calibration (SIGANA All) meets the trigger conditions. The trigger conditions for alerts, or temperature thresholds and elapsed time, can be specified.

Press and then press . Pressing (Calibration Alert) on Page 2 of the Configuration function menu displays the Calibration Alert function menu.

Table 3.4.12-1 Calibration Alert function menu

| Function<br>Key | Item         | Description                                                                                                    |
|-----------------|--------------|----------------------------------------------------------------------------------------------------|
| F1              | Alert Mode   | Specifies the trigger conditions for alerts.  None No alert occurs.  Temperature An alert occurs when a temperature goes outsides the specified thresholds based on the internal temperature measured at the last automatic calibration (SIGANA All).  Elapsed Time An alert occurs when the time passes longer than the specified Elapsed Time since the last automatic calibration time (SIGANA All)  Both An alert occurs when either of temperature change or elapsed time meets the trigger conditions. |
| F2              | Temperature  | Specifies the temperature thresholds for alerts.  Range 0.5 to 50.0°C  Resolution 0.5°C  Default 2.0°C                                                                                                    |
| F3              | Elapsed Time | Specifies the elapsed time for alerts.  Range 1 to 200 h (hours)  Resolution 1 h (hour)  Default 1 h (hour)                                                                                                    |

When the specified trigger conditions are met, an alert appears at upper part of the screen as Figure 3.4.12-1. An alert is released by executing automatic calibration (SIGANA All).

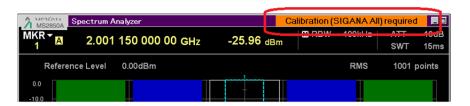

Figure 3.4.12-1 Alert Display

When Alert Mode is Both or Temperature, the alert remains displayed even after the internal temperature goes back to within the specified thresholds. The alert is released by executing automatic calibration (SIGANA All).

#### Notes:

- Even when the trigger conditions are met, no alert appears for the first 30 minutes after turning On the MS2850A, because it is the warm-up time.
- This function uses Windows date/time to monitor the elapsed time from the last automatic calibration (SIGANA All). An alert is not displayed at correct elapsed time when the Windows date/time is changed. Execute automatic calibration (SIGANA All) again if it is changed.
- For details of remote control commands to query status, refer to "Status of Calibration Alert" in Section 4.1 "Application Common Device Messages" in the MS2690A/MS2691A/MS2692A and MS2830A/MS2840A/MS2850A Signal Analyzer Operation Manual (Mainframe Remote Control).

# 3.5 Loading, Unloading, and Switching Applications

The following describes the procedures for loading, unloading and switching applications (signal analyzer, spectrum analyzer, etc.).

Loading applications refers to the setting of applications already installed to an execution state. Loaded applications are registered to the Application Switch menu and are in an operable state. In addition, these applications enter an execution state when the power is turned on after registration. At the factor default, all applications are installed thus in "loaded" state. However, application in excess of maximum number of loadable applications is listed as "Unloaded".

Unloading applications refers to the halting and ending of applications in an execution state. Unloaded applications are released from Application Switch menu registration and will not run until they are re-loaded.

Switching applications refers to the operation for selecting the applications to be operated from the applications in an execution state. You can select the target applications from the Application Switch menu.

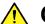

## CAUTION

- Applications registered to the Application Switch menu automatically enter an execution state when starting up the MS2850A. The more registered applications, the longer startup will take.
- In the event running applications are suddenly ended while operating Windows, press , turn the MS2850A power Off or shutdown Windows, and then turn the MS2850A power On again.
- When many applications are running simultaneously and the measurement software calls a measurement function from the signal or spectrum analyzer functions, sometimes the application may take a long time to switch. Reducing the number of simultaneously running applications by unloading them will help prevent this problem.

## 3.5.1 Loading applications

Applications can be loaded from the Configuration screen.

#### <Procedure>

- 1. After pressing system, press [4] (Application Switch Settings) to display the Application Switch Registration screen.
- 2. Press [1] (Load Application Select), select the applications to be loaded from the applications displayed in "Unloaded Applications" at the bottom part of the screen, and then press [7] (Set).

  Press [8] (Load Application Select) once again, when an error message "Loading application failed" is displayed.

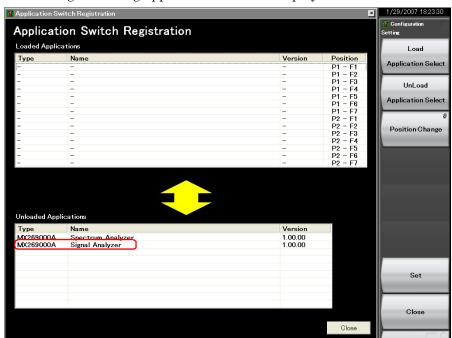

Figure 3.5.1-1 Application Switch Registration screen

3. When registered correctly, the selected applications will be displayed in "Loaded Applications" at the top part of the screen.

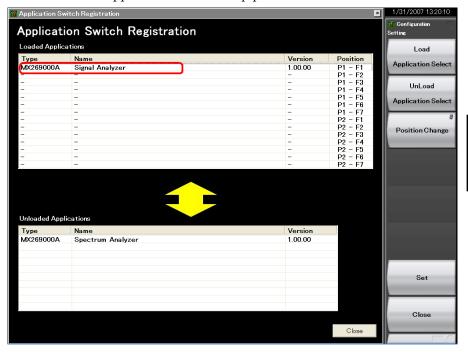

Figure 3.5.1-2 Application Switch Registration screen

4. Press to display the Application Switch menu. Check that the loaded application is displayed in the menu. Select the application with the function key to operate the application.

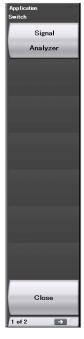

Figure 3.5.1-3 Application Switch Menu screen

## 3.5.2 Unloading applications

Applications can be unloaded from the Configuration screen.

#### <Procedure>

- 1. After pressing (Stein), press (Application Switch Settings) to display the Application Switch Registration screen.
- 2. Press (Unload Application Select), select the application to be unloaded from the applications displayed in "Loaded Applications" at the top part of the screen with the cursor, and then press (Set).

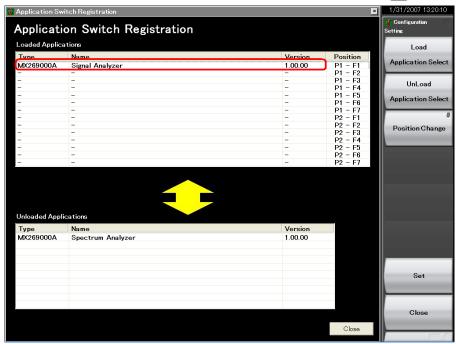

Figure 3.5.2-1 Application Switch Registration screen

3. When ended correctly, the selected applications will be displayed in "Unloaded Applications" at the bottom part of the screen.

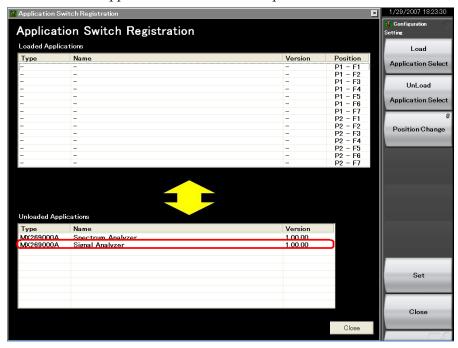

Figure 3.5.2-2 Application Switch Settings screen

## 3.5.3 Switching applications

Applications to be operated can be switched in the Application Switch menu.

Pressing displays the Application Switch menu screen. Pressing the function key corresponding to the application switches to the selected application screen.

If the Application (Auto/Manual) setting is set to Auto as explained in "3.5.4 Changing application layout", the application you selected above is assigned. From the next time on, you can call up the application by only pressing Appli.

#### Note:

When Display Annotation is Off, only applications that support Display Annotation function are displayed in the Application Switch menu.

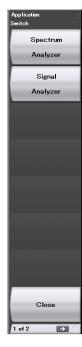

Figure 3.5.3-1 Application Switch menu

## 3.5.4 Changing application layout

The layout of applications can be changed as desired in the Application Switch menu. Set the application layout in the Configuration screen.

#### <Procedure>

- 1. After pressing [System], press [14] (Application Switch Settings) to display the Application Switch Registration screen.
- 2. Press (Position Change) to display the Application Switch Function Position Edit screen. The Setting function menu is also displayed.

#### Note:

The arrangement in the Function Position area is the arrangement of the function keys displayed according to the Application Switch key.

The arrangement in the Application Key area is the same as the Application Key arrangement.

Table 3.5.4-1 Setting function menu

| Function<br>Key | Menu Display                 | Function                                                                                                    |
|-----------------|------------------------------|----------------------------------------------------------------------------------------------------|
| F1              | Application<br>(Auto/Manual) | Auto: The setting of Application Key slot 5 is performed automatically, and an application is assigned to the Appli key automatically.  3.5.3 "Switching applications" Manual: The setting of Application Key slot 5 is performed manually, and the assignment of an application to the Appli key is fixed. |
| F7              | Set                          | Finalizes the assignment of applications.                                                                                                    |
| F8              | Cancel                       | Returns to the Configuration screen.                                                                                                    |

Application Switch Function Position Edit

Please select a movement former function

Function Position

Function Position

Function Position

Function Position

Function Position

Function Position

Function Position

Function Position

Function Position

Function Position

None

None

None

None

None

None

None

None

None

None

None

None

None

None

None

None

None

None

None

None

None

None

None

None

None

None

None

None

None

None

None

None

None

None

None

None

None

None

None

None

None

None

None

None

None

None

None

None

None

None

None

None

None

None

None

None

None

None

None

None

None

None

None

None

None

None

None

None

None

None

None

None

None

None

None

None

None

None

None

None

None

None

None

None

None

None

None

None

None

None

None

None

None

None

None

None

None

None

None

None

None

None

None

None

None

None

None

None

None

None

None

None

None

None

None

None

None

None

None

None

None

None

None

None

None

None

None

None

None

None

None

None

None

None

None

None

None

None

None

None

None

None

None

None

None

None

None

None

None

None

None

None

None

None

None

None

None

None

None

None

None

None

None

None

None

None

None

None

None

None

None

None

None

None

None

None

None

None

None

None

None

None

None

None

None

None

None

None

None

None

None

None

None

None

None

None

None

None

None

None

None

None

None

None

None

None

None

None

None

None

None

None

None

None

None

None

None

None

None

None

None

None

None

None

None

None

None

None

None

None

None

None

None

None

None

None

None

None

None

None

None

None

None

None

None

None

None

None

None

None

None

None

None

None

None

None

None

None

None

None

None

None

None

None

None

None

None

None

None

None

None

None

None

None

None

None

None

None

None

None

None

None

None

None

None

None

None

None

None

None

None

None

None

None

None

N

3. In the Function Position field, select the application whose layout is to be changed with the cursor, and then press (Enter).

Figure 3.5.4-1 Application Switch Function Position Edit screen

4. Select the new position from the slots in the Function Position area or slot 5 in the Application Key area using the cursor keys and press (Enter).

#### Note:

Slots 1, 2, and 3 in the Application Key area are automatically assigned to the Spectrum Analyzer and Signal Analyzer applications in accordance with the application key display on the front panel. Slot 4 is not used.

Any application can be set for slot 5 and assigned to the Appli key.

5. After checking that the application is placed in the selected position, press [7] (Set).

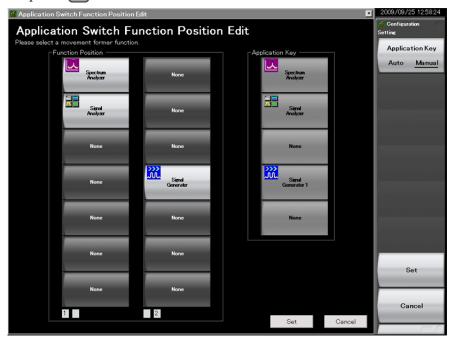

Figure 3.5.4-2 Application Switch Function Position Edit screen

## 3.6 Save and Recall Functions

This section describes the conditions for setting parameters to the internal SSD and USB memory stick (Parameter) and saving (Save) and recalling (Recall) of waveform data (Trace).

#### Note:

Use the USB memory stick supplied with the MS2850A. Using other USB memory stick may cause malfunction due to device incompatibility.

## 3.6.1 Saving parameters and waveform data

With the MS2850A, the current setting conditions and waveform data can be saved to the internal SSD or a USB memory stick.

#### Saving parameter settings

#### <Procedure>

- 1. Press (Save) from the Configuration screen, Signal Analyzer screen, or Spectrum Analyzer screen to display the Save function menu shown in Table 3.6.1-1.
- 2. Press (Device) to change the save destination. When the Setting window is displayed, select the drive to be saved and then press (Set) to set.
- 3. When the save destination has been determined, press (Save Application). The save target will be all parameter setting conditions (Parameter) of the launched applications.

The parameter saving file will be output with the name "Param\_date\_sequential number.xml." If a parameter is saved on the same date, the file is automatically named in the order "Param\_date\_000.xml," "Param\_date\_001.xml," "Param\_date\_002.xml" and so on. Parameter

A sequential number from 000 to 999 will be added to the file name.

saves of up to "Param\_date\_999.xml" can be made.

To specify the file name, set User Specified Name in File Name Settings in Copy Settings. The parameter saving file name can be specified when saving.

3.4.3 "Copy Settings"

Files will be saved in the following directory of the save target drive specified in (Device).

\Anritsu Corporation\Signal Analyzer\User Data\ Parameter Setting

Up to 1000 files can be saved in the folder.

#### Saving waveform data

#### <Procedure>

- 1. Press Save from the Signal Analyzer and Spectrum Analyzer screen to display the Save function menu shown in Table 3.6.1-1.
- 2. Press [5] (Device) to change the save destination. When the Setting window is displayed, select the drive to be saved and then press [57] (Set) to set.
- 3. When the save destination has been determined, press (Save Waveform CSV DATA). The save target will be the waveform data (Trace).

Table 3.6.1-1 Save function menu

| Function<br>Key | Menu Display              | Function                                                                 |
|-----------------|---------------------------|--------------------------------------------------------------------------|
| F1              | Device<br>(D:)            | Changes the saving destination.                                          |
| F3              | Save Limit*               | Displays the Save Limit function menu.                                   |
| F4              | Save on Event*            | Displays the Save on Event function menu.                                |
| F5              | Save Waveform CSV<br>DATA | Saves the displayed waveform data (Trace).                               |
| F7              | Save Application          | Saves the parameter setting conditions of all the launched applications. |
| F8              | Close                     | Returns to the Configuration screen.                                     |

<sup>\*:</sup> It is displayed only in the Spectrum Analyzer mode.

A sequential number from 00 to 99 will be added to the file name. If a file with file number 99 is used, no more files can be saved.

To specify the file name, set User Specified Name in File Name Settings in Copy Settings. The waveform data file name can be specified when saving.

3.4.3 "Copy Settings"

Files will be saved in the following directory of the save target drive specified in [15] (Device).

\Anritsu Corporation\Signal Analyzer\User Data\Trace Data

The maximum number of files in one folder is:

Signal Analyzer: 1000 Spectrum Analyzer: 100

### 3.6.2 Recalling parameters

With the MS2850A, settings can be restored by loading saved setting conditions from the internal SSD or a USB memory stick.

Recalling parameter setting conditions only of applications to be operated using Application Switch <a href="https://example.com/switch-setting-new-recorder-version-witch-setting-new-recorder-version-version-versio

- 1. Press from the Configuration, Signal Analyzer, or Spectrum Analyzer screen to display the Recall function menu shown in Table 3.6.2-1
- 2. Press (Device) to change the location of saved parameter setting conditions. When the Setting window is displayed, select the drive in which parameter setting conditions are saved, and then press (Set) to set.
- 3. Press (Recall Current Application) to display the Parameter Save Data List.
- 4. Select the parameter setting conditions to be recalled with the cursor, and then press (Set) to recall parameter setting conditions to the application.

Recalling parameter setting conditions for all launched applications.

#### <Procedure>

- 1. Press rom the Configuration, Signal Analyzer or Spectrum Analyzer screen to display the Recall function menu shown in Table 3.6.2-1.
- 2. Press (Device) to change the location of saved setting parameters. When the Setting window is displayed, select the drive in which setting parameters are saved, and then press (Set) to set.
- 3. Press (Recall all Application) to display the Parameter Save Data List.
- 4. Select the parameter setting conditions to be recalled with the cursor, and then press (Set) to recall the parameter setting conditions to all loaded applications.

Table 3.6.2-1 Recall function menu

| Function<br>Key | Menu Display                   | Function                                                                                                    |
|-----------------|--------------------------------|----------------------------------------------------------------------------------------------------|
| F1              | Device<br>(D:)                 | Changes the saving destination.                                                                                                    |
| F3              | Recall Limit*                  | Displays the Recall Limit function menu.                                                                                                 |
| F4              | Recall on Event*               | Displays the Recall on Event function menu.                                                                                              |
| F6              | Recall Current Appli<br>cation | Displays the Parameter Save Data List. This function is used to recall the parameter setting conditions of only the current application. |
| F7              | Recall all Application         | Displays the Parameter Save Data List. This function is used to recall the parameter setting conditions of all the loaded applications.  |
| F8              | Close                          | Returns to the Configuration screen.                                                                                                    |

<sup>\*:</sup> It is displayed only in the Spectrum Analyzer mode.

### 3.6.3 Screen hard copy

A displayed screen image can be saved to the internal SSD or a USB memory stick as a BMP or PNG formatted file.

The conditions for copying a screen image can be set in the Copy Settings screen. Refer to the following section for details.

3.4.3 "Copy Settings"

#### Executing screen hard copy

#### <Procedure>

- 1. Display the screen to be saved.
- 2. Press or to save the screen image to the selected media in BMP or PNG format. A saved file name is displayed when saving is completed.

The image file will be output with the file name

"Copy\_Date\_Sequence\_Number.bmp". When screen hard copies are made on the same date, they are automatically named in an order as "Copy\_Date\_000.bmp", "Copy\_Date\_001.bmp", "Copy\_Date\_002.bmp", and so on. Screen hard copies of up to "Copy\_Date\_999.bmp" can be made. A sequential number from 000 to 999 will be added to the file name.

Files will be saved in the following directory of the save target drive specified in [1] (Device).

\Anritsu Corporation\Signal Analyzer\User Data\Copy Files

Up to 1000 files can be saved in the folder.

## 3.6.4 Simple Save&Recall

This function allows parameter setting conditions to be recalled with little operations.

#### Enabling Simple Save&Recall

#### <Procedure>

- 1. Press (System) to display the Configuration screen.
- 2. Press ( to display page 2 of the Configuration function menu.
- 3. Press (Save&Recall Settings) to display the Save&Recall Settings function menu in Figure 3.6.4-1.

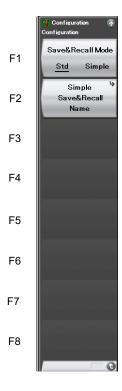

Figure 3.6.4-1 Save&Recall Settings function menu

Table 3.6.4-1 Save&Recall Settings function menu

| Menu Display               | Description                                                                                                    |
|----------------------------|----------------------------------------------------------------------------------------------------|
| Save&Recall Mode           | Switches the Save&Recall mode.  Set the Standard mode or Simple mode.  3.6.1 "Saving parameters and waveform data"  3.6.2 "Recalling parameters" |
| Simple Save&Recall<br>Name | Use this item to change the parameter name (file name) to be saved from the default setting in Simple mode.                                      |

Changing the parameter name (file name) to be saved from the default setting

Pressing (Simple Save&Recall Name) in Figure 3.6.4-1displays the Simple Save&Recall Name function menu in Figure 3.6.4-2. Up to ten parameter names can be registered in Simple mode.

The default parameter names are PRM\_1 to PRM\_10.

To change the parameter name, press the function key to be changed.

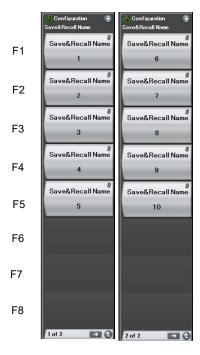

Figure 3.6.4-2 Simple Save&Recall Name function menu

#### Simple Save function

Pressing Save in Simple mode displays the Simple Save function menu in Figure 3.6.4-3.

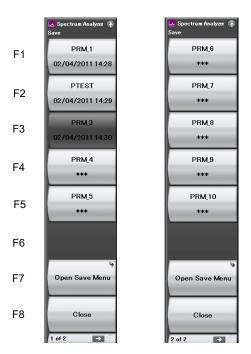

Figure 3.6.4-3 Simple Save function menu

Parameter names set with the Simple Save&Recall Name function menu are displayed on the function keys.

When the Protect of the parameter saving file has been set to On (when set to Read-only), the relevant function key is grayed out, and if it is pressed, an error message is displayed.

The last saved date and time of the parameter saving file is displayed in the second line. If the corresponding parameter saving file does not exist, "\*\*\*" is displayed on the function key.

In the example in Figure 3.6.4-3, the parameter name of PRM\_2 has been changed to the parameter name of PTEST. Also, PRM\_3 file has been set to Read-only.

Pressing the function key stores the parameter saving file with the parameter name displayed.

\Anritsu Corporation\Signal Analyzer\User Data\Parameter Setting

The parameter settings can be saved in Standard mode on Open Save Menu.

3.6.1 "Saving parameters and waveform data"

#### Simple Recall function

Pressing in Simple mode displays the Simple Recall function menu in Figure 3.6.4-4.

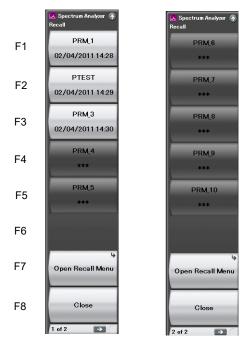

Figure 3.6.4-4 Simple Recall function menu

Parameter names set with the Simple Save&Recall Name function menu are displayed on the function keys.

The last saved date and time of the parameter saving file is displayed in the second line.

Pressing the function key executes Recall of the corresponding parameter saving file.

If the corresponding parameter saving file does not exist, the function key is grayed out, and if it is pressed, an error message is displayed.

The parameter settings can be recalled in Standard mode on Open Recall Menu.

3.6.2 "Recalling parameters"

# 3.7 Initializing

This section describes how to initialize settings.

### **3.7.1 Preset**

Preset is a function for initializing application settings. Configuration screen settings are not initialized using this function. Similarly, there is no effect on user data saved to the internal SSD.

#### <Procedure>

- 1. Press reset to display the Preset function menu.
- 2. Press (Preset) to initialize only applications to be operated using the Application Switch.
- 3. Press (Preset All Application) to initialize all loaded applications.

Table 3.7.1-1 Preset function menu

| Function<br>Key | Menu Display           | Function                                                                         |
|-----------------|------------------------|----------------------------------------------------------------------------------|
| F1              | Preset                 | Initializes only the application subject to operation by the Application Switch. |
| F5              | Preset All Application | Initializes all the loaded applications.                                         |
| F6              | Reboot                 | Restarts the equipment.                                                          |
| F8              | Close                  | Closes the current menu screen and returns to the Configuration screen.          |

## 3.7.2 System Reset

System Reset is a function for initializing all installed applications and Configuration screen settings, and deleting all user data saved to the internal SSD.

#### Note:

User data deleted by executing this function cannot be recovered.

#### <Procedure>

- 1. Press System to display the Configuration screen.
- 2. Press (System Information) and then press ( to display page 2 of the System Information function menu.
- 3. Press [5] (System Reset) to execute System Reset.
- 4. The MS2850A restarts automatically when System Reset is completed.

Table 3.7.2-1 System Information function menu (2/2)

| Function<br>Key | Menu Display       | Function                                                                                                    |
|-----------------|--------------------|----------------------------------------------------------------------------------------------------|
| Page 2          | System Information | Pressing System, then 5, and then displays page 2 of the System Information menu.                                                                                               |
| F1              | System Reset       | Initializes all the installed applications and the Configuration screen settings, and erases all the user data saved on the internal SSD. Erased user data cannot be recovered. |
| F7              | Information Save   | Saves the system information                                                                                                    |

## 3.8 Installing and Uninstalling

This section describes the procedure for installing application software and licenses.

## 3.8.1 Installing software

Preparation for installing USB memory stick

#### <Procedure>

- 1. Connect the USB memory stick to the PC, and then insert the installation disk.
- 2. Select MS2850A Install from Install Software on the installation menu.
- 3. Specify the root directory of the connected USB memory stick on the installation directory specification window (e.g., "E:\" when the USB memory stick is drive E).
- 4. Click **OK** to copy the installation data into the USB memory stick. The installation data is copied into the "E:\Anritsu Corporation\Signal Analyzer\Install" folder, when the USB memory stick is drive E.

Set the same folder configuration before the installation, in order to manually install by copying a set of the installation files in the USB memory stick and drive D.

Installing software

#### <Procedure>

- 1. Remove the peripheral devices from the USB ports of the MS2850A, other than mouse and keyboard.
- 2. Press to display the Configuration screen, and then press (Software Install) from page 2 of the Configuration function menu.
- 3. The Software Install menu shown in Figure 3.8.1-1 is displayed. Press [1] (Install).
- 4. The installation selection menu is displayed. Insert the USB memory stick containing the purchased software data into the USB port of the MS2850A.

#### Note:

Do not insert any devices other than USB memory stick to the USB ports during installation.

5. Press [5] (Software) to display the device selection window.

- 6. Select the USB memory stick containing the software with the cursor, and then press (Set). The versions of the already installed software (Installed Applications) and of the software to install (Installation Package on XX) are displayed. They cannot be selected and installed individually.
- 7. When pressing [1] (Install), a message box asking "Do you install the application software?" is displayed. Press Yes to start installation.
- 8. The MS2850A restarts automatically when the installation is completed.

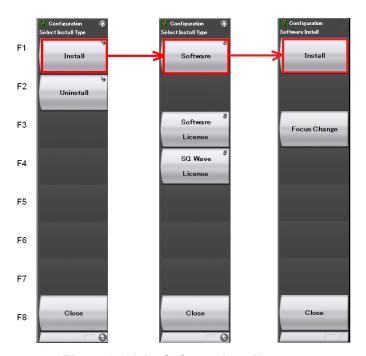

Figure 3.8.1-1 Software Install menu

#### Installing software licenses

- 1. Press to display the Configuration function screen, and then press (Software Install) from page 2 of the Configuration function menu.
- 2. The Software Install menu shown in Figure 3.8.1-2 is displayed. Press [1] (Install).
- 3. The installation selection menu is displayed. Insert the USB memory stick containing the purchased software license data into the USB port of the MS2850A.
- 4. Press [5] (Software License) to display the device selection window.
- 5. Select the USB memory stick containing the software license with the cursor, and then press (Set). The licenses already installed (Installed Licenses) and the licenses to install (Installation Licenses on XX) are displayed. Select licenses to install.
- 6. When pressing [1] (Install), a message box asking "Do you install the selected application software license?" is displayed. Press Yes to start installation.
- 7. The license becomes valid when the MS2850A is restarted after installation is completed.

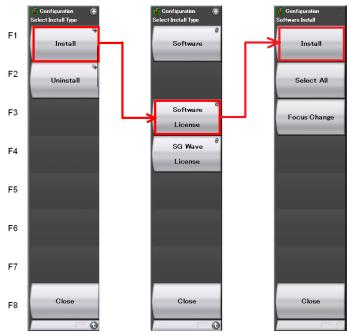

Figure 3.8.1-2 Software Install menu

## 3.8.2 Uninstalling software

The Install screen must be displayed in order to uninstall software or license files from the MS2850A.

#### Uninstalling software

- 1. Press state to display the Configuration screen, and then press (Software Install) from page 2 of the Configuration function menu.
- 2. The Software Install menu shown in Figure 3.8.2-1 is displayed. Press [2] (Uninstall).
- 3. The installation selection menu is displayed. Press [5] (Software).
- 4. The installed software list screen is displayed. Select the software to be uninstalled from the installed software with the cursor.
- 5. When pressing [63] (Uninstall), a message box asking "Do you uninstall the selected application software?" is displayed. Press Yes to start uninstallation.

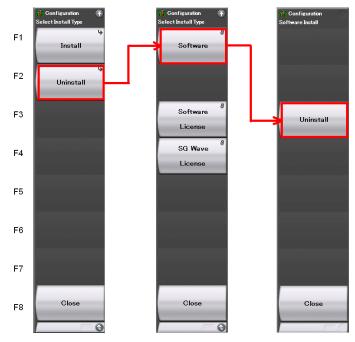

Figure 3.8.2-1 Software Install menu

#### Uninstalling software licenses

- 1. Press to display the Configuration screen, and then press (Software Install) from page 2 of the Configuration function menu.
- 2. The Software Install menu shown in Figure 3.8.2-2 is displayed. Press [2] (Uninstall).
- 3. The installation selection menu is displayed. Press (Software License).
- 4. The installed software license list screen is displayed. Select the software license to be uninstalled from the installed software licenses with the cursor.
- 5. When pressing (Uninstall), a message box asking "Do you uninstall the selected application software license?" is displayed. Press **Yes** to start uninstallation.

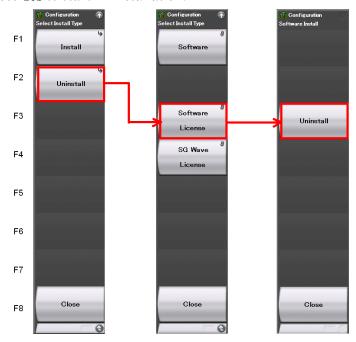

Figure 3.8.2-2 Software Install menu

# Chapter 4 Tutorial

This chapter describes the waveform display of the signal analyzer and spectrum analyzer.  $\,$ 

| 4.1 | Spectrum Analysis Using Signal Analyzer   | 4-2 |
|-----|-------------------------------------------|-----|
|     | 4.1.1 Spectrum analysis                   | 4-2 |
| 4.2 | Spectrum Analysis Using Spectrum Analyzer | 4-6 |
|     | 4.2.1 Spectrum Analysis                   | 4-6 |

## 4.1 Spectrum Analysis Using Signal Analyzer

## 4.1.1 Spectrum analysis

The section describes the operation procedure for displaying input signal waveforms to the application screen of the signal analyzer.

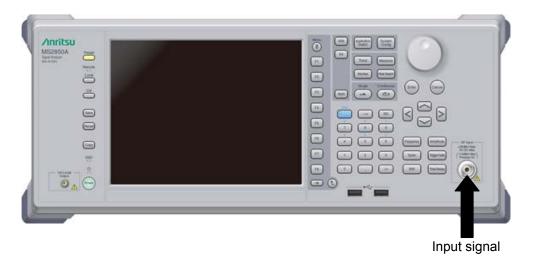

Figure 4.1.1-1 Front panel

Example: Input Signal: Frequency: 1 GHz (CW)

Level: -10 dBm

- 1. Connect the input signal to the RF Input on the front panel of the MS2850A.
- 2. Press System then [F4] (Application Switch Settings) to display the Application Switch Settings menu.
- 3. Press [f] (Load Application Select) to select within the "Unload Applications" column of the application with the cursor. Select "Signal Analyzer" here with the cursor, and then press [f] (Set).
- 4. Check that "Signal Analyzer" is displayed within the "Loaded Applications" column then press (Application).
- 5. Pressing the function key corresponding to the Signal Analyzer from the Application Switch Settings menu displays the application main screen of the Signal Analyzer.

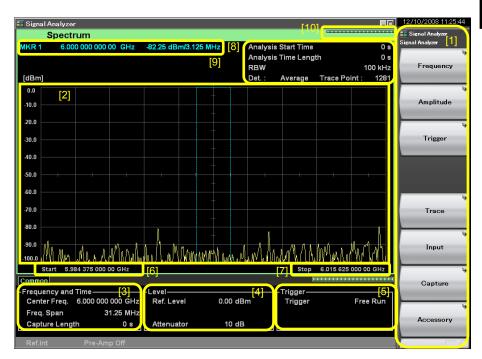

Figure 4.1.1-2 Application main screen

Table 4.1.1-1 Display items for Signal Analyzer

| Item | Description                                                                                                    |  |  |
|------|----------------------------------------------------------------------------------------------------|--|--|
| [1]  | This is the main function key of the signal analyzer. Basic parameter settings of the signal analyzer are configured here.  Signal Analyzer Function Operation  2.1 "Display Description" |  |  |
| [2]  | Displays signal waveforms.                                                                                                    |  |  |
| [3]  | Displays the center frequency, frequency span and other frequency parameters.  Signal Analyzer Function Operation  2.2 "Setting Frequency"                                                |  |  |
| [4]  | Displays the reference level, input attenuator value and other level parameters.  Signal Analyzer Function Operation  2.3 "Setting Level"                                                 |  |  |
| [5]  | Displays the trigger source, trigger level and other trigger parameters.  Signal Analyzer Function Operation  3.2 "Trigger Function"                                                      |  |  |
| [6]  | Displays the start frequency.  Signal Analyzer Function Operation  2.2.3 "Setting start frequency"                                                                                        |  |  |
| [7]  | Displays the stop frequency.  Signal Analyzer Function Operation  2.2.4 "Setting stop frequency"                                                                                          |  |  |
| [8]  | Displays the analysis start time, analysis time span, resolution bandwidth and other Spectrum trace parameters.  Signal Analyzer Function Operation  4.2.1 "What is Spectrum trace?"      |  |  |
| [9]  | Displays marker values.  Signal Analyzer Function Operation  4.2.9 "Setting marker search"                                                                                                |  |  |
| [10] | This is used as an indictor expressing an analysis progression rate.                                                                                                    |  |  |

- 6. Frequency settings must be changed to display the input signal in the waveform display screen. Press [F1] (Frequency).
- 7. Press [f] (Center Frequency) and then enter the desired frequency using the numeric keypad. The center frequency setup window is displayed.

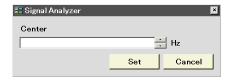

Figure 4.1.1-3 Center frequency setup window

8. Enter the center frequency then select the unit, from GHz, MHz, kHz, and Hz.

Example: To set 1 GHz for the center frequency, press (1) and then (GHz).

The waveform of the input signal is now displayed on the screen (see Figure 4.1.1-4).

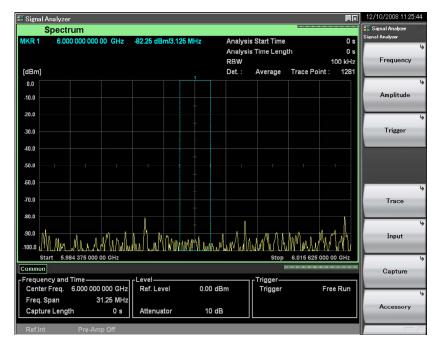

Figure 4.1.1-4 Waveform display using Signal Analyzer

Refer to the MS2830A/MS2840A/MS2850A Signal Analyzer Operation Manual (Signal Analyzer Function Operation) for how to use the Signal Analyzer.

## 4.2 Spectrum Analysis Using Spectrum Analyzer

## 4.2.1 Spectrum Analysis

This section describes the operation procedure for displaying input signal waveforms to the application screen of the spectrum analyzer.

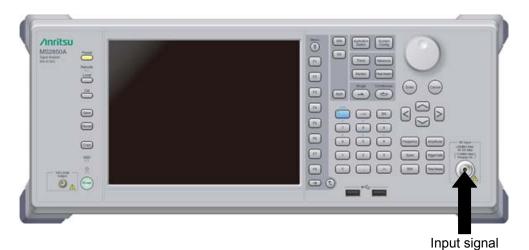

Figure 4.2.1-1 Front panel

Example: Input Signal: Frequency: 1 GHz (CW)

Level: -10 dBm

- 1. Connect the input signal to the RF Input on the front panel of the MS2850A.
- 2. Press system then [4] (Application Switch Settings) to display the Application Switch Settings menu.
- 3. Press [7] (Load Application Select) to select within the "Unload Applications" column of the application with the cursor. Select "Spectrum Analyzer" here with the cursor, and then press [7] (Set).
- 4. Check that "Spectrum Analyzer" is displayed within the "Loaded Applications" column then press [Application].
- Pressing the function key corresponding to the Spectrum Analyzer from the Application Switch Settings menu displays the application main screen of the Spectrum Analyzer.

The application is shipped already loaded.

The application is set to start automatically at power startup.

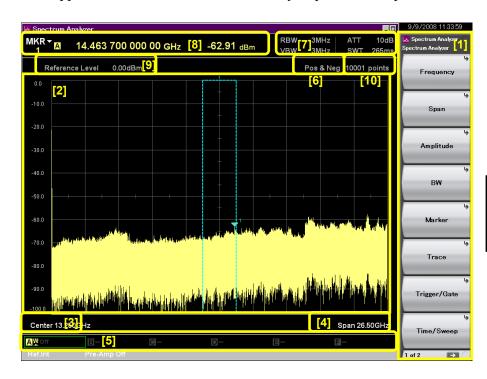

Figure 4.2.1-2 Application main screen

Table 4.2.1-1 Display items for Spectrum Analyzer

| Item | Description                                                                                                    |  |  |
|------|----------------------------------------------------------------------------------------------------|--|--|
| [1]  | This is the main function key of the spectrum analyzer. Basic parameter settings of the spectrum analyzer are configured here.  Spectrum Analyzer Function Operation 2.1 "Display Description" |  |  |
| [2]  |                                                                                                    |  |  |
| [2]  | Displays signal waveforms.                                                                                                    |  |  |
| [3]  | Displays the center frequency.  Spectrum Analyzer Function Operation  2.3.1 "Setting center frequency"                                                                                         |  |  |
| [4]  | Displays the span frequency.  Spectrum Analyzer Function Operation  2.3.2 "Setting frequency span"                                                                                             |  |  |
| [5]  | Displays trace parameters.  Spectrum Analyzer Function Operation Chapter 3 "Selecting Display Mode"                                                                                            |  |  |
| [6]  | Displays the wave detection mode status.  Spectrum Analyzer Function Operation 3.1.4 "Setting wave detection mode"                                                                             |  |  |
| [7]  | Displays the resolution bandwidth, video bandwidth, input attenuator and sweep time parameters.  Spectrum Analyzer Function Operation  2.4.2 "Setting input attenuator"  2.5 "Setting RBW/VBW" |  |  |
| [8]  | Displays marker values.  Spectrum Analyzer Function Operation  4.1 "Setting Marker"                                                                                                    |  |  |
| [9]  | Displays the reference level.  Spectrum Analyzer Function Operation  2.4.1 "Setting reference level"                                                                                           |  |  |
| [10] | Displays the number of trace points  Spectrum Analyzer Function Operation  3.3 "Setting Time/Sweep"                                                                                            |  |  |

- 6. Frequency settings must be changed to display the input signal to the waveform display screen. Press [F] (Frequency).
- 7. Press [6] (Center Frequency) and then enter the desired frequency using the numeric keypad. The center frequency setup window is displayed.

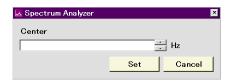

Figure 4.2.1-3 Center frequency setup window

Tutorial

- 8. Enter the center frequency then select the unit, from GHz, MHz, kHz, and Hz.
  - Example: To set 1 GHz for the center frequency, press and then [F1] (GHz).
- 9. Return to the main screen of the spectrum analyzer to change frequency span. Press (\*\*).
- 10. Press [52] (Span). Enter the desired frequency bandwidth using the numeric keypad.
- 11. Enter the frequency bandwidth then select the unit of the value.

The waveform of the input signal is now displayed on the screen (see Figure 4.2.1-4).

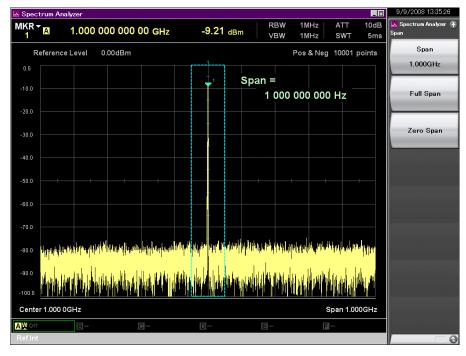

Figure 4.2.1-4 Waveform display using Spectrum Analyzer

Refer to the MS2830A/MS2840A/MS2850A Signal Analyzer Operation Manual (Spectrum Analyzer Function Operation) for how to use the Spectrum Analyzer.

# Chapter 5 System

The MS2850A uses Microsoft Windows Embedded Standard 7 (hereinafter, referred to as "Windows") as the operating system. Settings for Windows and the system can be operated by connecting a mouse and a keyboard.

This section describes how to perform operations on Windows installed to the MS2850A and general notes.

| 5.1 | Setting | g Windows                  | 5-2  |
|-----|---------|----------------------------|------|
|     | 5.1.1   | Displaying Windows Desktop | 5-3  |
|     | 5.1.2   | Setting Control Panel      | 5-4  |
|     | 5.1.3   | Using external display     | 5-6  |
|     | 5.1.4   | General notes              | 5-7  |
| 5.2 | Storag  | e Device Configuration     | 5-8  |
| 5.3 | Syster  | m Recovery Functions       | 5-9  |
|     | 5.3.1   | Paragon Drive Backup       | 5-11 |

## 5.1 Setting Windows

The MS2850A is set to default settings at factory shipment so as to perform optimal measurements. Changing the Windows settings is outside the scope of operation warranty. In addition, performance may drop or functions may not operate correctly when Windows settings are changed. Carefully read the general notes of this section when changes to Windows settings are required.

When the system fails to operate correctly due to Windows operation, execute system recovery functions to restore the MS2850A to its status at factory shipment. See 5.3 "System Recovery Functions" for details.

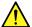

## WARNING

The MS2850A operations are not guaranteed when the Windows settings are changed from the default shipment status.

Installing a program not recommended or admitted by Anritsu Corporation is prohibited by the license with Microsoft. However, it is the customer's responsibility to purchase, install, and operate antivirus software.

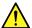

## **WARNING**

Performing system recovery will cause software installation (including updates) after factory shipment of the MS2850A and application settings to be lost. In addition, data (measurements, parameters, etc.) recorded by the customer may be deleted depending on the method to perform system recovery.

## 5.1.1 Displaying Windows Desktop

Connect a mouse and a keyboard to operate Windows. Use the USB mouse included as standard equipment and a compatible keyboard (USB).

The following are methods to display the Windows Desktop. To display applications of the MS2850A again, press Application or select an application in the Windows Taskbar.

#### Mouse

Click the "Minimize" button located in the upper right corner of the application window of the MS2850A. Minimizing all applications displays the Desktop.

#### Keyboard

Pressing the [Windows] key + [D] key minimizes all windows and displays the Windows Desktop.

### 5.1.2 Setting Control Panel

Various Windows settings can be configured using the Control Panel. The following describes general notes on each setting. Although each setting can be configured without using the Control Panel, use these within the scope of the following restrictions.

The MS2850A may not operate normally when any other Windows settings are changed from the factory defaults.

#### **Program and Hardware**

- Do not delete the installed devices or update/delete the drivers.
- The MS2850A may not operate normally due to conflicts with device drivers when new hardware is added.
- Do not update or remove programs installed at the factory.
- Anritsu does not warrant operations of the MS2850A when programs not guaranteed are installed.

#### **Windows Update**

Automatic updating of Windows is turned off at the factory. Anritsu
does not warrant operations of the MS2850A when the setting is
changed.

#### **Network Connection**

- TCP/IP settings may change when the MS2850A is remote-controlled through Ethernet. For details, refer to the MS2690A/MS2691A/MS2692A and MS2830A/MS2840A/MS2850A Signal Analyzer Operation Manual (Mainframe Remote Control).
- The IP address is set to use DHCP before shipment from the factory.
   Ensure that the network administrator settings are appropriate when connecting the MS2850A to a network.

#### **User Account**

Automatic login with the following settings is enabled at the factory.
 Do not change the User Account settings shown below.

Account Name "ANRITSU"
Password (None)

Account Type Computer Administrator

 New user accounts can be created. Specify "Computer Administrator" for the account type of the user account to be created. Applications will not start up normally with user accounts created using Limited (Power User).

#### **Security**

- Firewall settings are set to Off at the factory. When settings are set to On, Windows Firewall displays a dialog box asking if you want to block the applications of the MS2850A at the next startup time. Be sure to click **Unblock**.
- Antivirus software is not installed at the factory. Anritsu strongly recommends installing antivirus software when connecting the MS2850A to a network. However, the MS2850A may not be remote-controlled through Ethernet if the function blocking external communications works.
- Security warnings are not displayed by factory default.

#### Date & Time

- You can change the date, time and time zone.
- Internet Time is set to Off by factory default. Operations may be affected; therefore, do not change this setting.

#### **Display**

- This setting must be changed when using an external monitor with connected to the VGA connector of the MS2850A. Refer to Section 5.1.3 "Using external display" for details.
- Operations may be affected by changing screen resolution, refresh rate or monitor power management or turning on the screen saver.

#### **System**

- The Computer Name can be changed. The factory default name is "SA" + "Serial Number".
- Do not change Hardware or Advanced settings.
- Do not enable the System Restore. Otherwise, the MS2850A may not operate normally.

#### **Power Option**

- The settings for the Auto Power Off function (Turn off Monitor) of the display can be changed.
- The Power Off function of the SSD (Turn off Hard Disks) is disabled (Never). Do not change this setting.
- Do not change power option settings other than those described above. The MS2850A will not operate normally after recovering from hibernation.

## 5.1.3 Using external display

An external display can be connected to the VGA connector on the rear side of the MS2850A, to display screens of the MS2850A and show multiple displays. The following describes the operation procedure for this function.

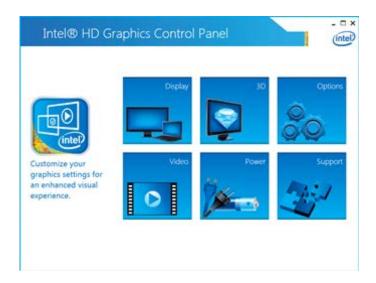

- Connect the display to the VGA connector on the rear of the MS2850A.
- 2. Open the Intel® Graphics and Media Control Panel by one of the following methods:
  - In Control Panel of Windows, launch the Intel® Graphics and Media.
  - Press Ctrl+Alt+F12 on the keyboard.
- Click the **Display** button to expand the **Display** menu and select Multiple **Displays**.

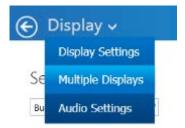

4. Change the Multiple Displays settings as shown below:

When not using an external display

• Select Display Mode Single

• Select Active Displays Built-in Display (MS2850A display)

When using only an external display

• Select Display Mode Single

• Select Active Displays Monitor (Connected external display)
When displaying the same content on each of the MS2850A display

and external display

• Select Display Mode Clone Display

• Select Active Displays Built-in Display, Monitor

When displaying with the MS2850A and external display connected

• Select Display Mode Extended Desktop

• Select Active Displays (1) Built-in Display, (2) Monitor

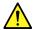

## **CAUTION**

Turning the MS2850A power On when an external display is not connected to the VGA connector initializes to mainframe display only. When continuously using an external display, it is recommended to keep the external monitor connected for use.

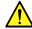

## **CAUTION**

Do not change the resolution, refresh rate or power management settings of the mainframe monitor.

#### 5.1.4 General notes

The MS2850A operations are guaranteed provided it is in factory default settings. The following situations may affect the MS2850A operations.

- Install software that is not factory-installed and operate it on the MS2850A.
  - e.g.) Install antivirus software and execute virus scan.
- Enable or operate a Windows program service that is disabled or stopped at factory.
  - e.g.) Transfer files by FTP while the MS2850A is running.

In addition to the above, note the below.

• The MS2850A may not work properly when the registries are changed.

## 5.2 Storage Device Configuration

The MS2850A has a built-in SSD for storing the operating system, application software, user data, and the like.

The SSD of the MS2850A consists of the following partitions.

Volume C: System Disk

Windows, application software and files required for operation of the MS2850A are stored. The MS2850A may not operate normally when data required for operating the MS2850A are changed or deleted. Do not operate data of this volume at normal use.

Volume D: User Disk

This volume is used mainly for inputting files to and as the output destination for the application software of the MS2850A. Adding data to this volume or deleting data on it will not affect MS2850A operations.

A USB memory stick, used for installing application software and inputting or outputting data, is included as standard equipment with the MS2850A. The USB memory stick is recognized as Drive E at factory shipment.

Note the following items when operating MS2850A:

- Do not change the partition configuration. Doing so may affect system operation.
- Do not format the SSD of the MS2850A. Besides the above, data for system recovery is stored within this SSD. Recovery may become inoperable when the SSD is formatted.
- The volumes and folders described above are not set to be shared at factory shipment. Although sharing is an effective means for transferring data to and from an external PC, be mindful of security when connecting to a network.

# 5.3 System Recovery Functions

The MS2850A has system recovery functions to restore data on the SSD to the factory shipment status. These functions can be used in the event of system instability.

The MS2850A comes with factory-installed recovery software, Pro or Paragon Drive Backup. To start the installed recovery software, start the MS2850A, and press the **F4** key on the BIOS screen.

#### <Procedure>

- 1. Disconnect the MS2850A from the network if connected.
- 2. Connect the keyboard and mouse to the mainframe, and then turn the MS2850A power On. The BIOS screen will appear in a few seconds after (The message "Press F2 for System Utilities" appears at the bottom part of the screen).
- 3. Press the **F4** key (not on the front panel of the mainframe) while the screen in Step 2 is displayed.
- 4. Only when the screen displays the message "Press F4 to start recovery from Backup Capsule", press the **F4** key again.
- 5. According to the software instructions on the screen, perform a system recovery.

#### Paragon Drive Backup

Refer to Section 5.3.1 "Paragon Drive Backup".

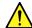

## **CAUTION**

To execute these functions, understand the following items for their use.

- All applications and updates added after factory shipment will be lost. Additionally, all data recorded to Volume C will be restored to the factory shipment status. Backup important data before executing these functions.
- The user data area of Volume D can be restored to the factory shipment status depending on the function to be selected. So as not to lose important user data due to incorrect operations, it is recommended to backup data in Volume D before executing these functions.
- Data deleted by these functions cannot be restored.
- The backup data is saved to an unknown partition on the Disk 0. If the unknown partition is accidentally deleted, the backup data required for system recovery is deleted as well.

## 5.3.1 Paragon Drive Backup

This subsection describes how to perform a system recovery with factory-installed recovery software "Paragon Drive Backup".

Type: Partition

This function restores only Volume C, in which Windows, application software, and files required for operations of the MS2850A are stored, to the factory shipment status.

Type: Disk

This function restores Volume C and Volume D to the factory shipment status. Although Volume D is mainly used as a storage area for user data, all data on Volume D will be erased.

#### <Procedure>

1. After the screen displaying "Drive Backup" appears, the following alternatives are displayed on the screen:

#### Normal Mode

#### Safe Mode

Select [Normal Mode] with the arrow keys, and then press the **Enter** key.

- 2. When the menu screen appears in about a minute, double-click [Simple Restore Wizard].
- 3. The [Paragon Simple Restore Wizard] appears, so click [Next].
- 4. The following alternatives are displayed on the screen:

Type: Partition

Recovers only Volume C.

Type: Disk

Recovers Volumes C and D.

Double-click either of them, and then click [NEXT].

5. When the confirmation screen appears, click [Yes] to start a system recovery. Then, the [Progress information] dialog box appears, and the recovery process starts.

Do not click [Cancel] when a system recovery is in progress. Although the required time for recovery varies depending on the conditions, it normally takes between 10 and 30 minutes. The progress of recovery is shown during recovery. Although the progress indicator may close during recovery, this is a normal operation.

- 6. Upon completion of the recovery process, click [Close]. ([Close] appears after the recovery process is completed.)
- 7. When the completion screen appears, click [Finish] to return to the menu screen described in Step 5. Click [Reboot the computer] to reboot the MS2850A, or click [Power off] to turn the power Off.

# Chapter 6 Performance Test

This chapter describes measurement devices, setup methods, and performance test procedures required for performing performance tests as preventive maintenance of the MS2850A.

| 6.1 | Overvi | ew of Performance Test                   | 6-2     |
|-----|--------|------------------------------------------|---------|
|     | 6.1.1  | Performance test                         | 6-2     |
|     | 6.1.2  | Performance test items and instruments u | sed.6-3 |
| 6.2 | Perfor | mance Test Items                         | 6-5     |
|     | 6.2.1  | Display frequency accuracy               | 6-6     |
|     | 6.2.2  | Frequency span display accuracy          | 6-8     |
|     | 6.2.3  | Single sideband noise level              | 6-10    |
|     | 6.2.4  | RF frequency characteristics             | 6-13    |
|     | 6.2.5  | Display average noise level              | 6-18    |
|     | 6.2.6  | Second harmonic wave distortion          | 6-23    |

## 6.1 Overview of Performance Test

#### 6.1.1 Performance test

Performance tests are performed as part of preventive maintenance in order to prevent the performance of the MS2850A from being degraded before it occurs.

Use performance tests when required for acceptance inspection, routine inspection and performance verification after repairs. Perform items deemed critical at regular intervals as preventive maintenance. Perform the following performance tests for acceptance inspection, routine inspection and performance verification after repairs of the MS2850A.

- Display frequency accuracy
- Frequency span display accuracy
- Single sideband noise level
- RF frequency characteristics
- Display average noise level
- Second harmonic wave distortion

Perform items deemed critical at regular intervals as preventive maintenance. A recommended cycle for routine tests of once or twice a year is desirable.

If items that do not meet the required level are detected during performance testing, contact an Anritsu Service and Sales office. Contact information is available in a separate file (for the PDF version), and on the last page of this manual (for the printed version).

## 6.1.2 Performance test items and instruments used

Table 6.1.2-1 lists measuring instruments used or performance tests.

Table 6.1.2-1 List of measuring instruments for performance test

| Test Items                  | Required Performance                                                                                                    | Name of Recommended<br>Device (Model Name) |
|-----------------------------|----------------------------------------------------------------------------------------------------|--------------------------------------------|
| Display frequency accuracy  | •Frequency range: 500 MHz to 31 GHz<br>1 Hz resolution available                                                                                                    | Signal generator<br>(MG3691C/94C)          |
| Display frequency accuracy  | • Output level range: -20 to 0 dBm 0.1 dB resolution available                                                                                                    | With Option 004 or 005                     |
| Frequency span display      | • Frequency range: 300 MHz to 40 GHz 1 Hz resolution available                                                                                                    | Signal generator<br>(MG3691C/94C)          |
| accuracy                    | • Output level range: -20 to 0 dBm 0.1 dB resolution available                                                                                                    | With Option 004 or 005                     |
| Single sideband noise level | <ul> <li>Frequency range: 1 GHz, 1 MHz offset 1 Hz resolution available</li> <li>Output level range: -10 to 10 dBm 0.1 dB resolution available</li> <li>SSB phase noise: -130 dBc/Hz or less (at 10 kHz offset)</li> <li>SSB phase noise: -130 dBc/Hz or less (at 100 kHz offset)</li> <li>SSB phase noise: -150 dBc/Hz or less (at 1 MHz offset)</li> <li>External reference input: (10 MHz)</li> </ul> | Signal generator<br>(HP8665B Equivalent)   |

Table 6.1.2-1 List of measuring instruments for performance test (Cont'd)

| Test Items                   | Required Performance                                                                                                    | Name of Recommended<br>Device (Model Name)                                                               |
|------------------------------|----------------------------------------------------------------------------------------------------|----------------------------------------------------------------------------------------------------|
|                              | <ul> <li>Frequency range: 10 MHz to 40 GHz</li> <li>1 Hz resolution available</li> <li>Output level range: -20 to 0 dBm</li> </ul>                       | Signal generator<br>(MG3710A)<br>Less than 6 GHz                                                         |
| RF frequency characteristics | 0.1 dB resolution available                                                                                                    | Signal generator<br>(MG3694C)<br>6 GHz or more                                                           |
|                              | • Frequency range: 10 MHz to 40 GHz                                                                                                    | Power meter (ML2488B)                                                                                    |
|                              | <ul> <li>Measurement power range -67 to +20 dBm</li> <li>Mainframe accuracy ±0.02 dB</li> </ul>                                                          | Power sensor (MA2444D)                                                                                   |
| Display average noise level  | <ul> <li>Frequency range: DC to 44.5 GHz</li> <li>VSWR: 1.2 or less</li> <li>50 Ω</li> </ul>                                                             | MS2850A-047/046<br>Standard terminator<br>(28K50)                                                        |
|                              | <ul> <li>Frequency range: 10 MHz to 22.25 GHz</li> <li>External reference input: (10 MHz) available</li> <li>Second harmonic wave: -30 dBc or</li> </ul> | Signal generator<br>(MG3710A) up to 6 GHz                                                                |
|                              |                                                                                                    | Signal generator<br>(MG3694C) from 6 GHz                                                                 |
| Second harmonic wave         |                                                                                                    | Low pass filter                                                                                          |
| distortion                   | less • At 2× frequency of SG output: Loss < 40 dB (LPF)                                                                                                  | SLP-50+ : fc=55 MHz<br>VLF-400 (+) : fc=560 MHz<br>VLF-2250 (+) : fc=2575 MHz<br>VLF-3000+ : fc=3600 MHz |
|                              |                                                                                                    | VLF-6000(+) : fc=6800 MHz<br>VLF-6700+ : fc=7600 MHz                                                     |

## 6.2 Performance Test Items

Warm up the subject testing device and measuring instruments for at least 30 minutes except where directed, in order to stabilize them sufficiently before running performance tests. Demonstrating maximum measurement accuracy requires, in addition to the above, conducting performance tests under ambient temperatures, little AC power supply voltage fluctuations, as well as the absence of noise, vibrations, dust, humidity or other problems.

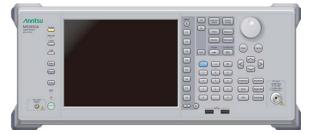

Figure 6.2-1 Performance test

## 6.2.1 Display frequency accuracy

The known frequency which is the reference for the display frequency, is added to the MS2850A as shown in (3) then the center frequency and frequency span are set from the front panel. The difference between the read value of the marker display frequency (bold arrow in figure below) of the spectrum peak point and the setting value of the center frequency (same value as known reference frequency) is measured at this time.

The Swept Frequency Synthesizer uses the signal source phase-locked using the same accuracy as the 10 MHz reference oscillator of the MS2850A.

#### (1) Test target standards

#### ■ MS2850A

- Display frequency accuracy:
  - ± [Display frequency × Reference frequency accuracy
    - + Span frequency  $\times$  Span accuracy + RBW  $\times$  0.05
    - +  $2 \times N$  + Span Frequency/(No. of trace points 1)] Hz
    - N indicates the mixing order (Refer to Table 1.3.1-1).
- (2) Measuring instrument for tests
  - Signal generator (MG3691C/94C)

# Ref Input 10 MHz MS2850A Buffer Out 10 MHz MG3691C/94C RF Input RF Output

Figure 6.2.1-1 Display frequency accuracy test

(4) Notes on test

Set the output level of the MG3691C/94C to -20 to -10 dBm

(5) Test procedure

- 1. Press of the MS2850A, and then select the Spectrum Analyzer.
- 2. Press of the MS2850A.
- 3. Press (Preset) to perform Preset.
- 4. Press Frequency of the MS2850A to display the Frequency function menu.
- 5. Set the output frequency of the MG3691C/94C to the center frequency (500 MHz) shown in the Display Frequency Accuracy table of Appendix A.
- 6. Set the center frequency shown in the Display Frequency Accuracy table of Appendix A to the MS2850A.
- 7. Set the frequency span (10 kHz) and the resolution bandwidth (300 Hz) corresponding to the center frequency (500 MHz) shown in the Display Frequency Accuracy table of Appendix A to the MS2850A.
- 8. Read the marker frequency value (MKR value) shown on the screen, then check whether this value is within the range of the maximum value and minimum value in the specified range shown in the Display Frequency Accuracy table of Appendix A.
- 9. Repeat Steps 5 to 8 for the center frequency and frequency span according to the center frequency and frequency span combination shown in the Display Frequency Accuracy table of Appendix A.

## 6.2.2 Frequency span display accuracy

Set to the signal generator the frequencies of the first div and ninth div from the left edge of the screen as shown in (3), and read their frequency difference to obtain the span accuracy.

- (1) Test target standards
- MS2850A
- Frequency span accuracy: ±0.2%
- (2) Measuring instrument for tests
  - Signal generator (MG3691C/94C)

(3) Setup

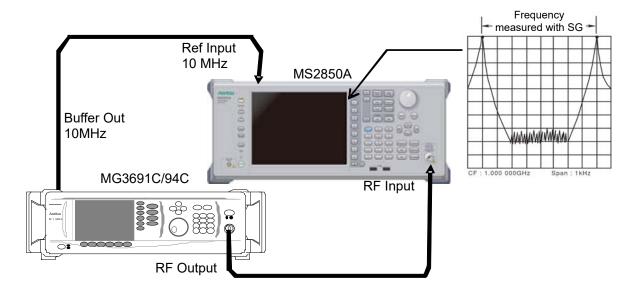

Figure 6.2.2-1 Frequency span display accuracy test

(4) Notes on test

Although the output level of the MG3691C/94C is not specified, set normally to -20 to -10 dBm.

(5) Test procedure

- 1. Press of the MS2850A, and then select the Spectrum Analyzer.
- 2. Press of the MS2850A.
- 3. Press (Preset) to perform Preset.
- 4. Connect the output of the MG3691C/94C to the RF input of the MS2850A.
- 5. Set the frequency span (10 kHz) and center frequency (3 GHz) of the MS2850A from the Frequency Span Display Accuracy table of Appendix A.
- 6. Set the output frequency of the MG3691C/94C to the frequency (1799.996 MHz) for f<sub>1</sub> shown in the Frequency Span Display Accuracy table of Appendix A.
- 7. Measure the spectrum waveform peak frequency by using the marker function of the MS2850A. This frequency is set to f<sub>1</sub>'.
- 8. Set to the frequency of output frequency f<sub>2</sub> of the MG3691C/94C (1800.004 MHz), and then measure the spectrum waveform peak frequency by using the marker function. This frequency is set to f<sub>2</sub>'.
- 9. Calculate (f<sub>2</sub>' f<sub>1</sub>')/0.8/SPAN × 100 100 [%] then check whether it satisfies the specified range (minimum value to maximum value) shown in the Frequency Span Display Accuracy table of Appendix A.
- 10. Repeat Steps 5 to 9 for each frequency span of the center frequency shown in the Frequency Span Display Accuracy table of Appendix A.

# 6.2.3 Single sideband noise level

Set the resolution bandwidth to a specific value then input a signal with a single sideband noise level far smaller than the subject test device. Test how far the dB drops from the peak point for a noise level which is distanced by a specific frequency from the spectrum waveform peak point at this time.

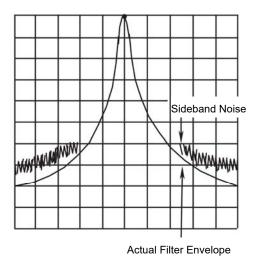

Figure 6.2.3-1 Single sideband noise level

- (1) Test target standards
- Single sideband noise: At 18 to 28°C, Spectrum analyzer function
  - $\leq$  -123 dBc/Hz (Frequency 1000 MHz, 10 kHz Offset)
  - $\leq$  -123 dBc/Hz (Frequency 1000 MHz, 100 kHz Offset)
  - ≤ –135 dBc/Hz (Frequency 1000 MHz, 1 MHz Offset)
- (2) Measuring instrument for tests
  - Signal generator (HP8665B Equivalent)

### (3) Setup

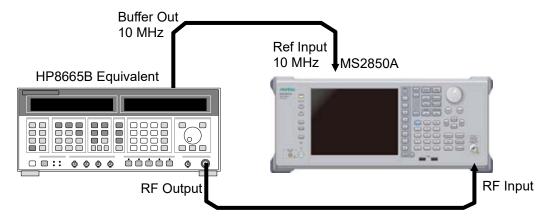

Figure 6.2.3-2 Signal sideband noise level

### (4) Notes on test

Perform the test at an ambient temperature of 18 to 28°C and after warming up for at least 30 minutes.

### (5) Test procedure

- 1. Start the application Spectrum Analyzer of the MS2850A.
- 2. Press Preset
- Press (Preset). 3.
- Press and then (SIGANA All). 4.
- Set 500 MHz, 0 dBm for the HP8665B. 5.
- Set as follows for the MS2850A: 6.

Reference level 0 dBm Attenuator 0 dBCenter Frequency  $1000 \, \mathrm{MHz}$ VBW mode Power Det mode Sample Auto Sweep Time Select Normal Auto Swp Type Rules Swept Only Trace points 1001

Marker Zone Width  $100 \; \mathrm{Hz}$ 

Set the following parameters according to the offset frequency (100 kHz) of the table "Single Sideband Noise Level" in Appendix A.

Span Frequency  $25~\mathrm{kHz}$ **RBW** 1 kHz**VBW** 1 Hz

- 8. Set Marker to Normal and Marker Result to Peak.
- 9. Set the center frequency of the Marker zone to 1000 MHz, and adjust the HP8665B output level so that the input level to the MS2850A is  $0 \text{ dBm} \pm 0.06 \text{ dB}$ .
- 10. After setting Marker to Delta, set Marker Result to Density.
- 11. Shift the center frequency of the Marker zone by -10 kHz and measure the single sideband noise level [p1] dBc/Hz.
- 12. Set the following parameters according to the offset frequency (100 kHz) of the table "Single Sideband Noise Level" in Appendix A.

 $\begin{array}{ll} {\rm Span\ Frequency} & 250\ {\rm kHz} \\ {\rm RBW} & 10\ {\rm kHz} \\ {\rm VBW} & 3\ {\rm Hz} \end{array}$ 

- 13. Set Marker to Normal and Marker Result to Peak, and perform Step 9 and 10
- 14. Shift the center frequency of the Marker zone by -100 kHz and measure the single sideband noise level [p2] dBc/Hz.
- Set the following parameters according to the offset frequency (1 MHz) of the table "Single Sideband Noise Level" in Appendix A.

 $\begin{array}{ll} {\rm Span\ Frequency} & 5\ {\rm MHz} \\ {\rm RBW} & 100\ {\rm kHz} \\ {\rm VBW} & 3\ {\rm Hz} \end{array}$ 

- 16. Set Marker to Normal, Marker Result to Peak, and perform Step 9 and 10.
- 17. Shift the center frequency of the Marker zone by −1 MHz and measure the single sideband noise level [p2] dBc/Hz.

# 6.2.4 RF frequency characteristics

Even if multiple signals with different frequencies and the same amplitude are input to a spectrum analyzer, the amplitude of each spectrum must be displayed equally on the screen. This section describes how to obtain the level deviation of the frequency for each band by inputting calibrated signals from an external device.

### (1) Test target standards

• RF frequency characteristics After CAL execution, 18 to 28°C, input attenuator = 10 dB, Frequency Band Mode: Normal

```
■ MS2850A
  Without MS2850A-068/168 or Preamplifier turned off,
  Microwave Preselector Bypass turned off,
  and after Preselector Auto Tune is done:
  Spectrum analyzer mode,
  or Signal analyzer mode and Bandwidth ≤ 31.25 MHz:
      \pm 1.0 \text{ dB}
      (9 \text{ kHz} \le \text{frequency} < 300 \text{ kHz})
      \pm 0.35 \text{ dB}
      (300 \text{ kHz} \le \text{frequency} < 50 \text{ MHz})
      (50 MHz ≤ frequency < 4 GHz, Frequency Band Mode: Normal)
      (50 MHz ≤ frequency < 3.5 GHz, Frequency Band Mode: Spurious)
      (4 GHz ≤ frequency ≤ 6 GHz, Frequency Band Mode: Normal)
      (3.5 GHz ≤ frequency ≤ 4 GHz, Frequency Band Mode: Spurious)
      ±1.50 dB
      (6 GHz < frequency ≤ 13.8 GHz, Frequency Band Mode: Normal)
      (4 GHz < frequency ≤ 13.8 GHz, Frequency Band Mode: Spurious)
      \pm 2.50~\mathrm{dB}
      (13.8 \text{ GHz} < \text{frequency} \le 26.5 \text{ GHz})
      \pm 2.50 \text{ dB}
      (26.5 \text{ GHz} < \text{frequency} \le 40 \text{ GHz})
  Signal analyzer mode, and Bandwidth > 31.25 MHz:
      \pm 0.45~\mathrm{dB}
      (50 MHz ≤ frequency < 4 GHz, Frequency Band Mode: Normal)
      (50 MHz ≤ frequency < 3.5 GHz, Frequency Band Mode: Spurious)
```

```
With MS2850A-068/168 and Preamplifier turned on,
Microwave Preselector Bypassturned off
and after Preselector Auto Tune is done:
Spectrum analyzer mode,
or Signal analyzer mode and Bandwidth ≤ 31.25 MHz:
   (100 \text{ kHz} \le \text{frequency} < 300 \text{ kHz})
   ±0.65 dB
   (300 kHz ≤ frequency < 4 GHz, Frequency Band Mode: Normal)
   (300 kHz ≤ frequency < 3.5 GHz, Frequency Band Mode: Spurious)
   ±1.8 dB
   (4 GHz ≤ frequency ≤ 13.8 GHz, Frequency Band Mode: Normal)
   (3.5 GHz ≤ frequency ≤ 13.8 GHz, Frequency Band Mode: Spurious)
   \pm 2.50~\mathrm{dB}
   (13.8 \text{ GHz} < \text{frequency} \le 26.5 \text{ GHz})
   \pm 3.50 \text{ dB}
   (26.5 \text{ GHz} < \text{frequency} \le 40 \text{ GHz})
Signal analyzer mode and Bandwidth > 31.25 MHz:
   \pm 0.75~\mathrm{dB}
   (300 kHz ≤ frequency < 4 GHz, Frequency Band Mode: Normal)
   (300 kHz ≤ frequency < 3.5 GHz, Frequency Band Mode: Spurious)
```

### (2) Measuring instrument for tests

Signal generator (MG3710A) [Less than 6 GHz]
 Signal generator (MG3694C) [6 GHz or more]

Power meter (ML2488B)Power sensor (MA2444D)

### (3) Setup

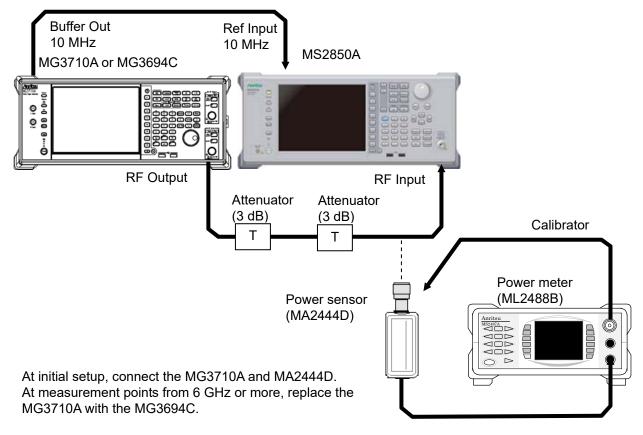

Figure 6.2.4-1 RF frequency characteristics test

### (4) Notes on test

Perform the test at an ambient temperature of 18 to  $28^{\circ}\mathrm{C}$  and after warming up for at least 30 minutes.

Regarding the cable, attenuator, and conversion adapter, the applied parts below are recommended.

Cable: J0912 Coaxial cord (for 40 GHz)
Attenuator: 41KC-3 Fixed Attenuator, 3 dB
Conversion adapter: J1398A N-SMA ADAPTOR

### (5) Test procedure

- (a) Calibrating the MG3710A (MG3691C/94C) output level
  - 1. Set the MG3710A (MG3691C/94C) as follows:

OUTPUT FREQ 10 MHz OUTPUT LEVEL -4 dBm

- 2. Connect the MG3710A (MG3691C/94C) output to the power sensor of the power meter via the coaxial cable.
- 3. Check the power meter display.
- 4. Change the output frequency of the MG3710A (MG3691C/94C) to the center frequency shown in the RF Frequency Characteristics table of Appendix A. Perform calibration by using the power meter so that the signal level at each frequency becomes –10 dBm ±0.06 dB, and then read the setting value on the MG3710A (MG3691C/94C) and the indicated value (calibration value) on the power meter.
- (b) Measuring RF frequency characteristics
  - 1. Connect the MG3710A (MG3691C/94C) RF output to the RF input of the MS2850A using the coaxial cable.
  - 2. Start the application Spectrum Analyzer of the MS2850A.
  - 3. Press of the MS2850A.
  - 4. Press (Preset).
  - 5. Press and then (SIGANA All).
  - 6. Set as follows for the MS2850A:

Center Freq  $10 \mathrm{\ MHz}$ Span 0 HzATT 10 dB -10 dBm Reference Level **RBW**  $100 \, \mathrm{Hz}$ Sweep Time 50 msTrace Point 1001 Det Mode RMS

- 7. Output the signal (calibration value) of the MG3710A (MG3691C/94C) calibrated in Step (a) 4 to the MS2850A.
- 8. Using the burst average measurement function, set the following parameters and measure the level.

Start Time 5 ms Stop Time 45 ms

- 9. Repeat the measurement, changing the frequency as shown in the RF Frequency Characteristics table of Appendix A.
- 10. Calculate the RF frequency characteristics, using the calibration value of the MG3710A (MG3691C/94C) and the indicated value on the MS2850A.

RF frequency characteristics

= Indicated value on MS2850A – calibration value

(indicated value on power meter)

11. Set this instrument shown as below, only when Preamplifier option is installed:

In the same way as shown in (a) Calibrating the MG3710A (MG3691C/94C) output level, perform calibration by using the power meter so that the signal level at each frequency becomes  $-30~\mathrm{dBm} \pm 0.06~\mathrm{dB}$ .

12. Press Amplitude to display the amplitude menu, and then press (Pre-amp) to set the pre-amplitude settings to On.
Calculate RF frequency characteristic, according to steps 8 and 9.

| Center Freq     | $50~\mathrm{MHz}$  |
|-----------------|--------------------|
| Span            | $0~\mathrm{Hz}$    |
| ATT             | $10~\mathrm{dB}$   |
| Reference Level | $-30~\mathrm{dBm}$ |
| RBW             | $100~\mathrm{Hz}$  |
| Sweep Time      | $50~\mathrm{ms}$   |
| Trace Point     | 1001               |
| Det Mode        | RMS                |

# 6.2.5 Display average noise level

Internal noise evenly distributed in proportion to the resolution bandwidth across the entire measurement frequency band is referred to as the display average noise level.

### (1) Test target standards

• Display average noise level: Spectrum analyzer function VBW = 1 Hz (Video Average), detection mode: Sample, input attenuator 0 dB, at 18 to 28°C, Frequency Band Mode: Normal.

#### ■ MS2850A

Without MS2850A-068/168, without MS2850A-076/176, and Microwave Preselector Bypass turned on or off: Or without MS2850A-068/168, with MS2850A-076/176, and Microwave Preselector Bypass turned on:

```
 \leq -120 \text{ dBm/Hz} (9 \text{ kHz} \leq \text{frequency} < 100 \text{ kHz})   \leq -134 \text{ dBm/Hz} (100 \text{ kHz} \leq \text{frequency} < 1 \text{ MHz})   \leq -144 \text{ dBm/Hz} (1 \text{ MHz} \leq \text{frequency} < 10 \text{ MHz})   \leq -150 \text{ dBm/Hz} (10 \text{ MHz} \leq \text{frequency} < 30 \text{ MHz})   \leq -150 \text{ dBm/Hz} (30 \text{ MHz} \leq \text{frequency} < 1 \text{ GHz})   \leq -150 \text{ dBm/Hz} (1 \text{ GHz} \leq \text{frequency} < 2.4 \text{ GHz})   \leq -140 \text{ dBm/Hz} (2.4 \text{ GHz} \leq \text{frequency} \leq 3.5 \text{ GHz})   \leq -144 \text{ dBm/Hz} (3.5 \text{ GHz} \leq \text{frequency} \leq 4 \text{ GHz})   \leq -144 \text{ dBm/Hz} (4 \text{ GHz} \leq \text{frequency} \leq 6 \text{ GHz})   \leq -146 \text{ dBm/Hz} (6 \text{ GHz} \leq \text{frequency} \leq 13 \text{ GHz})   \leq -144 \text{ dBm/Hz} (13 \text{ GHz} \leq \text{frequency} \leq 18.3 \text{ GHz})   \leq -140 \text{ dBm/Hz} (18.3 \text{ GHz} \leq \text{frequency} \leq 26.5 \text{ GHz})   \leq -140 \text{ dBm/Hz} (26.5 \text{ GHz} \leq \text{frequency} \leq 34 \text{ GHz})   \leq -136 \text{ dBm/Hz} (34 \text{ GHz} \leq \text{frequency} \leq 40 \text{ GHz})
```

With MS2850A-068/168, Preamplifier turned off, without MS2850A-076/176, and Microwave Preselector Bypass turned on, off, Or with MS2850A-068/168, Preamplifier turned off, with MS2850A-076/176, and Microwave Preselector Bypass turned on,

- $\leq$  -120 dBm/Hz (9 kHz  $\leq$  frequency < 100 kHz)
- $\leq$  -134 dBm/Hz (100 kHz  $\leq$  frequency < 1 MHz)
- $\leq$  -144 dBm/Hz (1 MHz  $\leq$  frequency < 10 MHz)
- $\leq$  -150 dBm/Hz (10 MHz  $\leq$  frequency < 30 MHz)
- $\leq$  -153 dBm/Hz (30 MHz  $\leq$  frequency < 1 GHz)
- $\leq$  -150 dBm/Hz (1 GHz  $\leq$  frequency < 2.4 GHz)
- $\leq$  -147 dBm/Hz (2.4 GHz  $\leq$  frequency  $\leq$  3.5 GHz)
- $\leq$  -144 dBm/Hz (3.5 GHz < frequency  $\leq$  4 GHz)
- $\leq$  -144 dBm/Hz (4 GHz < frequency  $\leq$  6 GHz)
- $\leq$  -142 dBm/Hz (6 GHz < frequency  $\leq$  13 GHz)
- $\leq$  -140 dBm/Hz (13 GHz < frequency  $\leq$  18.3 GHz)
- $\leq$  -136 dBm/Hz (18.3 GHz < frequency  $\leq$  26.5 GHz)
- $\leq$  -135 dBm/Hz (26.5 GHz < frequency  $\leq$  34 GHz)
- $\leq$  -131 dBm/Hz (34 GHz < frequency  $\leq$  40 GHz)

With MS2850A-068/168, Preamplifier turned on, and Microwave Preselector Bypass turned on:

- $\leq$  -156 dBm/Hz (1 MHz)
- $\leq$  -166 dBm/Hz (30 MHz  $\leq$  frequency < 1 GHz)
- $\leq$  -164 dBm/Hz (1 GHz  $\leq$  frequency < 2 GHz)
- $\leq$  -163 dBm/Hz (2 GHz  $\leq$  frequency  $\leq$  3.5 GHz)
- $\leq$  -160 dBm/Hz (3.5 GHz < frequency  $\leq$  4 GHz)
- $\leq$  -160 dBm/Hz (4 GHz < frequency  $\leq$  6 GHz)
- $\leq$  -160 dBm/Hz (6 GHz < frequency  $\leq$  13 GHz)
- $\leq$  -159 dBm/Hz (13 GHz < frequency  $\leq$  18.3 GHz)
- $\leq$  -155 dBm/Hz (18.3 GHz  $\leq$  frequency  $\leq$  26.5 GHz)
- $\leq$  -152 dBm/Hz (26.5 GHz < frequency  $\leq$  34 GHz)
- $\leq$  -149 dBm/Hz (34 GHz < frequency  $\leq$  40 GHz)

With MS2850A-068/168, Preamplifier turned on, and Microwave Preselector Bypass turned off:

```
\leq -156 \text{ dBm/Hz} (1 \text{ MHz})
```

$$\leq$$
 -166 dBm/Hz (30 MHz  $\leq$  frequency  $<$  1 GHz)

$$\leq$$
 -164 dBm/Hz (1 GHz  $\leq$  frequency  $<$  2.4 GHz)

$$\leq$$
 -163 dBm/Hz (2.4 GHz  $\leq$  frequency  $\leq$  3.5 GHz)

$$\leq$$
 -160 dBm/Hz (3.5 GHz < frequency  $\leq$  4 GHz)

$$\leq$$
 -160 dBm/Hz (4 GHz < frequency  $\leq$  6 GHz)

$$\leq$$
 -163 dBm/Hz (6 GHz < frequency  $\leq$  13 GHz)

$$\leq$$
 -162 dBm/Hz (13 GHz < frequency  $\leq$  18.3 GHz)

$$\leq$$
 -159 dBm/Hz (18.3 GHz < frequency  $\leq$  26.5 GHz)

$$\leq$$
 -156 dBm/Hz (26.5 GHz < frequency  $\leq$  34 GHz)

$$\leq$$
 -153 dBm/Hz (34 GHz < frequency  $\leq$  40 GHz)

Without MS2850A-068/168 or Preamplifier turned off, with MS2850A-076/176, and Microwave Preselector Bypass turned off:

```
\leq -120 dBm/Hz (9 kHz \leq frequency < 100 kHz)
```

$$\leq$$
 -134 dBm/Hz (100 kHz  $\leq$  frequency  $<$  1 MHz)

$$\leq$$
 -144 dBm/Hz (1 MHz  $\leq$  frequency  $<$  10 MHz)

$$\leq$$
 -150 dBm/Hz (10 MHz  $\leq$  frequency  $<$  30 MHz)

$$\leq$$
 -153 dBm/Hz (30 MHz  $\leq$  frequency  $<$  1 GHz)

$$\leq$$
 -150 dBm/Hz (1 GHz  $\leq$  frequency  $<$  2.4 GHz)

$$\leq$$
 -147 dBm/Hz (2.4 GHz  $\leq$  frequency  $\leq$  3.5 GHz)

$$\leq$$
 -144 dBm/Hz (3.5 GHz < frequency  $\leq$  4 GHz)

$$\leq$$
 -144 dBm/Hz (4 GHz < frequency  $\leq$  6 GHz)

$$\leq$$
 -147 dBm/Hz (6 GHz < frequency  $\leq$  13 GHz)

$$\leq$$
 -145 dBm/Hz (13 GHz < frequency  $\leq$  18.3 GHz)

$$\leq$$
 -141 dBm/Hz (18.3 GHz < frequency  $\leq$  26.5 GHz)

$$\leq$$
 -141 dBm/Hz (26.5 GHz < frequency  $\leq$  34 GHz)

 $<sup>\</sup>leq$  -139 dBm/Hz (34 GHz < frequency  $\leq$  40 GHz)

### (2) Measuring instrument for tests

• Standard terminator

(28K50) MS2850A:

### (3) Setup

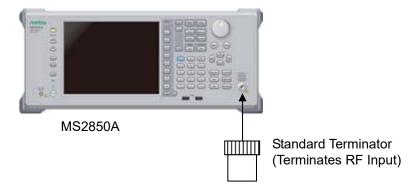

Figure 6.2.5-1 Display average noise level

### (4) Notes on test

Perform the test at an ambient temperature of 18 to  $28^{\circ}\mathrm{C}$  and after warming up for at least 30 minutes.

### (5) Test procedure

- 1. Start the application Spectrum Analyzer of the MS2850A.
- 2. Press of the MS2850A.
- 3. Press [F1] (Preset).
- 4. Press and then (SIGANA All).
- 5. Terminate the RF input with the standard terminator.
- 6. Set as follows for the MS2850A (time domain mode).

Center Freq 100 kHzSpan 0 Hz-100 dBmReference Level **RBW** 1 kHz**VBW** 1 Hz**VBW** Mode Video Attenuator 0 dBDetection Sample  $1 \mathrm{s}$ Sweep Time

- 7. Press Trace.
- 8. Press 😝 (Trace-A Storage Mode) then select 🖼 (Average).
- 9. Press to return to the original page.
- 10. Press (Storage Count).
- 11. Set the average count to 16 times.
- 12. Press (Single) to start averaging then wait until the sweep for an average count of 16 times is completed.
- 13. Using the burst average measurement function, set the Start Time and Stop Time parameters as follows and measure the level.

Start Time 100 ms Stop Time 900 ms

- 14. The (Burst average measurement value [dBm] -30 dB) will be the display average noise level (dBm/Hz).
- 15. Set the center frequency according to the Display Average Noise Level table in Appendix A, then obtain the display average noise level according to Steps 7 to 14.
- 16. Set this instrument as shown below, only when Preamplifier option is installed:

Press (Pre-amp) to display the amplitude menu, and then press (Pre-amp) to set the pre-amplifier settings to On.

Calculate the display average noise level, according to steps 11 to 15.

### 6.2.6 Second harmonic wave distortion

A harmonic wave is generated and displayed on the screen due to analyzer input mixer nonlinearity even when an input signal without harmonic wave distortion is applied to the spectrum analyzer.

The second harmonic wave level will be the highest among the harmonic waves displayed on this screen.

For the test method point, apply a distortion signal (at least 20 dB) lower than the internal harmonic wave of the MS2850A then measure the level difference between the fundamental wave and the second harmonic wave. In the event a low distortion signal source cannot be obtained, apply a low distortion signal to the MS2850A after passing through LPF.

### (1) Test Target Standards

- Second harmonic wave distortion
- MS2850A

Without MS2850A-076/176, without MS2840A-068/168 or Preamplifier turned off, and Microwave Preselector Bypass turned off: Spectrum analyzer mode,

or Signal analyzer mode and Bandwidth ≤ 31.25 MHz:

At mixer input level -30 dBm

 $\leq$  -60 dBc (10 MHz  $\leq$  Input frequency  $\leq$  300 MHz)

 $\leq$  -65 dBc (300 MHz < Input frequency  $\leq$  1 GHz)

 $\leq$  -65 dBc (1 GHz < Input frequency  $\leq$  2 GHz, Frequency Band Mode: Normal)

≤ −65 dBc (1 GHz < Input frequency < 1.75 GHz, Frequency Band Mode: Spurious)

At mixer input level -20 dBm

 $\leq -80~\mathrm{dBc}$  (2 GHz < Input frequency  $\leq 3~\mathrm{GHz},$  Frequency Band Mode: Normal)

 $\leq -80~\mathrm{dBc}$  (1.75 GHz  $\leq$  Input frequency  $\leq$  2 GHz, Frequency Band Mode: Spurious)

At mixer input level -10 dBm

 $\leq$  -70 dBc (2 GHz < Input frequency  $\leq$  3 GHz, Frequency Band Mode: Spurious)

 $\leq$  -70 dBc (3 GHz < Input frequency  $\leq$  13.25 GHz)

With MS2850A-076/176, without MS2850A-068/168 or Preamplifier turned off, and Microwave Preselector Bypass turned off, Spectrum Analyzer mode,

or Signal Analyzer mode and bandwidth ≤ 31.25 MHz:

At mixer input level -30 dBm

 $\leq$  -60 dBc (10 MHz  $\leq$  Input frequency  $\leq$  300 MHz)

 $\leq$  -65 dBc (300 MHz < Input frequency  $\leq$  1 GHz)

 $\leq -65$  dBc (1 GHz < Input frequency  $\leq 2$  GHz, Frequency Band Mode: Normal)

 $\leq -65$  dBc (1 GHz < Input frequency  $\leq 1.75$  GHz, Frequency Band Mode: Spurious)

At mixer input level -20 dBm

 $\leq -80~\mathrm{dBc}$  (2 GHz < Input frequency  $\leq 3~\mathrm{GHz},$  Frequency Band Mode: Normal)

 $\leq -80~\mathrm{dBc}$  (1.75 GHz  $\leq$  Input frequency  $\leq$  2 GHz, Frequency Band Mode: Spurious)

At mixer input level -10 dBm

 $\leq -80~\mathrm{dBc}$  (2 GHz < Input frequency  $\leq 3$  GHz, Frequency Band Mode: Spurious)

 $\leq$  -90 dBc (3 GHz < Input frequency  $\leq$  13.25 GHz)

### (2) Measuring instrument for tests

Signal generator MG3710A: Up to 6 GHz
 MG3694C: from 6 GHz

• LPF: Items capturing an 40 dB attenuator or higher at a frequency 2 times the fundamental wave

### (3) Setup

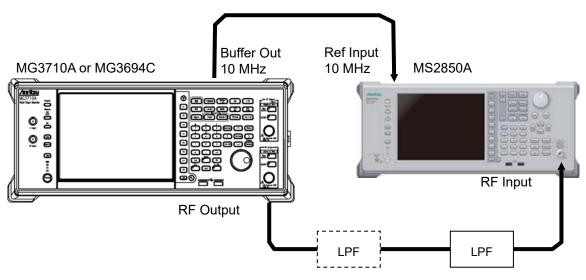

Figure 6.2.6-1 Second harmonic wave distortion test

### (4) Notes on test

Perform the test at an ambient temperature of 18 to 28°C and after warming up for at least 30 minutes.

### (5) Test procedure

- 1. Start the application Spectrum Analyzer of the MS2850A.
- 2. Press of the MS2850A.
- 3. Press (Preset).
- 4. Press cal then (SIGANA All).
- 5. Set as follows for the MS2850A:

Span 50 kHz
RBW 1 kHz
VBW 1 kHz
Attenuator 10 dB
Det Mode Positive
Sweep Time 150 ms

- 6. Set the output level of the MG3710A to -20~dBm.
- 7. Connect LPF according to the Second Harmonic Wave Distortion table in Appendix A. If LPF attenuation is insufficient, use LPF in 2 stages.
- 8. Set the output frequency of the MG3710A and center frequency of the MS2850A, and reference level, according to the Second Harmonic Wave Distortion table in Appendix A.

- 9. Adjust the output level of the signal generator so as to get the peak point of the spectrum waveform into the range of  $-\pm0.06$  dB.
- 10. Press reassent to perform a peak search. Set so as to include the signal trace peak point to the zone marker.
- 11. Press Marker to display the Marker function menu, and then press (Delta) to set to the delta marker.

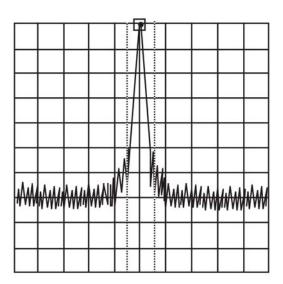

Figure 6.2.6-2 Fundamental wave

12. In order to display the second harmonic wave on the screen, set twice as much frequency as the center frequency. Delta marker level reading indicates the level difference between the fundamental wave and the second harmonic wave.

In the event the level difference is 80 dB or higher, set the reference level to -50 dBm. Check whether the setting value of the input attenuator is 10 dB.

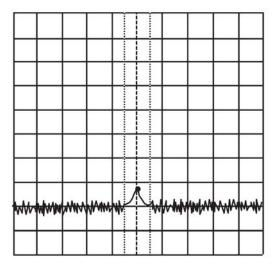

Figure 6.2.6-3 Second harmonic wave

13. Repeat Steps 7 to 12, according to the Second Harmonic Wave Distortion table in Appendix A.

# Chapter 7 Power Meter

This chapter describes basic operations of the power meter functions.

| 7.1 | Power     | Meter                 | 7-2  |
|-----|-----------|-----------------------|------|
| 7.2 | Displa    | y Description         | 7-3  |
| 7.3 | Functi    | on Menu               | 7-5  |
|     | 7.3.1     | Setting the frequency | 7-6  |
|     | 7.3.2     | Level setting         | 7-7  |
|     | 7.3.3     | Measure               | 7-9  |
|     | 7.3.4     | Accessory             | 7-10 |
|     | 7.3.5     | Power Meter           | 7-11 |
|     | 7.3.6     | Aperture Setting      | 7-14 |
| 7.4 | Initializ | zation                | 7-15 |
|     | 7.4.1     | Preset                | 7-15 |
|     | 7.4.2     | Default value list    | 7-15 |

# 7.1 Power Meter

You can connect a USB power sensor to the MS2850A and read the measurement values.

### Preparation

For the setup procedure of the application software for this function, refer to Section 3.8 "Installing and Uninstalling" and Section 3.5 "Loading, Unloading, and Switching Applications."

The MS2850A can accept any USB power sensor in the following table, automatically recognize its model name, and automatically set the COM Port regardless of the USB Port to which the USB power sensor is connected.

Table 7.1-1 shows the models and specifications of compatible power sensors.

Resolution Model Frequency **Dynamic Range** MA24104A 600 MHz to 4 GHz 1 kHz +3 dBm to +51.76 dBm MA24105A  $350~\mathrm{MHz}$  to  $4~\mathrm{GHz}$  $100 \mathrm{\ kHz}$ +3 dBm to +51.76 dBm MA24106A  $50~\mathrm{MHz}$  to  $6~\mathrm{GHz}$ 1 kHz-40 dBm to +23 dBmMA24108A 10 MHz to 8 GHz  $100 \mathrm{\ kHz}$ -40 dBm to +20 dBm $100 \mathrm{\ kHz}$ -40 dBm to +20 dBmMA24118A 10 MHz to 18 GHz MA24126A 10 MHz to 26 GHz100 kHz-40 dBm to +20 dBm

Table 7.1-1 USB Power Sensors

Follow the procedure below to select a USB power meter function:

#### <Procedure>

- Plug in the USB power sensor connector to the USB port of the MS2850A Signal Analyzer.
- 2. Press Application to display the Application Switch function menu.
- 3. Press the Power Meter function key.

You can select the application also by clicking the Power Meter icon on the task bar.

# 7.2 Display Description

Press Application Switch function menu. Then, select the Power Meter, and you can display the power meter application main screen and the function menu.

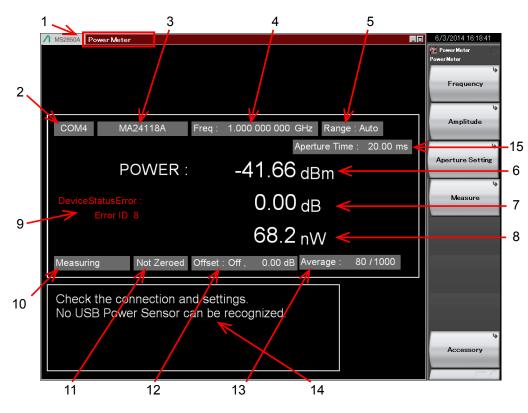

Figure 7.2-1 Power meter application main screen

Table 7.2-1 Parameters on the power meter application main screen

| No. | Display             | Description                                                                                                    |
|-----|---------------------|----------------------------------------------------------------------------------------------------|
| 1   | Power Meter         | Application software name The name of the synchronizing application is displayed in parentheses.                                                                                                    |
| 2   | COMxx               | COM Port number (xx) to which the USB power sensor is connected.                                                                                                    |
|     | Port                | Appears when no USB power sensor is connected.                                                                                                    |
| 3   | MAxxxxA             | Model of the connected USB power sensor.                                                                                                    |
|     | Model               | Appears when no USB power sensor is connected.                                                                                                    |
| 4   | Frequency           | Calibration factor frequency setting.                                                                                                    |
|     | Auto                | Input range: Auto                                                                                                    |
| 5   | Low                 | Input range: Low input level                                                                                                    |
|     | High                | Input range: High input level                                                                                                    |
| 6   | Power [dBm]         | Measured power with offset level in dBm units.  This value is displayed in red in case of a device                                                                                                    |
|     | 1 ower [abin]       | status error.                                                                                                    |
| 7   | Relative Power [dB] | Relative power in dB units.                                                                                                    |
| 8   | Power [W]           | Measured power with offset level in W units.                                                                                                    |
| 9   | Device Status Error | Appears in case of a power sensor error.*                                                                                                    |
|     | Measuring           | Measurement is in progress.                                                                                                    |
| 10  | COM Searching       | USB power sensor search in progress.                                                                                                    |
|     | Stop                | USB power sensor search stopped.                                                                                                    |
|     | Not Zeroed          | Zeroing not executed.                                                                                                    |
| 11  | Zeroed              | Zeroing executed.                                                                                                    |
| 12  | Offset              | Sets the offset level value to be added to the power sensor reading and turns on and off the offset function.                                                                                             |
|     |                     | Current count / Setting count of averaging.                                                                                                    |
| 13  | Average             | Appears when the Average is turned on.  7.3.5 "Power Meter"                                                                                                    |
| 14  | Disconnect Info     | Appears when no power sensor is connected or the connected power sensor is not recognized by the mainframe. If the power sensor is connected, disconnect it from the USB port and securely connect again. |
| 15  | Aperture Mode       | Valid aperture setting value is displayed.                                                                                                    |
| 19  | Aperture Time       | 7.3.6 "Aperture Setting"                                                                                                    |

<sup>\*:</sup> For detailed information on error causes and Error IDs, refer to Chapter 13-3 "STATUS?" in "USB Power Sensors MA241xxA and PowerXpert User Guide"

# 7.3 Function Menu

 $\operatorname{Press} \ \bigoplus^{\text{\tiny{Menu}}}$  when the Power Meter function to display the Power Meter function menu.

Table 7.3-1 Power Meter function menu

| Function<br>Key | Menu Display     | Function                                                            |
|-----------------|------------------|---------------------------------------------------------------------|
| F1              | Frequency        | Opens the Frequency function menu.  7.3.1 "Setting the frequency"   |
| F2              | Amplitude        | Opens the Amplitude function menu. 7.3.2 "Level setting"            |
| F3              | Aperture Setting | Opens the Aperture Setting function menu.  7.3.6 "Aperture Setting" |
| F4              | Measure          | Opens the Measure function menu. 7.3.3 "Measure"                    |
| F8              | Accessory        | Opens the Accessory function menu. 7.3.4 "Accessory"                |

# 7.3.1 Setting the frequency

In the Frequency function menu, you can set the calibration factor frequency of the USB power sensor.

Press [5] (Frequency) in the Power Meter function menu to display the Frequency function menu.

Table 7.3.1-1 Frequency function menu

| Function<br>Key | Menu Display | Function                                                   |
|-----------------|--------------|------------------------------------------------------------|
| F1              | Frequency    | Sets the calibration factor frequency of the power sensor. |

Press [F] (Frequency) in the Frequency function menu or Grequency to display the Frequency dialog box, and then set the measurement frequency.

Table 7.3.1-2 USB Power Sensor

| Model        | Setting range    | Resolution         |
|--------------|------------------|--------------------|
| Disconnected | 10 MHz to 26 GHz | 1 Hz               |
| MA24104A     | 600 MHz to 4 GHz | 1 kHz              |
| MA24105A     | 350 MHz to 4 GHz | 100 kHz            |
| MA24106A     | 50 MHz to 6 GHz  | 1 kHz              |
| MA24108A     | 10 MHz to 8 GHz  | 100 kHz            |
| MA24118A     | 10 MHz to 18 GHz | 100 kHz            |
| MA24126A     | 10 MHz to 26 GHz | $100~\mathrm{kHz}$ |

### Note:

The values below resolutions are rounded.

# 7.3.2 Level setting

Press [52] (Amplitude) or [Amplitude] in the Power Meter function menu to display the Amplitude function menu.

Table 7.3.2-1 Amplitude function menu

| Function<br>Key | Menu Display       | Function                                    |
|-----------------|--------------------|---------------------------------------------|
| F1              | Range              | Opens the Range function menu.              |
| F7              | Offset<br>(On/Off) | Turns on and off the level offset function. |
| F8              | Offset Value       | Sets the level offset value.                |

### Setting the range

Press [8] (Range) in the Amplitude function menu to display the Range function menu.

You can select the measurement range of the power sensor among Auto, High, and Low. (High and Low require manually setting.)

### Note:

This parameter is always Auto when the model is MA24104A or MA24106A.

Table 7.3.2-2 Range function menu

| Function<br>Key | Menu Display | Function                                           |
|-----------------|--------------|----------------------------------------------------|
| F1              | Auto         | Automatic setting (Default)                        |
|                 |              | When the model is MA24108A, MA24118A, or MA24126A: |
| F2              | Low          | Input range:–40 dBm to −7 dBm                      |
|                 |              | When the model is MA24105A:                        |
|                 |              | Input range: +3 dBm to +38 dBm                     |
|                 |              | When the model is MA24108A, MA24118A, or MA24126A: |
| F3              | High         | Input range:−7 dBm to +20 dBm                      |
|                 |              | When the model is MA24105A:                        |
|                 |              | Input range: +38 dBm to +51.76 dBm                 |

### Setting the level offset

An arbitrary offset value is added to the measurement value, and their sum is displayed.

Press [7] (Offset) in the Amplitude function menu to turn on and off the addition of the offset value.

### Offset: Level offset

On Turns on the addition of the offset value.

Off Turns off the addition of the offset value (Default).

Press [58] (Offset Value) in the Amplitude function menu to display the Offset Value dialog box, and then set the offset value.

#### Offset Value:

Setting range and minimum resolution of level offset

Setting range -100.00 to 100.00 dB

Resolution 0.01 dB Default 0.00 dB

When this function is used, the displayed power sensor value is offset with the value specified in the Offset Value dialog box. It is used when the path loss or gain from the MS2850A to DUT is corrected.

[Power sensor reading after offset]

= [Power sensor reading] + [Offset level]

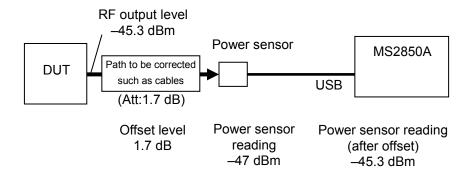

Figure 7.3.2-1 Summary of offset level

# 7.3.3 Measure

Press [4] (Measure) or [Measure] in the Power Meter function menu to display the Measure function menu.

The Measure function menu items depend on whether the Power Meter application synchronizes with the other application or not.

### When not synchronizing with any applications

Table 7.3.3-1 Measure function menu

| Function<br>Key | Menu Display | Function                                                  |
|-----------------|--------------|-----------------------------------------------------------|
| F1              | Power Meter  | Opens the Power Meter function menu.  7.3.5 "Power Meter" |

### When synchronizing with the application

Table 7.3.3-2 Measure function menu

| Function<br>Key | Menu Display        | Function                                                  |
|-----------------|---------------------|-----------------------------------------------------------|
| F1              | Modulation Analysis | Displays the application software that is synchronizing.  |
| F2              | Power Meter         | Opens the Power Meter function menu.  7.3.5 "Power Meter" |

### **Application synchronization**

Application synchronization refers to a state in which the Power Meter application is selected in the Measure function menu of the other measurement application software. In this case, the parameters such as Frequency are shared between 2 applications and do not require setting again when switching the applications.

Table 7.3.3-3 Items to be synchronized between applications

| Application<br>Software       | Items to be synchronized |                                           |
|-------------------------------|--------------------------|-------------------------------------------|
| Vector Modulation<br>Analysis | Frequency                | Frequency                                 |
|                               | Offset                   | On/off state of the level offset function |
|                               | Offset Value             | Level offset value                        |

When the application synchronization is enabled, the title bar displays "Power Meter (Application name)."

# 7.3.4 Accessory

Press [58] (Accessory) in the Power Meter function menu to display the Accessory function menu.

Table 7.3.4-1 Accessory function menu

| Function<br>Key | Menu Display   | Function                                             |
|-----------------|----------------|------------------------------------------------------|
| F1              | Title          | Sets the title character string.                     |
| F2              | Title (On/Off) | Turns on and off the title character string display. |

### Setting the title

A title consisting of up to 32 characters can be displayed on the screen. (Up to 17 characters can be displayed on the top of the function menu. The maximum character length depends on characters.)

### <Procedure>

- 1. Press [FS] (Accessory) in the Power Meter function menu.
- 2. Press [f] (Title) to display the character string input dialog box.

  Use the rotary knob to select the characters, and press [f] (Set).
- 3. Press (Title On/Off) to select Off, and the title display is turned off.

### 7.3.5 Power Meter

Press [F1] or [F2] (Power Meter) in the Measure function menu.

In the Power Meter menu, you can set the measurement that is performed by using the USB power sensor.

Table 7.3.5-1 Power Meter function menu

| Function<br>Key | Menu Display        | Function                                                                                                    |
|-----------------|---------------------|----------------------------------------------------------------------------------------------------|
| F1              | Average             | Turns on and off the function of averaging the measurement results.                                             |
| F2              | Average Count       | Sets the number of times the measurement results are averaged.                                                  |
| F3              | Set Reference       | Sets the "measurement value after offset and averaging" as the reference level of the relative power.           |
| F6              | Zero Sensor         | Executes the zeroing of the USB power sensor.                                                                   |
| F8              | Back To Application | Appears only during application synchronization.  Activates the synchronizing measurement application software. |

### **Averaging**

Press [4] (Average) in the Power Meter function menu to turn on and off the averaging function.

Average: Turns on and off the function of averaging .

On Turns on the averaging function.

Off Turns off the averaging function (Default).

Press [52] (Average Count) in the Power Meter function menu to display the Average Count dialog box, and then set the number of averaging times.

Averaging Count: Sets the number of averaging times.

Setting range 2 to 1000

Resolution 1 Default 10

### Setting the reference level

Press [53] (Set Reference) in the Power Meter function menu to set the "measurement value after offset and averaging" as the reference level of the relative power.

### Zeroing the USB power sensor

Press [55] (Zero Sensor) in the Power Meter function menu to execute the zeroing.

When you execute the function, a progress dialog box appears.

Please do not operate the MS2850A during the zeroing.

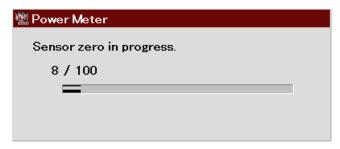

Figure 7.3.5-1 "Power Meter zeroing" dialog box (Progress)

If the zeroing fails, the following dialog box appears.

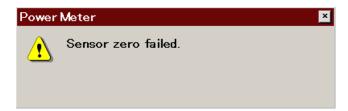

Figure 7.3.5-2 "Power Meter zeroing" dialog box (Zeroing failed)

### Zeroing the power sensor

### <Procedure>

- 1. Plug in the USB power sensor connector to the USB port of the MS2850A Signal Analyzer.
- 2. Turn off the RF output of DUT (device under test) in advance. Connect the RF Input connector of the power sensor to the RF output terminal of DUT.

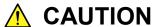

Avoid excessive input levels when connecting the power sensor to DUT(device under test). The power sensor may be damaged depending on output levels of DUT.

3. Execute the Zero Sensor menu.

### Activating the synchronizing application

Press [58] (Back To Application) in the Power Meter function menu to return to the synchronizing application software.

# 7.3.6 Aperture Setting

Press [53] (Aperture Setting) in the Power Meter function menu to display the Aperture Setting menu.

Refer to the "Aperture Time" section and the "Measurement Considerations" section of your power sensor chapter in "USB Power Sensors MA241xxA and PowerXpert User Guide" for more details.

Table 7.3.6-1 Aperture Setting function menu

| Function<br>Key | Menu Display  | Function                                                                        |
|-----------------|---------------|---------------------------------------------------------------------------------|
| F1              | Aperture Time | Sets the Aperture Time. Available when MA24108A/MA24118A/MA24126A is connected. |
| F2              | Aperture Mode | Sets the Aperture Mode. Available when MA24104A/MA24106A is connected.          |

The table below shows the ranges, resolutions, and defaults for Aperture Time.

Table 7.3.6-2 Aperture Time

| Model        | Range             | Resolution | Default  |
|--------------|-------------------|------------|----------|
| Disconnected |                   |            |          |
| MA24104A     | Disabled          | Disabled   | Disabled |
| MA24105A     | Disabled          | Disabled   | Disabled |
| MA24106A     | Disabled          | Disabled   | Disabled |
| MA24108A     | 0.01 to 300.00 ms | 0.01 ms    | 20.00 ms |
| MA24118A     | 0.01 to 300.00 ms | 0.01 ms    | 20.00 ms |
| MA24126A     | 0.01 to 300.00 ms | 0.01 ms    | 20.00 ms |

The table below shows the options and defaults for Aperture Mode.

Table 7.3.6-3 Aperture Mode

| Model        | Options  | Default  |
|--------------|----------|----------|
| Disconnected |          |          |
| MA24104A     | LAT, HAT | LAT      |
| MA24105A     | Disabled | Disabled |
| MA24106A     | LAT, HAT | LAT      |
| MA24108A     | Disabled | Disabled |
| MA24118A     | Disabled | Disabled |
| MA24126A     | Disabled | Disabled |

# 7.4 Initialization

# **7.4.1 Preset**

Power Meter function is a kind of application. For the presetting procedure, refer to Section 3.7.1 "Preset."

### 7.4.2 Default value list

This section lists the default values of the Power Meter function.

Frequency 1 GHz
Level Offset State Off
Level Offset Value 0.00 dB
Average State Off
Average Count 10

Reference Level 0.00 dBm
Reference Level Set Off
Range Auto

Sensor Connected Disconnected
Sensor Model Disconnected

Aperture LAT (MA24104A, MA24106A)

20.00 ms (MA24108A, MA24118A,

MA24126A)

# Chapter 9 Maintenance

This chapter describes cautions related to daily maintenance, storage, and shipping of the MS2850A, as well as the calibration procedure to be used as preventive maintenance.

| 9.1 | Daily i | Maintenance and Storage                   | 9-2 |
|-----|---------|-------------------------------------------|-----|
|     | 9.1.1   | Daily maintenance                         | 9-2 |
|     | 9.1.2   | Cautions on storage MS2850A               |     |
|     |         | for extended period                       | 9-3 |
|     | 9.1.3   | Storing USB memory stick                  | 9-3 |
| 9.2 | Repac   | kaging and transporting                   |     |
|     | when i  | returning product                         | 9-4 |
|     | 9.2.1   | Repackaging                               | 9-4 |
|     | 9.2.2   | Transporting                              | 9-4 |
| 9.3 | Calibra | ation                                     | 9-5 |
|     | 9.3.1   | Calibration                               | 9-5 |
|     | 9.3.2   | Instruments used for calibrating MS2850A. | 9-5 |
|     | 9.3.3   | Calibrating frequencies                   |     |
|     |         | using frequency counter                   | 9-6 |
|     |         |                                           |     |

## 9.1 Daily Maintenance and Storage

### 9.1.1 Daily maintenance

Before daily maintenance of the MS2850A, be sure to turn the power off and unplug it from the AC outlet.

#### Panel surface dirt

When surface dirt is noticeable, after the MS2850A has been used in a dusty environment, or when the MS2850A has not been used for an extended period of time, wipe its surface with a cloth moistened in detergent and wrung enough.

#### Screen surface dirt

If the screen surface is dirty, first wipe it dry with a soft cloth. If the dirt persists, wipe the surface gently with a cloth dipped in detergent and wrung enough.

#### Loose screws

Use a Phillips screwdriver to tighten screws.

### 9.1.2 Cautions on storage MS2850A for extended period

Wipe off dust, fingerprint marks, stains, spots, etc. from the surface of the MS2850A before storing it. Avoid storing the MS2850A in these places:

- Places that are exposed to direct sunlight
- Dusty places
- Damp places where condensation may occur on the MS2850A surface
- Places where there the MS2850A may be corroded by active gases
- Places where the MS2850A may be oxidized
- Places having temperatures and relative humidity in the following ranges:

Temperature: -20°C or lower, or 60°C or higher

Humidity: 90% or higher

#### Recommended storage conditions

It is recommended that the MS2850A be stored in a place that meets the ambient conditions suggested above, plus the following conditions, if it is not to be used for a long period of time:

Temperature: 5 to 45°C
 Humidity: 40 to 80%

• Little temperature and humidity fluctuations within one day

## 9.1.3 Storing USB memory stick

Store the USB memory stick at temperatures between 4°C and 53°C and relative humidity between 8% and 90% (no condensation). Avoid storing the USB memory stick in places that are:

- Dusty or damp
- Close to magnetized items
- Exposed to direct sunlight
- Close to heat sources

# 9.2 Repackaging and transporting when returning product

The following describes cautions on transporting the MS2850A.

### 9.2.1 Repackaging

Repack the MS2850A in the packing material (box) in which it had been delivered. If the packing material has been scrapped or damaged, repack the MS2850A in the following manner:

- 1. Wrap the MS2850A in plastic or a similar material.
- 2. Procure a corrugated cardboard, wooden, or aluminum box large enough to pack in cushioning material around the MS2850A.
- 3. Place the MS2850A into the box. Then, pack in the cushioning material around the MS2850A so that the MS2850A does not move around in the box.
- 4. Secure the outside of the box with packaging cord, adhesive tape, bands, or other such implements.

## 9.2.2 Transporting

Avoiding as much vibrations as possible and satisfying the recommended storage conditions is recommended for transporting.

### 9.3 Calibration

#### 9.3.1 Calibration

Perform calibration as preventive maintenance to keep the MS2850A's performance from becoming degraded. Even if the MS2850A is functioning normally, calibrate it periodically to maintain its performance.

Calibrating the MS2850A once or twice a year is recommended. If the MS2850A fails to meet specifications after calibration, contact an Anritsu Service and Sales office.

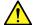

## **CAUTION**

Before performing the calibration, allow the MS2850A and the equipment used for the performance test to warm up at least 30 minutes to allow them to fully stabilize. For optimal measuring accuracy, run the MS2850A at the temperature of  $23 \pm 5^{\circ}$ C), with low AC voltage fluctuation (100 to 120 Vac or 200 to 240 Vac), in an environment free from noise, vibration, dust, moisture, and other harmful ambient conditions.

## 9.3.2 Instruments used for calibrating MS2850A

Table 9.3.2-1 lists the measuring instruments used to calibrate the MS2850A.

Table 9.3.2-1 List of measuring instruments for calibration

| Name of<br>Recommended<br>Device | Required Performance                                                                                         | Calibration Items                       |  |
|----------------------------------|----------------------------------------------------------------------------------------------------|-----------------------------------------|--|
| Frequency counter                | Capable of 1 GHz measurement                                                                                 | Reference oscillator frequency accuracy |  |
| Signal generator                 | Capable of outputting 1 GHz signal (Resolution: 0.01 Hz or higher)                                           | Reference oscillator frequency accuracy |  |
| Frequency standard device        | Standard radio receiver or device with equivalent capability (Accuracy: $1 \times 10^{-11}$ order or better) | Reference oscillator frequency accuracy |  |

### 9.3.3 Calibrating frequencies using frequency counter

Use a frequency counter to calibrate the reference oscillator frequency. Use a frequency standard radio signal (signal synchronized with a standard radio signal or with a rubidium atom standard device) offering enough accuracy higher than the reference oscillator installed in the MS2850A.

Table 9.3.3-1 Calibration specifications

| Reference Oscillator                   | Aging Rate                  | Temperature Stability             |
|----------------------------------------|-----------------------------|-----------------------------------|
| High Stability<br>Reference Oscillator | ±1 × 10 <sup>-7</sup> /year | ±2 × 10 <sup>-8</sup> (0 to 50°C) |

#### Calibration procedure

The procedure for calibrating the frequency using a frequency counter is described below.

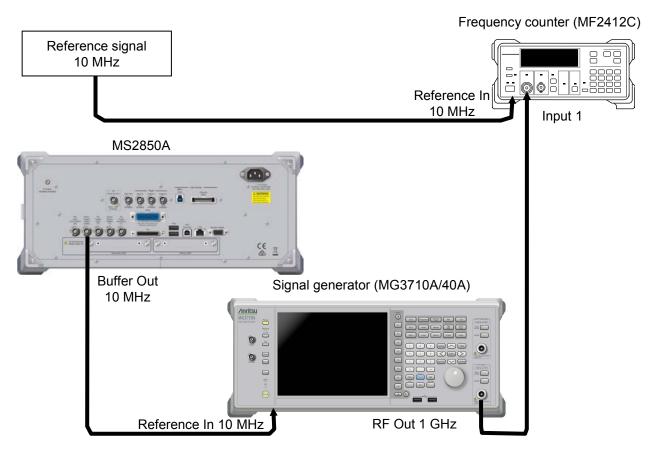

Figure 9.3.3-1 Connections for frequency calibration using frequency counter

- 1. Connect a 10 MHz signal output from the frequency standard device to the reference signal input connector (Reference In) of frequency counter.
- 2. Connect the reference signal output (Buffer Out) located on the rear panel of the MS2850A to the reference signal input connector (Reference In) of Signal Generator.
- 3. Connect the RF output connector 1 of signal generator to Input 1 connector of the frequency counter.
- 4. Set the frequency of signal generator to 1 GHz for output.
- 5. Set the measurement time of the frequency counter to 10 s and measure frequency.

When the frequency does not match, the MS2850A's reference oscillator should be adjusted.\*

- 6. To achieve synchronization, start the Signal Analyzer or the Spectrum Analyzer application. Then press (Accessory) from the Main function menu of the signal analyzer or the spectrum analyzer.
- 7. Press (Reference Clock) from the Accessory function menu.
- 8. From the Reference Clock function menu, press (Reference Clock) then input adjustment values. The adjustment value can be set from 0 to 4095.
- 9. In practice, waveforms of the output frequency and reference frequency cannot be completely matched. Adjust so that frequency error is as small as possible.
- \*: Perform a similar measurement after System Recovery.

  Re-adjustment is required when the frequency does not match.

# Appendix

# Appendix A Performance Test Result Form

# **Performance Test Result Form**

| Report No.                  |                                                           |                                                              |
|-----------------------------|-----------------------------------------------------------|--------------------------------------------------------------|
| Date  Test person in charge |                                                           |                                                              |
|                             |                                                           |                                                              |
| Ambient<br>temperature      | $^{\circ}\mathrm{C}$                                      |                                                              |
| Relative<br>humidity        | %                                                         |                                                              |
|                             |                                                           |                                                              |
|                             |                                                           |                                                              |
|                             |                                                           |                                                              |
|                             |                                                           |                                                              |
|                             |                                                           |                                                              |
|                             | Date  Test person in charge  Ambient temperature Relative | Date  Test person in charge  Ambient temperature Relative  % |

## ■ Display Frequency Accuracy

Display frequency accuracy test for MS2850A

| , , , ,                | Setting examp             | ole                             |                 |        |                 |
|------------------------|---------------------------|---------------------------------|-----------------|--------|-----------------|
| Center<br>freq<br>[Hz] | Frequency<br>span<br>[Hz] | Resolution<br>bandwidth<br>[Hz] | Minimum<br>[Hz] | Result | Maximum<br>[Hz] |
| 500 M                  | 10 k                      | 300                             | 499999962       |        | 500000038       |
|                        | 200 k                     | 3 k                             | 499999428       |        | 500000572       |
|                        | 2 M                       | 30 k                            | 499994298       |        | 500005702       |
|                        | 5 M                       | 30 k                            | 499987998       |        | 500012002       |
|                        | 10 M                      | 100 k                           | 499973998       |        | 500026002       |
|                        | 20 M                      | 100 k                           | 499952998       |        | 500047002       |
|                        | 100 M                     | 1 M                             | 499739998       |        | 500260002       |
| 2000 M                 | 10 k                      | 300                             | 1999999962      |        | 200000038       |
|                        | 200 k                     | 3 k                             | 1999999428      |        | 2000000572      |
|                        | 2 M                       | 30 k                            | 1999994298      |        | 2000005702      |
|                        | 5 M                       | 30 k                            | 1999987998      |        | 2000012002      |
|                        | 10 M                      | 100 k                           | 1999973998      |        | 2000026002      |
|                        | 20 M                      | 100 k                           | 1999952998      |        | 2000047002      |
|                        | 4000 M                    | 3 M                             | 1991449998      |        | 2008550002      |
| $7150~\mathrm{M}$      | 10 k                      | 300                             | 7149999962      |        | 7150000038      |
|                        | 100 k                     | 3 k                             | 7149999638      |        | 7150000362      |
|                        | 2 M                       | 30 k                            | 7149994298      |        | 7150005702      |
|                        | 5 M                       | 30 k                            | 7149987998      |        | 7150012002      |
|                        | 10 M                      | 100 k                           | 7149973998      |        | 7150026002      |
|                        | 100 M                     | 100 k                           | 7149784998      |        | 7150215002      |
|                        | 6500 M                    | 3 M                             | 7136199998      |        | 7163800002      |
| 14450 M                | 10 k                      | 300                             | 14449999960     |        | 14450000040     |
|                        | 50 k                      | 3 k                             | 14449999741     |        | 14450000259     |
|                        | 2 M                       | 30 k                            | 14449994296     |        | 14450005704     |
|                        | 5 M                       | 30 k                            | 14449987996     |        | 14450012004     |
|                        | 10 M                      | 100 k                           | 14449973996     |        | 14450026004     |
|                        | 20 M                      | 100 k                           | 14449952996     |        | 14450047004     |
|                        | 7900 M                    | 3 M                             | 14433259996     |        | 14466740004     |

Display frequency accuracy test, only for MS2850A-047

|                        | Setting exam              | ple                             |                 |        |                 |
|------------------------|---------------------------|---------------------------------|-----------------|--------|-----------------|
| Center<br>freq<br>[Hz] | Frequency<br>span<br>[Hz] | Resolution<br>bandwidth<br>[Hz] | Minimum<br>[Hz] | Result | Maximum<br>[Hz] |
| 21750 M                | 10 k                      | 300                             | 21749999956     |        | 21750000044     |
|                        | 100 k                     | 3 k                             | 21749999632     |        | 21750000368     |
|                        | 2 M                       | 30 k                            | 21749994292     |        | 21750005708     |
|                        | 5 M                       | 30 k                            | 21749987992     |        | 21750012008     |
|                        | 10 M                      | 100 k                           | 21749973992     |        | 21750026008     |
|                        | 100 M                     | 100 k                           | 21749784992     |        | 21750215008     |
|                        | $20500~\mathrm{M}$        | 3 M                             | 21706799992     |        | 21793200008     |
| 16000 M                | 10 k                      | 300                             | 15999999960     |        | 16000000040     |
|                        | 100 k                     | 3 k                             | 15999999636     |        | 16000000364     |
|                        | 2 M                       | 30 k                            | 15999994296     |        | 16000005704     |
|                        | 5 M                       | 30 k                            | 15999987996     |        | 16000012004     |
|                        | 10 M                      | 100 k                           | 15999973996     |        | 16000026004     |
|                        | 100 M                     | 100 k                           | 15999784996     |        | 16000215004     |
|                        | 32000 M                   | 3 M                             | 15932649996     |        | 16067350004     |

Display frequency accuracy test, only for MS2850A-046

|                        | Setting exam              | ole                             |                 |        |                 |
|------------------------|---------------------------|---------------------------------|-----------------|--------|-----------------|
| Center<br>freq<br>[Hz] | Frequency<br>span<br>[Hz] | Resolution<br>bandwidth<br>[Hz] | Minimum<br>[Hz] | Result | Maximum<br>[Hz] |
| 30250 M                | 10 k                      | 300                             | 30249999956     |        | 30250000044     |
|                        | 100 k                     | 3 k                             | 30249999632     |        | 30250000368     |
|                        | 2 M                       | 30 k                            | 30249994292     |        | 30250005708     |
|                        | 5 M                       | 30 k                            | 30249987992     |        | 30250012008     |
|                        | 10 M                      | 100 k                           | 30249973992     |        | 30250026008     |
|                        | 20 M                      | 100 k                           | 30249952992     |        | 30250047008     |
|                        | 23700 M                   | 3 M                             | 30200079992     |        | 30299920008     |
| 22200 M                | 10 k                      | 300                             | 22199999956     |        | 22200000044     |
|                        | 100 k                     | 3 k                             | 22199999632     |        | 22200000368     |
|                        | 2 M                       | 30 k                            | 22199994292     |        | 22200005708     |
|                        | 5 M                       | 30 k                            | 22199987992     |        | 22200012008     |
|                        | 10 M                      | 100 k                           | 22199973992     |        | 22200026008     |
|                        | 20 M                      | 100 k                           | 22199952992     |        | 22200047008     |
|                        | 44400 M                   | 3 M                             | 22106609992     |        | 22293390008     |

# ■ Frequency Span Display Accuracy

MS2850A frequency span display accuracy test

| MS2850A frequ      | <i>,</i> , , , , , , , , , , , , , , , , , , |                            | Measurement<br>Results |                     |                                                |                           |      |
|--------------------|----------------------------------------------|----------------------------|------------------------|---------------------|------------------------------------------------|---------------------------|------|
| Center RBW         |                                              | Frequency Signal Generator |                        | Min<br>[%]          | (f <sub>2</sub> ' - f <sub>1</sub> ')<br>/ 0.8 | Max<br>[%]                |      |
| Freq<br>[Hz]       | [Hz]                                         | Span<br>[Hz]               | f <sub>1</sub> [Hz]    | f <sub>2</sub> [Hz] |                                                | / SPAN × 100<br>- 100 [%] |      |
| 2000 M             | 300                                          | 10 k                       | 1999996000             | 2000004000          | -0.2                                           |                           | +0.2 |
|                    | 10 k                                         | 2 M                        | 1999200000             | 2000800000          | -0.2                                           |                           | +0.2 |
|                    | 30 k                                         | 30 M                       | 1988000000             | 2012000000          | -0.2                                           |                           | +0.2 |
|                    | 1 M                                          | 400 M                      | 1840000000             | 2160000000          | -0.2                                           |                           | +0.2 |
|                    | 3 M                                          | 4000 M                     | 400000000              | 3600000000          | -0.2                                           |                           | +0.2 |
| 7150 M             | 300                                          | 10 k                       | 7149996000             | 7150004000          | -0.2                                           |                           | +0.2 |
|                    | 10 k                                         | 2 M                        | 7149200000             | 7150800000          | -0.2                                           |                           | +0.2 |
|                    | 100 k                                        | 30 M                       | 7138000000             | 7162000000          | -0.2                                           |                           | +0.2 |
|                    | 1 M                                          | 400 M                      | 6990000000             | 7310000000          | -0.2                                           |                           | +0.2 |
|                    | 3 M                                          | 6500 M                     | 4550000000             | 9750000000          | -0.2                                           |                           | +0.2 |
| 14450 M            | 300                                          | 10 k                       | 14449996000            | 14450004000         | -0.2                                           |                           | +0.2 |
|                    | 30k                                          | 2 M                        | 14449200000            | 14450800000         | -0.2                                           |                           | +0.2 |
|                    | 100k                                         | 30 M                       | 14438000000            | 14462000000         | -0.2                                           |                           | +0.2 |
|                    | 1M                                           | 400 M                      | 14290000000            | 14610000000         | -0.2                                           |                           | +0.2 |
|                    | 3M                                           | 7900 M                     | 11290000000            | 17610000000         | -0.2                                           |                           | +0.2 |
| MS2850A-04         | 7 only                                       |                            |                        |                     |                                                |                           |      |
| $21750~\mathrm{M}$ | 300                                          | 10 k                       | 22449996000            | 22450004000         | -0.2                                           |                           | +0.2 |
|                    | 10 k                                         | 2 M                        | 22449200000            | 22450800000         | -0.2                                           |                           | +0.2 |
|                    | 30 k                                         | 30 M                       | 22438000000            | 22462000000         | -0.2                                           |                           | +0.2 |
|                    | 1 M                                          | 400 M                      | 22290000000            | 22610000000         | -0.2                                           |                           | +0.2 |
|                    | 3 M                                          | $20500~\mathrm{M}$         | 13550000000            | 29950000000         | -0.2                                           |                           | +0.2 |
| 16000 M            | 3 M                                          | $32000~\mathrm{M}$         | 3200000000             | 28800000000         | -0.2                                           |                           | +0.2 |
| MS2850A-046        | 6 only                                       |                            |                        |                     |                                                |                           |      |
| $30250~\mathrm{M}$ | 300                                          | 10 k                       | 30249996000            | 30250004000         | -0.2                                           |                           | +0.2 |
|                    | 10 k                                         | 2 M                        | 30249200000            | 30250800000         | -0.2                                           |                           | +0.2 |
|                    | 30 k                                         | 30 M                       | 30238000000            | 30262000000         | -0.2                                           |                           | +0.2 |
|                    | 1 M                                          | 400 M                      | 30090000000            | 30410000000         | -0.2                                           |                           | +0.2 |
|                    | 3 M                                          | 23700 M                    | 20770000000            | 39730000000         | -0.2                                           |                           | +0.2 |
| 22200 M            | 3 M                                          | 44400 M                    | 4440000000             | 39960000000         | -0.2                                           |                           | +0.2 |

# ■ Single Sideband Noise Level

|                             | Settings fo               | or MS2850A                      |                            |        |                         |      |
|-----------------------------|---------------------------|---------------------------------|----------------------------|--------|-------------------------|------|
| Offset<br>frequency<br>[Hz] | Frequency<br>span<br>[Hz] | Resolution<br>bandwidth<br>[Hz] | Video<br>bandwidth<br>[Hz] | Result | Result Maximum [dBc/Hz] |      |
| 10 k                        | 25 k                      | 1 k                             | 1                          |        | -123                    | +0.5 |
| 100 k                       | $250~\mathrm{k}$          | 10 k                            | 10                         |        | -123                    | +0.5 |
| 1 M                         | 4.1 M                     | 100 k                           | 10                         |        | -135                    | +0.5 |

## ■ RF Frequency Characteristics

Frequency Band Mode: Normal

Without MS2840A-068/168 or Preamplifier turned off, Microwave Preselector Bypass turned off,

and after Preselector Auto Tune is done:

Spectrum analyzer mode, or Signal analyzer mode and Bandwidth  $\leq$  31.25 MHz

| F             | Calibration    | Measured       |                 | Result                                     | Massimos        | llo a autainte.     |
|---------------|----------------|----------------|-----------------|--------------------------------------------|-----------------|---------------------|
| Freq.<br>[Hz] | value<br>[dBm] | value<br>[dBm] | Minimum<br>[dB] | Measured value –<br>Calibration value [dB] | Maximum<br>[dB] | Uncertainty<br>[dB] |
| 10 M          |                |                | -0.35           |                                            | +0.35           | ±0.12               |
| 20 M          |                |                | -0.35           |                                            | +0.35           | ±0.12               |
| 50 M          |                |                | -0.35           |                                            | +0.35           | ±0.10               |
| 100 M         |                |                | -0.35           |                                            | +0.35           | ±0.10               |
| 200 M         |                |                | -0.35           |                                            | +0.35           | ±0.10               |
| 500 M         |                |                | -0.35           |                                            | +0.35           | ±0.10               |
| 1 G           |                |                | -0.35           |                                            | +0.35           | ±0.10               |
| 2 G           |                |                | -0.35           |                                            | +0.35           | ±0.10               |
| 3 G           |                |                | -0.35           |                                            | +0.35           | ±0.10               |
| 4 G           |                |                | -1.5            |                                            | +1.5            | ±0.3                |
| 5 G           |                |                | -1.5            |                                            | +1.5            | ±0.3                |
| 6 G           |                |                | -1.5            |                                            | +1.5            | ±0.3                |
| 6.01 G        |                |                | -1.5            |                                            | +1.5            | ±0.3                |
| 8 G           |                |                | -1.5            |                                            | +1.5            | ±0.3                |
| 10 G          |                |                | -1.5            |                                            | +1.5            | ±0.3                |
| 12 G          |                |                | -1.5            |                                            | +1.5            | ±0.3                |
| 13.5 G        |                |                | -1.5            |                                            | +1.5            | ±0.3                |
| 15 G          |                |                | -2.5            |                                            | +2.5            | ±0.5                |
| 17 G          |                |                | -2.5            |                                            | +2.5            | ±0.5                |
| 20 G          |                |                | -2.5            |                                            | +2.5            | ±0.5                |
| 26.5 G        |                |                | -2.5            |                                            | +2.5            | ±0.5                |
| 29 G          |                |                | -2.5            |                                            | +2.5            | ±0.5                |
| 33 G          |                |                | -2.5            |                                            | +2.5            | ±0.5                |
| 40 G          |                |                | -2.5            |                                            | +2.5            | ±0.5                |

Note:

Frequency Band Mode: Normal

With MS2850A-068/168 and Preamplifier turned on, Microwave Preselector Bypass turned off,

and after Preselector Auto Tune is done:

Spectrum analyzer mode, or Signal analyzer mode and Bandwidth  $\leq$  31.25 MHz

|               |                         | Magaurad                   |                 | Result                                        |                 |                     |
|---------------|-------------------------|----------------------------|-----------------|-----------------------------------------------|-----------------|---------------------|
| Freq.<br>[Hz] | Calibration value [dBm] | Measured<br>value<br>[dBm] | Minimum<br>[dB] | Measured value –<br>Calibration value<br>[dB] | Maximum<br>[dB] | Uncertainty<br>[dB] |
| 10 M          |                         |                            | -0.65           |                                               | +0.65           | ±0.15               |
| 20 M          |                         |                            | -0.65           |                                               | +0.65           | ±0.15               |
| 50 M          |                         |                            | -0.65           |                                               | +0.65           | ±0.15               |
| 100 M         |                         |                            | -0.65           |                                               | +0.65           | ±0.15               |
| 200 M         |                         |                            | -0.65           |                                               | +0.65           | ±0.15               |
| 500 M         |                         |                            | -0.65           |                                               | +0.65           | ±0.15               |
| 1 G           |                         |                            | -0.65           |                                               | +0.65           | ±0.15               |
| 2 G           |                         |                            | -0.65           |                                               | +0.65           | ±0.15               |
| 3 G           |                         |                            | -0.65           |                                               | +0.65           | ±0.15               |
| 4 G           |                         |                            | -1.8            |                                               | +1.8            | ±0.3                |
| 5 G           |                         |                            | -1.8            |                                               | +1.8            | ±0.3                |
| 6 G           |                         |                            | -1.8            |                                               | +1.8            | ±0.3                |
| 6.01 G        |                         |                            | -1.8            |                                               | +1.8            | ±0.3                |
| 8 G           |                         |                            | -1.8            |                                               | +1.8            | ±0.3                |
| 10 G          |                         |                            | -1.8            |                                               | +1.8            | ±0.3                |
| 12 G          |                         |                            | -1.8            |                                               | +1.8            | ±0.3                |
| 13.5 G        |                         |                            | -1.8            |                                               | +1.8            | ±0.3                |
| 15 G          |                         |                            | -2.5            |                                               | +2.5            | ±0.5                |
| 17 G          |                         |                            | -2.5            |                                               | +2.5            | ±0.5                |
| 20 G          |                         |                            | -2.5            |                                               | +2.5            | ±0.5                |
| 26.5 G        |                         |                            | -2.5            |                                               | +2.5            | ±0.5                |
| 29 G          |                         |                            | -3.5            |                                               | +3.5            | ±0.5                |
| 33 G          |                         |                            | -3.5            |                                               | +3.5            | ±0.5                |
| 40 G          |                         |                            | -3.5            |                                               | +3.5            | ±0.5                |

Note:

## ■ Display Average Noise Level (Spectrum Analyzer Function)

Frequency Band Mode: Normal

Without MS2850A-068/168. without MS2850A-076/176, and Microwave Preselector Bypass turned on, off: Or without MS2850A-068/168. with MS2850A-076/176, and Microwave Preselector Bypass turned on:

| Center freq<br>[Hz] | Display average noise<br>level [dBm/Hz] | Maximum<br>[dBm/Hz] |
|---------------------|-----------------------------------------|---------------------|
| 9 k                 |                                         | -120                |
| 100 k               |                                         | -134                |
| 1 M                 |                                         | -144                |
| 10 M                |                                         | -150                |
| 30 M                |                                         |                     |
| 99 M                |                                         | -153                |
| 999 M               |                                         |                     |
| 1999 M              |                                         | -150                |
| 2399 M              |                                         | -190                |
| 2999 M              |                                         | -147                |
| 3999 M              |                                         | -144                |
| 4999 M              |                                         | 144                 |
| 5999 M              |                                         | -144                |
| 6001 M              |                                         |                     |
| 8001 M              |                                         | 140                 |
| 9999 M              |                                         | -146                |
| 11499 M             |                                         |                     |
| 13499 M             |                                         | 1 4 4               |
| 18299 M             |                                         | -144                |
| 26499 M             |                                         | -140                |
| 33999 M             |                                         | -140                |
| 39999 M             |                                         | -136                |

#### Note:

Frequency Band Mode: Normal

With MS2850A-068/168. Preamplifier turned off, without MS2850A-076/176,

and Microwave Preselector Bypass turned on, off:

Or with MS2850A-068/168. Preamplifier turned off, with MS2850A-076/176,

and Microwave Preselector Bypass turned on:

| Center freq<br>[Hz] | Display average noise<br>level [dBm/Hz] | Maximum<br>[dBm/Hz] |
|---------------------|-----------------------------------------|---------------------|
| 9 k                 |                                         | -120                |
| 100 k               |                                         | -134                |
| 1 M                 |                                         | -144                |
| 10 M                |                                         | -150                |
| 30 M                |                                         |                     |
| 99 M                |                                         | -153                |
| 999 M               |                                         |                     |
| 1999 M              |                                         | 150                 |
| 2399 M              |                                         | -150                |
| 2999 M              |                                         | -147                |
| 3999 M              |                                         | -144                |
| 4999 M              |                                         | 1 4 4               |
| 5999 M              |                                         | -144                |
| 6001 M              |                                         |                     |
| 8001 M              |                                         | 1.40                |
| 9999 M              |                                         | -142                |
| 11499 M             |                                         |                     |
| 13499 M             |                                         | 1.40                |
| 18299 M             |                                         | -140                |
| 26499 M             |                                         | -136                |
| 33999 M             |                                         | -135                |
| 39999 M             |                                         | -131                |

#### Note:

Frequency Band Mode: Normal With MS2850A-068/168. Preamplifier turned on, and Microwave Preselector Bypass turned on:

| Center freq<br>[Hz] | Display average noise<br>level [dBm/Hz] | Maximum<br>[dBm/Hz] |
|---------------------|-----------------------------------------|---------------------|
| 1 M                 |                                         | -156                |
| 30 M                |                                         |                     |
| 99 M                |                                         | -166                |
| 999 M               |                                         |                     |
| 1999 M              |                                         | -164                |
| 2399 M              |                                         | -163                |
| 2999 M              |                                         | -105                |
| 3999 M              |                                         | -160                |
| 4999 M              |                                         | -160                |
| 5999 M              |                                         | -100                |
| 6001 M              |                                         |                     |
| 8001 M              |                                         | -160                |
| 9999 M              |                                         | -100                |
| 11499 M             |                                         |                     |
| 13499 M             |                                         | 150                 |
| 18299 M             |                                         | -159                |
| 26499 M             |                                         | -155                |
| 33999 M             |                                         | -152                |
| 39999 M             |                                         | -149                |

#### Note:

Frequency Band Mode: Normal

With MS2850A-068/168. Preamplifier turned on, and Microwave Preselector Bypass turned off:

| Center freq<br>[Hz] | Display average noise<br>level [dBm/Hz] | Maximum<br>[dBm/Hz] |
|---------------------|-----------------------------------------|---------------------|
| 1 M                 |                                         | -156                |
| 30 M                |                                         |                     |
| 99 M                |                                         | -166                |
| 999 M               |                                         |                     |
| 1999 M              |                                         | -164                |
| 2399 M              |                                         | 100                 |
| 2999 M              |                                         | -163                |
| 3999 M              |                                         | -160                |
| 4999 M              |                                         | 100                 |
| 5999 M              |                                         | -160                |
| 6001 M              |                                         |                     |
| 8001 M              |                                         | 1.00                |
| 9999 M              |                                         | -163                |
| 11499 M             |                                         |                     |
| 13499 M             |                                         | 100                 |
| 18299 M             |                                         | -162                |
| 26499 M             |                                         | -159                |
| 33999 M             |                                         | -156                |
| 39999 M             |                                         | -153                |

#### Note:

Frequency Band Mode: Normal

Without MS2850A-068/168 or Preamplifier turned off, with MS2850A-076/176,

and Microwave Preselector Bypass turned off:

| Center freq<br>[Hz] | Display average noise<br>level [dBm/Hz] | Maximum<br>[dBm/Hz] |
|---------------------|-----------------------------------------|---------------------|
| 9 k                 |                                         | -120                |
| 100 k               |                                         | -134                |
| 1 M                 |                                         | -144                |
| 10 M                |                                         | -150                |
| 30 M                |                                         |                     |
| 99 M                |                                         | -153                |
| 999 M               |                                         |                     |
| 1999 M              |                                         | -150                |
| 2399 M              |                                         | -100                |
| 2999 M              |                                         | -147                |
| 3999 M              |                                         | -144                |
| 4999 M              |                                         | -144                |
| 5999 M              |                                         | -144                |
| 6001 M              |                                         |                     |
| 8001 M              |                                         | -148                |
| 9999 M              |                                         | -140                |
| 11499 M             |                                         |                     |
| 13499 M             |                                         | -147                |
| 18299 M             |                                         | -147                |
| 26499 M             |                                         | -142                |
| 33999 M             |                                         | -142                |
| 39999 M             |                                         | -139                |

#### Note:

# ■ Second Harmonic Wave Distortion

Without MS2850A-076/176, without MS2840A-068/168 or Preamplifier turned off, and Microwave Preselector Bypass turned off,

Spectrum analyzer mode or Signal analyzer mode, and Bandwidth  $\leq$  31.25 MHz,

Attenuator Mode = Mechanical Atten Only

| Settings for MS2840A |                    |                          |                                  |                 | Uncer-                            |                |
|----------------------|--------------------|--------------------------|----------------------------------|-----------------|-----------------------------------|----------------|
| Freq.<br>[MHz]       | Ref_Level<br>[dBm] | Output<br>level<br>[dBm] | Applicable<br>LPF                | Result<br>[dBc] | Maximum [dBc]                     | tainty<br>[dB] |
| 51                   | -30                | -20                      | SLP-50+                          |                 | (Mixer Input level = -30 dBm) -60 | +1.5           |
| 301                  | -30                | -20                      | VLF-400 (+)                      |                 | (Mixer Input level = -30 dBm)     | +1.5           |
| 1751                 | -30                | -20                      | VLF-2250 (+)<br>(2-stage series) |                 | -65                               | +1.5           |
| 2999                 | 0                  | -10                      | VLF-3000 (+)<br>(2-stage series) |                 | (Mixer Input level = -20 dBm) -80 | +3.0           |
| 5999                 | 0                  | 0                        | VLF-6000 (+)<br>(2-stage series) |                 | (Mixer Input level = -10 dBm)     | +3.0           |
| 6749                 | 0                  | 0                        | VLF-6700 (+)<br>(2-stage series) |                 | -70                               | +3.0           |

With MS2850A-076/176, without MS2840A-068/168 or Preamplifier turned off, and Microwave Preselector Bypass turned off,

Spectrum analyzer mode or Signal analyzer mode, and Bandwidth  $\leq$  31.25 MHz,

Attenuator Mode = Mechanical Atten Only

| Settings for MS2840A |                    |                          | ,                                |                 | Uncer-                                   |                |
|----------------------|--------------------|--------------------------|----------------------------------|-----------------|------------------------------------------|----------------|
| Freq.<br>[MHz]       | Ref_Level<br>[dBm] | Output<br>level<br>[dBm] | Applicable<br>LPF                | Result<br>[dBc] | Maximum [dBc]                            | tainty<br>[dB] |
| 51                   | -30                | -20                      | SLP-50+                          |                 | (Mixer Input level<br>= -30 dBm)<br>-60  | +1.5           |
| 301                  | -30                | -20                      | VLF-400 (+)                      |                 | (Mixer Input level<br>= -30 dBm)         | +1.5           |
| 1751                 | -30                | -20                      | VLF-2250 (+)<br>(2-stage series) |                 | -65                                      | +1.5           |
| 2999                 | 0                  | -10                      | VLF-3000 (+)<br>(2-stage series) |                 | (Mixer Input level<br>= -20 dBm)<br>-80  | +3.0           |
| 5999                 | 0                  | 0                        | VLF-6000 (+)<br>(2-stage series) |                 | (Mixer Input level $= -10 \text{ dBm}$ ) | +3.0           |
| 6749                 | 0                  | 0                        | VLF-6700 (+)<br>(2-stage series) |                 | -90                                      | +3.0           |

# Appendix B Panel Keys and Keyboard Operations

Table B-1 Correspondences between panel keys and keyboard operations

| Panel Key                | USB Keyboard                       |
|--------------------------|------------------------------------|
| Preset [Preset]          | [Ctrl] + [Shift] + [R]             |
| Menu [Top]               | $[Ctrl] + [Shift] + [\uparrow]$    |
| [F1]                     | [F1]                               |
| [F2]                     | [F2]                               |
| [F3]                     | [F3]                               |
| [F4]                     | [F4]                               |
| F5 [F5]                  | [F5]                               |
| [F6]                     | [F6]                               |
| [F7]                     | [F7]                               |
| [F8]                     | [F8]                               |
| (1) [Back]               | [Ctrl] + [Shift] + [←]             |
| → [More]                 | $[Ctrl] + [Shift] + [\rightarrow]$ |
| Trace [Trace]            | [Ctrl] + [Alt] + [V]               |
| Measure [Measure]        | [Ctrl] + [Alt] + [X]               |
| Encoder [Right rotation] | Mouse wheel [Scroll for above]     |
| Encoder [Left rotation]  | Mouse wheel [Scroll for below]     |
| [↑]                      | [↑]                                |
| [→]                      | [→]                                |
| [↓]                      | [↓]                                |
| < [←]                    | [←]                                |
| [Enter]                  | [Enter]                            |

Table B-1 Correspondences between panel keys and keyboard operations (Cont'd)

| Panel Key                 | USB Keyboard            |
|---------------------------|-------------------------|
| 0 [0]                     | [0]                     |
| 1 [1]                     | [1]                     |
| 2 [2]                     | [2]                     |
| 3 [3]                     | [3]                     |
| 4 [4]                     | [4]                     |
| 5 [5]                     | [5]                     |
| 6 [6]                     | [6]                     |
| 7 [7]                     | [7]                     |
| <sup>®</sup> [8]          | [8]                     |
| 9 [9]                     | [9]                     |
| <u> </u>                  | [.]                     |
| _/+ [+/-]                 | [-]                     |
| Shift [Shift] + [4]       | [A]                     |
| Shift [Shift] + [5]       | [B]                     |
| Shift   + [6]             | [C]                     |
| Shift   + [7]             | [D]                     |
| [Shift] + [8]             | [E]                     |
| [Shift] + [9]             | [F]                     |
| (Cancel)                  | [Esc]                   |
| BS [BS]                   | [Back Space]            |
| Single [Single]           | [Ctrl] + [Shift] + [F1] |
| Continuous [Continuous]   | [Ctrl] + [Shift] + [F2] |
| Frequency [Frequency]     | [Ctrl] + [Shift] + [0]  |
| Span [Span]               | [Ctrl] + [Shift] + [1]  |
| Amplitude [Amplitude]     | [Ctrl] + [Shift] + [2]  |
| [Marker]                  | [Ctrl] + [Shift] + [3]  |
| BW [BW]                   | [Ctrl] + [Shift] + [4]  |
| Trigger/Gate]             | [Ctrl] + [Shift] + [5]  |
| [Time/Sweep]              | [Ctrl] + [Shift] + [6]  |
| Peak Search [Peak Search] | [Ctrl] + [Shift] + [7]  |
| Save [Save]               | [Ctrl] + [S]            |
| Recall]                   | [Ctrl] + [O]            |
| Copy [Copy]               | [Ctrl] + [Shift] + [8]  |

Table B-1 Correspondences between panel keys and keyboard operations (Cont'd)

| Panel Key     | USB Keyboard           |
|---------------|------------------------|
| Cal [Cal]     | [Ctrl] + [Shift] + [9] |
| SPA [SPA]     | Not available          |
| SA [SA]       | Not available          |
| sg [SG]       | Not available          |
| Appli [Appli] | Not available          |

#### Note:

The figure in [Ctrl] + [Shift] + "figure" cannot be entered by the numeric keypad.

| Appendix B | Panel Keys and Keyboard Operations |
|------------|------------------------------------|
|            |                                    |
|            |                                    |
|            |                                    |
|            |                                    |
|            |                                    |
|            |                                    |
|            |                                    |
|            |                                    |
|            |                                    |
|            |                                    |
|            |                                    |
|            |                                    |
|            |                                    |
|            |                                    |
|            |                                    |
|            |                                    |
|            |                                    |
|            |                                    |
|            |                                    |
|            |                                    |
|            |                                    |
|            |                                    |
|            |                                    |
|            |                                    |
|            |                                    |

# Appendix C Virus Check Procedure

It is the customer's responsibility to purchase, install, and operate anti-virus software on the MS2850A. Follow the manual of the anti-virus software you purchased.

This document explains the procedure of virus scanning without installing any anti-virus software on the MS2850A. Virus scanning can be performed by assigning the equipment drives to network drives on an external computer on which anti-virus software is installed.

Even if network drives cannot be scanned using your software, scanning might be possible by dragging and dropping a network drive onto the anti-virus software icon in Windows Explorer.

| C.1  | Connecting External PC to MS2850A                                 | C-3   |
|------|-------------------------------------------------------------------|-------|
| C.2  | Checking IP address of MS2850A                                    | C-3   |
| C.3  | Configuring shared settings                                       | C-4   |
| C.4  | Changing the user account for the equipment                       | C-5   |
| C.5  | Shared Settings for MS2850A                                       | C-8   |
| C.6  | Mounting the equipment drives to the external computer drives     | .C-10 |
| C.7  | Scanning for virus                                                | .C-12 |
| C.8  | Unmounting the equipment drives from the external computer drives | .C-12 |
| C.9  | Making the equipment drives unshared                              | .C-12 |
| C.10 | Restoring the previous user account setting for the equipment     | .C-12 |
| C.11 | Enabling Simple File Sharing                                      | .C-13 |

#### Notes:

 Be sure to follow the procedure described in this document. If this procedure is not followed, not only will it not be possible to check for viruses, but the equipment might become unusable.

If the equipment runs abnormally after removing viruses, execute system recovery to restore all drives to the factory default settings. For the procedure, refer to Section 5.3 "System Recovery Functions".

After performing system recovery, the firmware might have to be upgraded to the latest version depending on when the equipment was released.

• Before using anti-virus software, be sure to check its usage and the license scope.

## C.1 Connecting External PC to MS2850A

Connect MS2850A and the external PC with LAN cable.

For details about how to set up the network for the MS2850A, see Chapter 1 "Basics of Remote Control" in the MS2690A/MS2691A/MS2692A and MS2830A/MS2840A/MS2850A Signal Analyzer Operation Manual (Main Frame, Remote Control).

## C.2 Checking IP address of MS2850A

If the IP address is automatically assigned upon establishing a DHCP connection, check the IP address by using the following procedure:

- Display the MS2850A desktop.
   To display the desktop, right-click anywhere on the screen and select Show the Desktop.
- Display the MS-DOS Prompt. Move a mouse downward on the MS2850A screen to display the task bar. Select Start > All Programs > Accessories > Command Prompt.

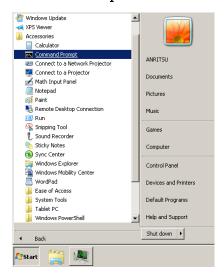

3. Enter the following:

ipconfig

The assigned IP address displays as shown.

# C.3 Configuring shared settings

Simple File Sharing is enabled for the equipment by default. If authentication is performed by way of a network while Simple File Sharing is enabled, the accessing user is regarded as having a Guest account and cannot access important folders and files such as the Windows folder. To avoid this, use the following procedure to temporarily disable Simple File Sharing.

- Move a mouse downward on the MS2850A screen to display the task bar. Click Start > Computer.
- 2. In **Organize** menu, click **Folder and search options**, and click **View** tab.
- 3. Advanced Settings list, turn off Use sharing Wizard (Recommended) check box.

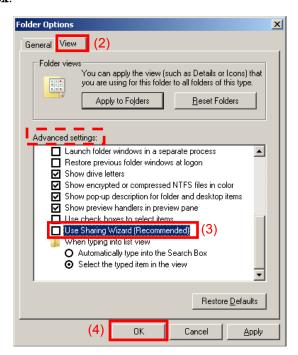

4. Click **OK**.

## C.4 Changing the user account for the equipment

This section describes how to change the user account used when the equipment drives are mounted to network drives.

- 1. From the Start menu, click Control Panel.
- 2. Click **Administrative Tools** from the Control Panel.

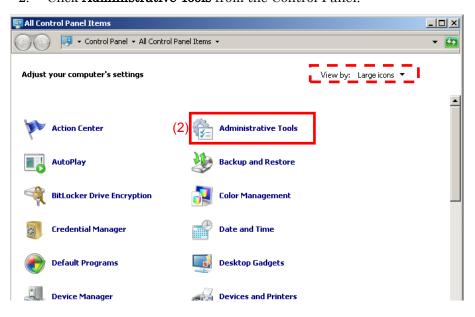

3. Click Computer Management.

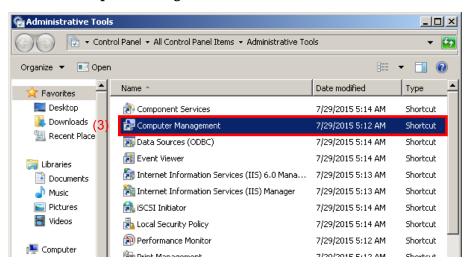

4. In Computer Management tree, click **Users** under **Local Users and Groups**.

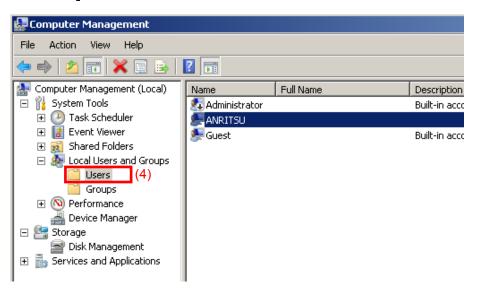

5. Right click the user account "ANRITSU" to use, and click Set Password...

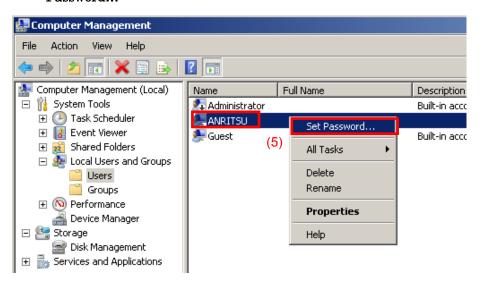

6. When the message below is shown, click Proceed.

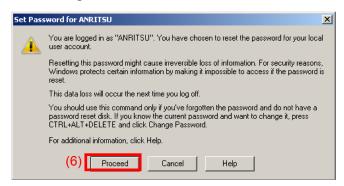

7. Type ANRITSU for the password.

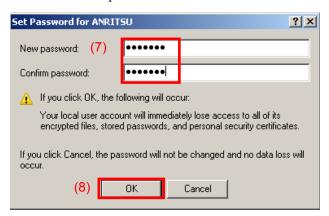

8. Confirm and click **OK**.

## C.5 Shared Settings for MS2850A

- 1. From the **Start** menu, click **Computer**.
- 2. Right-click the C drive.
- 3. Click Share with > Advanced sharing.
- 4. Click the **Sharing** tab.

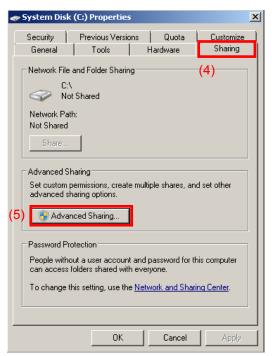

- 5. Click Advanced Sharing...
- 6. Turn off **Share this folder** check box to disable currently enabled folder sharing setting,

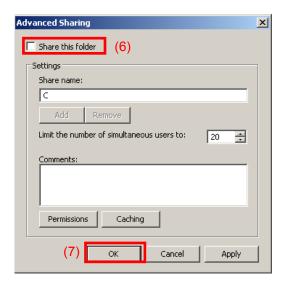

- 7. Click **OK**
- 8. Sharing dialog box appears. Click Yes.

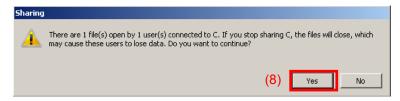

- 9. Turn on **Share this folder** check box.
- 10. Click **Permissions**.

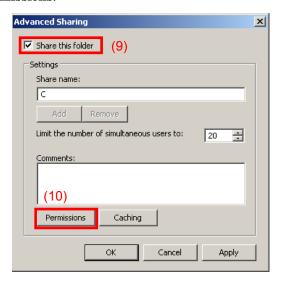

11. Turn on **Allow** check box of **Full Control**.

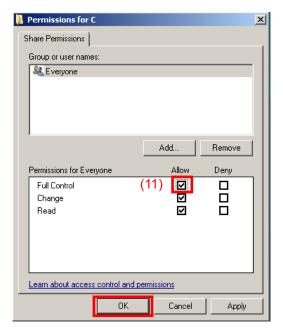

- 12. Click **OK** to close the dialog(s) displayed.
- 13. Repeat steps 2 to 12 to the D drive.

# C.6 Mounting the equipment drives to the external computer drives

- 1. On the computer connected by way of the network (which is used to run the anti-virus software), mount (assign) all the shared drives of the MS2850A as network drives.
- On the PC, click Start > Computer.
   Right click Network on the Navigation window and click Map network drive...

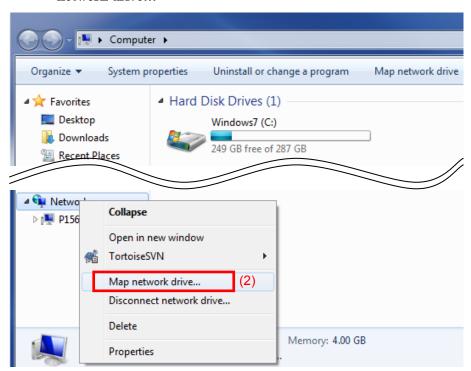

3. Enter "The IP address of MS2850A + drive name" for the folder name.

#### Example When the IP address of the MS2850A is 192.168.0.1:

To mount the C drive, specify Y for Drive and  $\$  for Eolder

To mount the D drive, specify Z for Drive and  $\$  for Folder.

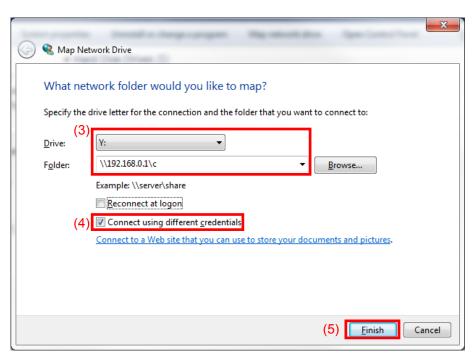

- 4. Turn on Connect using different credentials check box.
- 5. Click Finish.
- 6. Enter ANRITSU for the User name, and also ANRITSU for the Password (as specified in C.4, Step 7).

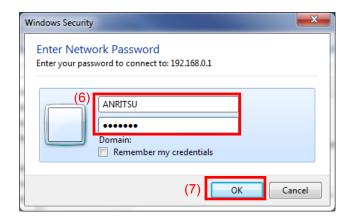

- 7. Click **OK** > **Finish** to complete.
- 8. Repeat steps 2 to 7 to the D drive.

## C.7 Scanning for virus

Scan the network drives mounted on the external computer for viruses.

# C.8 Unmounting the equipment drives from the external computer drives

Right click **My Network Places** on the external PC, and select **Disconnect Network Drive**.

Unmount the two mapped drives.

## C.9 Making the equipment drives unshared

- 1. From **Start** menu, click **Computer**.
- 2. Right-click the C drive.
- 3. Click Share with > Advanced sharing.
- 4. Click **Sharing** tab.
- 5. Click Advanced Sharing
- 6. Turn off **Share this folder** check box.
- 7. Click **OK**.
- 8. **Sharing** dialog box appears. Click **Yes**.
- 9. Repeat steps 2 to 8 to the D drive.

# C.10 Restoring the previous user account setting for the equipment

The user password has been changed in Section C.4 "Changing the user account for the equipment" for mounting the equipment drives to network drives of the external computer. Restore the password before change in the same way as it was changed. Note that no password is specified by default.

# C.11 Enabling Simple File Sharing

Simple File Sharing has been disabled in Section C.3 "Configuring shared settings" for sharing drives. To restore the original settings, enable Simple File Sharing by using the following procedure:

- 1. On MS2850A, click Start > Computer.
- 2. In Organize menu, click Folder and search options, and click View tab.
- 3. From the Advanced Settings list, Turn on Use Sharing Wizard (Recommended) check box.

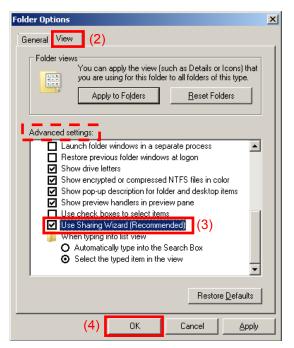

4. Click **OK**.

# Appendix D Initial Value List

#### <System Configuration>

**Interface Settings** 

**GPIB Setting** 

Address 1

**Ethernet Settings** 

**DHCP** On

IP Address Subnet Mask **Default Gateway** 

Raw Socket Port Number 49153

**Terminator Settings** 

Terminator CR/LF

Remote Language Settings

Language Native

Copy Settings

**BMP** Color File Type Settings Color Settings Normal

File Name Settings Data + sequential number (00-99)

Storage Place Settings (D:)

System Settings

Beep Sound Settings On Reference Signal Auto External Reference Frequency 10 MHz

Attenuator Mode Mechanical Atten Only

Calibration Alert

Alert Mode None 2.0°C Temperature **Elapsed Time** 1 Hour Display Annotation On

Simple Save&Recall

Save&Recall Mode Std

Correction

Correction (On/Off) Off

Crossed-out Wheeled Bin Symbol .....xvi

| 1                                           | Cursor keys                       |
|---------------------------------------------|-----------------------------------|
| 1st Local Output connector 3-6              | D                                 |
|                                             | Digitizer Data                    |
| Α                                           | Display Annotation3-19, 3-32      |
| AC inlet                                    | Displaying Windows Desktop5-3     |
| Accessory7-10                               |                                   |
| Alert Mode3-33                              | E                                 |
| Analysis band calibration3-15               | E-ATT 3-23                        |
| Analyze External Mixer Noise Floor3-17      | Elapsed Time3-33                  |
| Analyze Noise Floor3-17                     | Electronic attenuator 3-23        |
| Anritsu Warrantyix                          | Electrostatic2-6                  |
| Appli key 3-6                               | Enter key 3-5                     |
| Application key 3-6                         | Equipment Certificateix           |
| Application Switch Settings3-19, 3-36       | Ethernet connector 3-8            |
| Application synchronization                 | external display5-6               |
| Applications Software 1-9                   | Extra Band Cal3-14, 3-16          |
| Associated DocumentsI                       | Extra Band Cal Clear 3-14         |
| Auto Calibration3-13                        | F                                 |
| AUX connector                               | F                                 |
| Averaging7-11                               | File Operation                    |
| В                                           | FPGA Version View 3-26            |
| <b>D</b>                                    | Front Panel                       |
| Back key 3-3                                | Function keys 3-3                 |
| Band Cal3-14, 3-15                          | G                                 |
| Board Revision View3-26                     | 9                                 |
| Buffer Out connector 3-7                    | GPIB connector                    |
| С                                           | I                                 |
| Cal key 3-3                                 | IF output connector 3-9           |
| Calibration Alert3-19, 3-32                 | Information Save3-26, 3-54        |
| Cancel key 3-5                              | Initializing3-53                  |
| Cautions against computer virus infectionxv | Installation Location             |
| CE Conformity Markingxvii                   | Installing software 3-55          |
| Close                                       | Installing software licenses 3-57 |
| COM Port                                    | Interface Settings 3-19           |
| Configuration3-19                           | L                                 |
| Copy Data3-27                               | _                                 |
| Copy key 3-2                                | Level Cal                         |
| Copy Settings3-19                           | Level calibration                 |
| Correction3-19, 3-28                        | level offset                      |
| Correction (On/Off)3-29                     | Lifetime of Partsxiv              |

Load Application Select ......3-25, 3-36

#### Index

| Local key 3-3                     | Remote lamp                                     | 3-3  |
|-----------------------------------|-------------------------------------------------|------|
| Local Leak Suppression3-14, 3-15  | RF Input connector                              | 3-5  |
| M                                 | Rotary knob                                     | 3-5  |
| M-ATT3-23                         | S                                               |      |
| Mechanical attenuator             | SA key                                          | 2-6  |
| Monitor Out connector             | SA Trigger Input connector                      |      |
|                                   | Save Application3-44, 3                         |      |
| N                                 | Save Correction Table                           |      |
| Next key 3-3                      | Save key                                        |      |
| Noise Floor                       | Save Waveform CSV DATA 3                        |      |
| Noise Source connector            | Save&Recall Mode                                |      |
| Notes On Export Managementxiv     | Save&Recall Settings                            |      |
| Numeric keypad 3-5                | Screen hard copy                                |      |
| 0                                 | Secondary HDD/SSD slot                          |      |
| 0                                 | Set Reference                                   |      |
| Open Recall Menu3-52              | SG Wave License                                 |      |
| Open Save Menu3-51                | Shift key                                       |      |
| Option Information3-19            | SIGANA All                                      |      |
| Options 1-4                       | Signal Analyzer                                 |      |
| P                                 | Spectrum analysis                               | 4-2  |
|                                   | Simple Recall 3                                 |      |
| Parameter Save Data               | Simple Save                                     |      |
| PCIe X83-10                       | Simple Save&Recall                              |      |
| Position Change3-25, 3-41         | Simple Save&Recall Name                         |      |
| Power Meter                       | Software Install3-19, 3-28, 3-55, 3-57, 3-59, 3 |      |
| power sensor                      | Software License                                |      |
| Power Switch 3-2                  | Software License View                           |      |
| Preset All Application            | Software Version View                           |      |
| Preset key                        | SPA key                                         |      |
| Primary HDD/SSD slot              | Specifications 1                                |      |
| Product Configuration             | Spectrum Analyzer                               | . 10 |
| Product Overview 1-2              | Spectrum analysis                               | 4-6  |
| R                                 | SSD access lamp                                 |      |
| 7-7                               | Standard configuration                          |      |
| range                             | Sweep Status Out connector                      |      |
| Rear Panel 3-7                    | System Information3-19, 3-26, 3-27, 3           |      |
| Recall all Application            | System Information View                         |      |
| Recall Correction Table3-29, 3-30 | System Recovery                                 |      |
|                                   | System Reset3-26, 3                             |      |
| Recall Current Application        | System Settings                                 |      |
|                                   | <u>_</u>                                        | _0   |
| Ref Input connector               | Т                                               |      |
|                                   | Temperature3-                                   |      |
| Reference frequency signal3-19    |                                                 |      |

| _ |
|---|
| 1 |
| _ |
|   |

| Title                          | 7-10       |
|--------------------------------|------------|
| Top key                        | 3-3        |
| Trace Data                     | 3-27       |
| Trigger Input                  | 3-6        |
| Trigger Output                 | 3-6        |
| Trigger signal                 | 3-8        |
| U                              |            |
| Uninstall                      | 3-59, 3-60 |
| Uninstalling                   | 3-59       |
| Uninstalling software licenses | 3-60       |
| Unload Application Select      | 3-25, 3-38 |
| USB 3.0                        | 3-10       |
| USB connector                  |            |
| Type A                         | 3-6        |
| Type B                         | 3-8        |
| USB connectors                 |            |
| Type A                         | 3-8        |
| user data                      | 3-53, 3-54 |
| Z                              |            |

Zeroing.....7-12